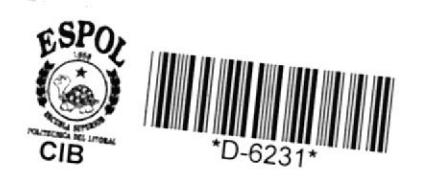

271,30285

# **ESCUELA SUPERIOR** POLITECNICA DEL LITORAL

Escuela de Ciencias de la Computación

Sistema de Juegos Educativos Geografía del Ecuador

TESIS DE GRADO PREVIA A LA OBTENCION DEL TITULO DE: ANALISTA DE SISTEMA

> Presentada por: Laura Quimi González

Ing. Relson Escobar Director:

Guayaquil - Ecuador

## AGRADECIMIENTO

 $\lambda$ 

 $\sim$   $-$ 

 $\hat{\mathbf{r}}$ 

Mi agradecimiento al Ing. Nelson Escobar y todas las personas que me brindaron su apoyo incondicional para-la culminación de esta carrera.

## DEDICATORIA

Dedicó el esfuerzo de este proyecto a mis padres y hermanos por la compresión y la fuerza moral que me brindaron y que hicieron posible la culminación de este proyecto.

ING. NELSON ESCOBAR

...

**sensity** 

DIRECTOR DE TESIS

#### DECLARACION EXPRESA

intelectual de la maim a la Escriela Superior corresponden exclusivamente, y el patrimonio aw sisai san ea solasuqxa sauidiop La responsabilidad por los hechos, ideas y

brofesionales de la ESPOL) (Reglamento de exquanes A fitulos

Folitécnica del Litoral.

LAURA QUIMI GONZALEZ

## INDICE

 $\qquad \qquad$ 

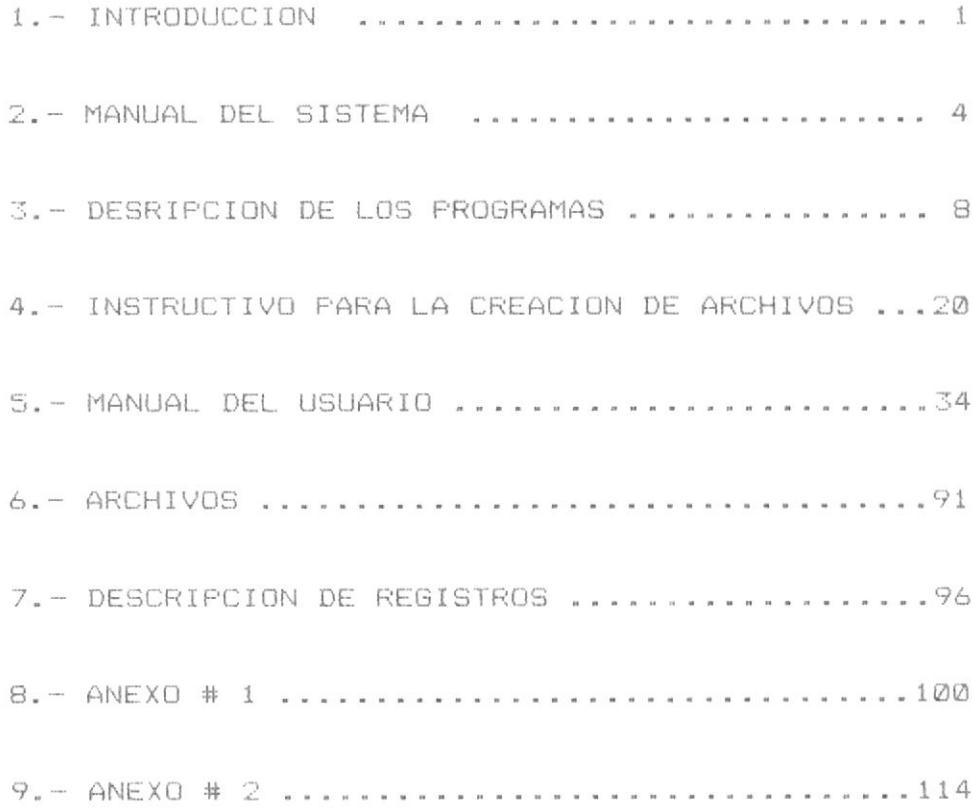

#### **INTRODUCCION**

Desde que se incursionó en la computación, con el desarrollo de la informatica, la tecnología ha ido avanzando a pasos agigantados. Así tenemos que continuamente salen al mercado nuevas versiones de computadoras cada una más sofisticadas que la anterior.

No podemos negar que el uso de un computador nos ha dado muchas facilidades, debido a la gran velocidad de procesamiento que tiene esta máquina.

En epocas anteriores a que apareciera el computador el trabajo que involucraba gran cantidad de datos se  $\frac{1}{2}$ realizaba con inexactitud en forma lenta y nunca se obtenian los resultados a tiempo, ahora todo a cambiado, puesto que todos estos trabajos se los puede hacer en forma más rápida y eficiente con el uso de esta nueva tecnica.

Actualmente el avance tecnológico de computación ha causado un gran impacto de todo los campos tales como en los Bancos, Industria y también en la Educación.

Por todas las ventajas que ofrece un computador y pensando que esta nueva técnica se la puede usar en la enseñanza, he desarrollo este sistema que trata acerca de Geografía del

Ecuador, a fin de que se aprenda usando un computador.

#### Entre los objetivos de este sistema puedo mencionar.

a conocer como puede usarse un computador en la Dar enseñanza.

Hacer que el educando-participe en forma directa en su aprendizaje mediante el uso del computador.

Sistema de Geografía del Ecuador se ha diseñados de tal  $F1$ manera que se convierta en una quia fácil y amena a la enseñanza de la Geografía del Ecuador, para ello se presentan gráficos relacionados con el tema.

varios juegos primero se muestra el gráfico y a En continuación un juego basado en el gráfico que se vio anteriormente.

Otros juegos a base de preguntas que deben ser contestadas por el jugador, otros en cambio en forma de adivinanzas, para que de esta manera cualquier persona aprenda jugando.

Todos los juegos han sido disenados de tal manera que si una prequnta no ha sido contestada correctamente y se  $l \in$ acabaron las oportunidades para contestar, el Sistema le envia la(s) respuesta(s) correctas.

El sistema ha sido desarrollado en un micro-computador llamado IBM-PC, debido a la grandes facilidades que ofrece este micro para hacer gráficos y usar colores que algunos atros micros no lo permiten.

El lenguaje en que ha sido desarrollado todos los programas es BASIC.

#### Pagina 5

#### **GENERAL IDADES**

A continuación se describe de una manera general la forma de como llevar el Sistema.

Este sistema esta compuesto por un menú principal que muestra las diferentes opciones que tiene el sistema.

Las opciones que se muestran en el menú principal son las siquientes.

La opción uno muestra la situación Geográfica del Ecuador.

La opción dos presenta el Perfil Costanero y a continuación un juego basado en el Perfil Costanero.

La opción tres trata acerca de los rios del Ecuador para ello se ha disenado un juego basado en el nombre del rio, la región a la que pertenece y los afluentes que tenga un rio.

La opción cuatro presenta las hoyas interandinas del Ecuador y las ciudades/poblaciones que existe en cada hoya y luego se hace un juego para encontrar relaciones entre hoyas y ciudades/poblaciones que existen en cada hoya.

La opción cinco muestra la división política del Ecuador esta opción tiene a su vez-otras opciones que colorean las provincias del Ecuador, tambien presenta un juego basado en las provincias del Ecuador.

La opción seis enseña cuales son los Recursos Minerales del Ecuador, luego un juego que consiste en cuadro de letras en las que se encuentran los recursos minerales. los mismos que deben ser encontrados por el jugador.

La opción siete presenta el Archipielago de Colón y preguntas relacionadas con este tema.

La opción ocho trata acerca de las poblaciones del Ecuador y un juego con las mismas.

La opción nueve menciona los animales del Ecuador, para ello existe un juego basado en una clasificación de los animales, de acuerdo a la región donde exista el animal.

La opción diez ilustra el desarrollo de un crucigrama, las preguntas del crucigrama pueden-leerse desde un archivo llamado CRUCIGRA pero si este no hubiera sido creado los datos son leidos desde la data.

La opción once presenta un juego denominado BUSQUE SU RESPUESTA este juego es llevado a base de preguntas y el jugador tratara de encontrar la respuesta a la pregunta.

Para esta opción es necesario de que se haga la creación del archivo DATOS en caso de que no se haya creado.

La opción doce se usa para mostrar las capitales de las provincias del Ecuador, el jugador debe trata de llegar hasta la capital de una determinada provincia.

La opción trece presenta el resultado de los jugadores para lo cual lee los datos del archivo RESUL, el mismo que se va creando cada vez que se se ingresa el sistema o cuando se desea cambiar de jugadores.

## DESCRIPCION DE PROGRAMAS

 $\mathcal{L}^{\mathcal{L}}$  and  $\mathcal{L}^{\mathcal{L}}$ 

 $\mathbf{v}$ 

## DESCRIPCION DE LOS PROGRAMAS

 $\mathcal{H}^{(1)}$ 

#### NOMBRE : SJED

#### DESCRIPCION:

El objetivo de este programa es mostrar el menú de opciones del Sistema y dependiendo de la opción elegida enlazar al programa correspondiente.

La opción uno enlaza al programa SJED1. La opción dos enlaza al programa SJED2. La opción tres enlaza al programa SJED3. La opción cuatro enlaza al programa SJED4. La opción cinco enlaza al programa SJED5. La opción seis enlaza al programa SJED6. La opción siete enlaza al programa SJED7. La opción ocho enlaza al programa SJED8. La opción nueve enlaza al programa SJED9. La opción diez enlaza al programa SJED10. La opción once enlaza al programa SJED11. La opción doce enlaza al programa SJED12. La opción trece es parte de este programa. La opción catorce sirve para salir del sistema.

#### DESCRIPCION:

Presenta la situación Geográfica del Ecuador, y muestra los limites del Ecuador.

#### NOMBRE : SJED2

## DESCRIPCION:

Muestra el Perfil Costanero, luego se presenta un juego con el Perfil Costanero.

## Descripción del juego:

El juego tiene por finalidad que se digite los nombres de los puntos pintados en el mapa, estos puntos pueden ser Cabos, Bahias o Puntas que tiene el Perfil Costanero.

#### DESCRIPCION:

Este programa trata acerca de los rios del Ecuador, para esto se realiza un juego.

#### Descripción del juego.

Llenar los espacios en blanco, en un formato de pantalla como el mostrado en la figura # 6 del anexo # 2. En cada numeral hay espacios en blanco que deben ser llenados por el jugador, lo que falte podría ser el nombre de un rio, la región a la pertenece o los afluentes que tenga el rio.

#### NOMBRE: SJED4

#### DESCRIPCION:

Este programa muestra las hoyas Interandinas del Ecuador. con los nombres de cada una de ellas.

#### Descripción del Juego.

Este juego consiste en buscar las relaciones que existe entre las hoyas y las ciudades/poblaciones que hay en cada hoya, jugador debe digitar el número de hoya y un número de  $e1$ ciudad para ello observe lo que se muestra en la figura # 10  $del$  anexo #  $2$ 

Manual del Sistema

#### DESCRIPCION:

Dibuja el mapa del Ecuador, con la División Folítica del Ecuador.

Mediante la opción uno se indica cuales son las provincias del Ecuador, se utiliza un número para cada provincia y cada número tiene un nombre .

La opción dos colorea las provincia de la Costa.

La opción tres colorea las Provincias de la Sierra.

La opción cuatro pinta las provincias del Oriente.

La opción cinco pinta las regiones naturales del Ecuador cada una de un color diferente.

Con la opción seis se hace un juego, este esta basado en las opciones anteriores.

#### Descripción del juego.

El jugador debe tratar de digitar cuales son los nombres de las Provincias pintadas en el mapa del Ecuador.

#### ESCRIPCION:

El objetivo de este programa mencionar los recursos minerales del Ecuador.

#### Descripción del juego.

Este juego constiste en presentar un cuadro que contiene letras en que se encuentran los nombres de los recursos minerales, los mismos que el jugador debe encontrarlos.

## NOMBRE: SJED7

#### DESCRIPCION:

Este programa dibuja el Archipiélago de Galapagos con sus islas, se hace pregunta sobre este tema. Se utiliza teclas funcionales <F1> para terminar el programa y <F2> para hacer la pregunta.

#### DESCRIPCION:

Hace un juego con las poblaciones de algunas provincias del Ecuador.

#### Descripción del juego.

Consiste en buscar todas las poblaciones de una provincias para ello se debe mover un circulo que aparece en la pantalla.

Fara hacer mover el circulo use las teclas <F1>, <F2>, <F3>,<F4>, de acuerdo al movimiento que jugador lo desee.

#### NOMBRE: SJED9

#### DESCRIPCION:

Trata acerca de los animales del Ecuador.

### Descripción del juego.

Se presenta un gráfico como el mostrado en la figura # 23 del anexo # 2, el jugador debe mover los nombres de los animales que aparecen en una barra llamada NOMBRE DE LOS ANIMALES de acuerdo a la región a la que pertenezca.

## DESCRIPCION:

Este programa consiste en presentar un crucigrama, las preguntas de este abarca diferentes temas relacionados con la Geografía del Ecuador.

#### DIAGRAMA DE BLOQUE

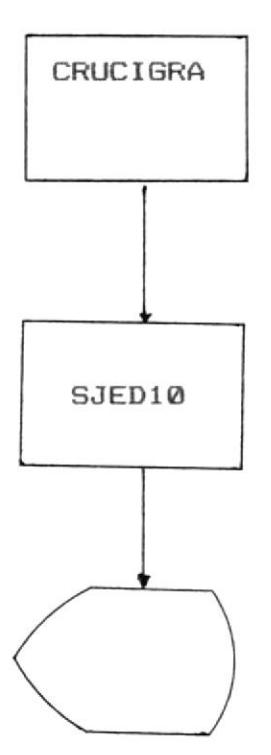

#### DESCRIPCION

Realiza un juego llamado BUSQUE SU RESPUESTA.

## Descripción del juego

Este juego tendrá varias preguntas, entonces cada vez que se presenta una pregunta se debe digitar un número intentando buscar la respuesta a la pregunta en uno de los cuadros tal como se muestra en la figura # 26 del anexo2.

### DIAGRAMA DE BLOQUE

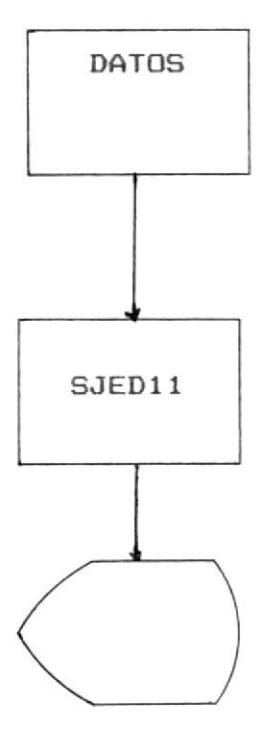

## DESCRIPCION :

Este programa sirve para jugar y tratar de encontrar la capital de una provincia en especial, para ello presenta presenta un formato de pantalla como el mostrado en la figura # 29 del anexo # 2.

Se utiliza uno de los characteres para tratar de llegar hasta la capital buscada.

## DESCRIPCION:

Permite Ingresar/Modificar/Eliminar los registros del archivo

llamado CRUCIGRA.

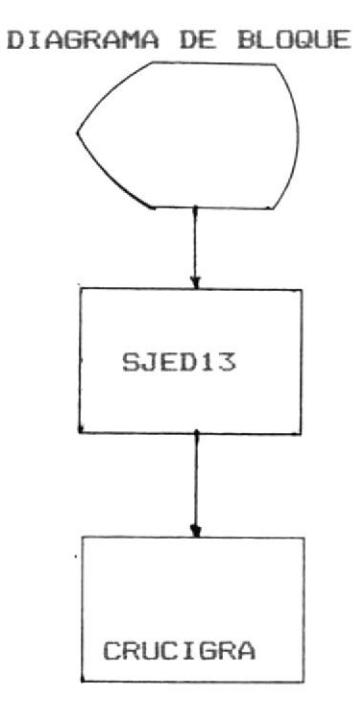

## DESCRIPCION:

Permite Ingresar/Modificar/Eliminar los registros del archivo DATOS, el que se usará en el programa SJED11.

DIAGRAMA DE BLOQUE

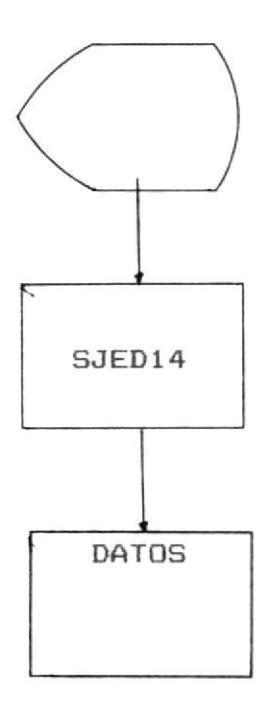

## INSTRUCTIVOS

PARA LA

CREACION DE ARCHIVOS

#### PROGRAMA SJED13

#### OBJETIVO:

Ingreso/Modificación/Eliminación de los registros del archivo CRUCIGRA que será usado en el programa SJED10.

## MODO DE EJECUCION.

Este programa permite crear diez preguntas para el crucigrama, el número de filas para este es de 7 y el número de columnas es de 20. Por lo tanto cada vez se vaya a ingresar o modificar una pregunta se debe tener presente estos detalles.

1. - Presenta un formato de pantalla como el mostrado en la figura # 1 del anexo # 1.

2.- Pedirá que se eliga una opción.

3. - Opcion uno.

3.1 Muestra un formato de pantalla como el que se muestra en la figura # 2 del anexo # 1.

3.2 Debe elegir una opción.

3.3 Si se digitó tres termina la opción ingresar.

3.4 Si se digitó uno crearálas preguntas en un archivo existente, en cambio si se digita dos se creará un nuevo archivo.

- 3.5 Tanto para la opción uno como para la opción dos se sique con el paso 3.6.
- 3.6 Muestra un formato de pantalla como el indicado en la figura # 3 del anexo # 1.
- 3.7 El usuario debe ingresar los datos pedidos.

DATOS A DIGITARSE EN EL FORMATO DE PANTALLA

NUMERO DE PREGUNTA:

- Se digitará el número de pregunta, puede ser un número del 1 al 10.
- Digite  $\langle \emptyset \rangle$  para volver al paso 3.1

CONTENIDO DE LA PREGUNTA:

- Debe digitarse una pregunta relacionada con un tema de Geografia del Ecuador.

HORIZONTAL/VERTICAL (H/V):

- Si la respuesta se va a colocar en forma horizontal se debe digitar <H> y si fuera vertical se digitará <V>.

 $FILA(1-8):$ 

- El número de fila dentro del Crucigrama.

- Números permitidos del 1 al 7.

 $COLUMNA(1-20):$ 

- El número de columna dentro del Crucigrama.

- Numeros permitidos del 1 al 20.

RESPUESTA:

- Se debe digitar una respuesta en contestación a la pregunta digitada anteriormente.

3.8 Verificará que los datos esten correctos.

- 3.9 Aparece un mensaje que servirá para corregir los datos que se considere que hay que corregir.
- 3.10 Si se digitó <N> junto al mensaje CORRIGE(S/N): , el programa graba el registro y vuelve al paso 3.7. En caso de que se digite <S> se debe digitar cual es el número del campo que se desea corregir estará en este lazo de correccion hasta que se digite <N>.

4.- Opción dos y tres.

4.1 Presenta un formato de pantalla como el mostrado en la figura # 4 del anexo # 1, si la opcion elegida due la dos en caso contrario mostrara la figura # 5 del anexo  $# 1.$ 

- 4.2 Debe digitar el número de pregunta que se desea modificar o eliminar.
- 4.3 Si el número de pregunta que le digitaron fue  $\langle 0 \rangle$ termina la opción. En caso contrario  $5e$ verificará que ese número de pregunta exista en el archivo, en caso de no existir se envia un mensaje indicando lo occurrido y volverá a pedir otro número de pregunta para eso regresa al paso 4.2.
- 4.4 Si el número de pregunta existierá en el archivo se muestra un formato de pantalla como el de la figura # 6 del anexo # 1, con los datos que tenga ese número de prequnta.
- 4.5 En caso de ser la opción dos la elegida seguirá con el paso 4.6, de lo contrario seguirá con el paso 4.8.
- 4.6 Se envia un mensaje para permitir corregir los campos esa prequnta .
- 4.7 Cuando junto al mensaje CORRIGE(S/N): se digita <N> volverá al paso 4.2, en caso contrario se podrá seguir corrigiendo los datos, hasta que se  $dipite < N$ .

4.8 Presenta un mensaje que sirve de ayuda para saber si

 $\hat{E}$ 

en realidad ese es el registro que se desea eliminar.

- 4.9 Si se digitó <N> junto al mensaje, no se elimina el registro, pero si se digita <S> se procede a la eliminación del registro. Después de que se digite  $\langle S \rangle$  o  $\langle N \rangle$  se vuelve al paso 4.2.
- 4.10 Si se digitó <S> se procede a la eliminación del registro y vuelve al paso 4.2.

## MENSAJES QUE PODRIA ENVIAR EL PROGRAMA SJED13.

#### CORRIGE (S/N):

- Este mensaje aparace tanto en la opción de ingresar, como en la de modificación. Este mensaje se lo envia con la finalidad de que se pueda corregir los datos, que se considere que hay que corregir.

## Su archivo no tiene registros grabados

- Este mensaje aparece cuando en la opción de ingresar se digita uno para grabar datos a un archivo existente sin que antes se haya creado dicho archivo, o cuando se intenta modificar o eliminar algun registro sin el archivo haya sido creado previamente.

#### Ese número de pregunta ya fue ingresado anteriormente

- En la opción ingresar, cada vez que se digita un número de pregunta, se verifica que esa pregunta no exista en el archivo y si existe aparece el mensaje descrito anteriormente.

#### Ese registro ya ha sido eliminado

- Este mensaje aparece cuando en la opción modificar/eliminar se digita un número de pregunta y al leer ese registro se detecta que ese registro ya ha sido eliminado anteriormente.

#### Ese registro no ha sido creado

- Se pretende modificar o eliminar un registro que nunca antes ha sido creado.

Numeros de letras para respuesta + xxxxxxxxxxxx < xxxxx

Numero 7 o 21

#### FILA/COLUMNA

- Cada vez que se corrige la forma como va ha ser colocada la respuesta <H/V), el número de fila o el número de columna, el programa verifica que el número de letras que tiene la respuesta sea menor o iqual al número de cuadros permitidos en el crucigrama para ello se basa en los datos descritos anteriormente, y si se detecta que no cumple con esa condición, entonces el programa envia el mensaje descrito anteriormente.

# Corriga los datos FILA, COLUMNAS, ya fueron usadas anteriormente.

- Este mensaje es enviado cuando se pretende que una respuesta ocupe las mismas posiciones de otra pregunta, puede darse el caso de que se empiece en la misma fila columna pero que si la una respuesta es horizontal la otra respuesta debe ser vertical o viceversa.

## PROGRAMA SJED14

## OBJETIVO:

Ingresar/Modificar/Eliminar los registros del archivo DATOS.

#### DESCRIPCION:

Mediante este programa se puede ingresar 15 preguntas para el juego BUSQUE SU RESPUESTA, se pedirá que se ingrese el contenido de una pregunta, la respuesta a esa pregunta y un número de casillero que es el número del casillero donde se encuentra ubicada la respuesta, por lo tanto se debe tener presente que si un casillero fue asignado a una pregunta ese número no puede ser asignado a otra pregunta.

#### MODO DE EJECUCION

- 1. Presentará un formato de pantalla como la figura # 7 del anexo # 1
- 2.- Eliga una opción.

3.- Opción uno.

3.1 Mostrará un formato de pantalla en el que se debe de elegir otra opción. Ver figura # 8 del anexo # 1.

3.2 Pedirá que se eliga una opción.

3.3 Si se digitó tres termina la opción ingresar.

3.4 Si se digitó dos crea un nuevo archivo

- 3.5 Cuando se digite uno se ingresará las preguntas a un archivo existente.
- 3.6 Tanto para la opción uno como para la opcion dos se sique con el paso 3.7.
- 3.7 Mostrará un formato de pantalla como el que se indica en la figura # 9 del anexo # 1 en el que se debe ingresar los datos pedidos.

DATOS A DIGITARSE EN EL FORMATO DE PANTALLA NUMERO DE PREGUNTA :

- Se debe ingresar el número de la pregunta puede ser puede ser un número del 1 al 15.

#### CONTENIDO DE PREGUNTA:

- Tendrá una pregunta relacionada con un tema de Geografia del Ecuador.

### RESPUESTA:

- Se debe digitar una respuesta a la preguntas ingresada anteriormente.

## UBICACION DE LA RESPUESTA:

- Puede contener un número de 1 al 15.
- 3.8 Verificará que los datos esten correctamente digitados.
- 3.9 Aparece un mensaje que servirá para que corriga, algun error que se hubiere cometido al digitar los datos.
- 3.10 Si se digitó <N> junto al mensajes CORRIGE(S/N):, se graba el registro y vuelve al paso 3.7.

4.- Opción dos y tres.

- 4.1 Presenta un formato de pantalla como el indicado en la figura # 10 del anexo # 1, para la opcion # 2 (modificación), y la figura # 11 del anexo # 1 para eliminación.
- 4.2 Se debe ingresar el número de la pregunta que desea modificar o eliminar.
- 4.3 Si el número de pregunta que se digitó fue <0> termina la opción. En caso contrario se verifica que ese número de pregunta exista en el archivo, en caso de no existir envia un mensaje indicando lo occurrido, y volverá a pedir otro número de pregunta previamente regresa al paso 4.2. Si el número de pregunta existirá en el archivo mostrará un formato de pantalla como el de la figura # 12 del anexo # 1 con los datos que tenga ese número de pregunta.
- 4.4 En caso de ser la opción dos la elegida, seguirá con el paso 4.5, de lo contrario seguirá con el paso  $4.7$
- 4.5 Se envia un mensaje para permitir corregir los campos de ese registro.
- 4.6 Cuando junto al mensajes CORRIGE(S/N): se digita N volverá al paso 4.2; en caso contrario se podrá sequir corrigiendo los datos.
- 4.7 Se presenta un mensaje que sirve de ayuda para saber si en realidad ese es el registro que se desea eliminar. Si se digito <N> junto al mensaje no se elimina el registro y vuelve al paso 4.2 . Si se digito <S> se procede a la eliminación del registro y vuelve al paso 4.2.

### MENSAJES QUE PUEDE ENVIAR EL PROGRAMA SJED14

### CORRIGE (S/N):

- Permite corregir los campos de un registro aparece tanto en la opción ingreso como en la de modificación.

### Ese número ya fue asignado a otra pregunta.

- Este ocurre cuando se intenta que una pregunta se coloque en un número que ya fue asignado a otra pregunta.

### Ese registro ya fue eliminado.

- Podría aparecer en la opción modificación o eliminación, cuando al leer el registro se detecta que el registro ha sido eliminado y por lo tanto no se puede mostrar los datos en la pantalla.

### Su archivo no tiene registros grabados.

- Este mensaje puede aparecer en cualquiera de las tres opciones, cada vez que se intente leer un registro sin que el archivo haya sido creado previamente.

#### Ese número de pregunta ya fue asignado anteriormente.

- Indica que el número de pregunta digitado en la opción ingresar ya ha sido asignado a otra pregunta por lo tanto se debe digitar otro número de pregunta.

MANUAL DEL USUARIO

# DESCRIPCION GENERAL DEL SISTEMA

El sistema descrito en este manual está compuesto de varias opciones, las mismas que pueden observarse en la figura # 1 del anexo # 2, cabe anotar que existe la posibilidad de poder jugar en algunas opciones.

Al ingresar al-sistema y si la opción consultada permite jugar pedirá que se le digite el nombre o los nombres de los jugadores, luego pedirá que se le digite <X> si el jugador desea participar en esa opción, en caso contrario debe presionar la tecla <ENTER>.

Después se muestra un mensaje DESEA CONTESTAR(S/N): se debe elegir una de las dos opción, pero no se debe presionar la tecla <ENTER>, por que si lo hiciera existe la posibilidad de la primera pantalla de la opcion seleccionada no la pueda observar detenidamente porque, si en esa pantalla indica que debe presionar <ENTER> para coninuar se asume que el <ENTER> digitado anteriormente ha sido para esa pantalla lo que hace no se detenga sino que se muestra y enseguida desaparece.

<S> Se puede corregir lo que se digitójunto a  $105$ nombres de los jugadores para lo cual pedirá que se le digite cual es el número del jugador QUE desea modificar.

# <N> Si se digita <n> se procede con lo descrito a continuación

En caso de que junto a todos los nombres de los jugadores se presione la tecla <ENTER>, se volverá al menú donde presenta las opciones del sistema, si se digitó <X> en uno o en todos los nombres de los jugadores se enlazará a la opción seleccionada para empezar a jugar.

Una vez que se empieza a jugar se podrá observar que en varias pantallas aparece lo siguiente.

JUGADOR (n) : 99 MAQUINA: 99

Esto muestra los puntos que tiene la máquina y los puntos que tiene el jugador hasta ese momento.

JUGADOR (n) : 9 Contendrá las primeras letras del nombre del jugador, y junto a ésto, los puntos ganados por él. MAQUINA : 99 Identificación que tiene la máquina y muestra los puntos ganados por ella.

Cabe anotar que existe la posibilidad de hacer consulta con respecto a los puntos ganados y puntos perdidos por los jugadores, ésta se la puede hacer después de que se haya jugado por lo menos en una opción, de ahí en adelante las consultas pueden ser hechas en cualquier momento. Para mayor comprensión al respecto ver el instructivo de la opción número trece del sistema.

### Pagina 38

### PROGRAMA PRINCIPAL

### OBJETIVO:

Este programa presenta en la pantalla el menú principal el mismo que muestra las diferentes opciones del Sistema.

# MODO DE EJECUCION.

- 1.- Presentación del menú principal. Ver figura # 1 del anexo  $# 2.$
- 2.- Seleccione la opción deseada y presione la tecla <ENTER>.  $\sim$
- 3.- Dependiendo de la opción elegida se debe mirar el instructivo para cada opción.

Ejemplo: Si la opción elegida fue la uno se debe mirar el instructivo para el programa SJED1. (OPCION # 1)

4.- Una vez ejecutada la opción escogida se volvera al menú principal.

# OPCION # 1

### OBJETIVO:

Ilustrar la situación Geográfica del Ecuador, observe los paises que nos rodean.

# MODO DE EJECUCION.

1.- Muestra la situación Geográfica del Ecuador.

Ver figura # 2 del anexo # 2.

 $\sim$ 

2.- Presione <F1> para volver al menú principal.

# OPCION # 2

#### OBJETIVO:

Fresentar el Perfil Costanero con sus Bahías, Cabos o Puntas.

### MODO DE EJECUCION.

Aparece una pantalla como la mostrada en la figura # 3 del anexo # 2 indicando el objetivo de la opción en la parte inferior de la pantalla aparece un mensaje que dice :

<ENTER> CONTINUAR <ESC> Volver al menú.

Se debe presionar una de las dos teclas, si presiona la tecla <ESC> se vuelve al menú del sistema, pero si presiona la tecla <ENTER> se presenta una pantalla como la mostrada en la figura # 4 anexo # 2 en la que se puede observar el Ferfil Costanero, en la parte izquierda del mapa estan unos puntos que son los Cabos, Bahias o Puntas del Perfil, los nombres de los mismos estan en la parte derecha del mapa, por lo tanto el jugador debe asociar cada punto del mapa con los puntos que estan en la parte izquierda de estos nombres, para ello se debe empezar de arriba hacia abajo y de esta manera podrá saber como se llama cada punto.

En la parte inferior de la figura hay unos mensaje :

<0> Volver al menú.

<1> Juego con el Perfil Costanero.

Se debe elegir una de las dos opciones, si se digita <0> se vuelve al menú principal, si se digita <1> se continúa con lo descrito a continuación.

# JUEGO CON EL PERFIL COSTANERO.

Este juego esta basado en la figura # 4 del anexo # 2.

- 1.- Se muestra un formato de pantalla como el de la figura # 5 del anexo 2.
- 2.- El jugador debe tratar de digitar como se llaman los puntos indicados en el mapa.
- 3.- Aparece un mensaje que contiene el nombre del jugador que le corresponde jugar en esos momentos, luego se debe presionar la tecla <ENTER>.
- $4 5e$  debe digitar  $\langle S \rangle$  0  $\langle N \rangle$  junto al mensaje CONTESTA (S/N):
- 5.- En caso de que le digite <N>, se presenta otro mensaje: SIGUE JUGANDO (S/N):
	- N.- Termina el juego y se vuelve al menú principal.
	- S.- Aparece otra pantalla como la mostrada en la figura # 5 del anexo # 2, pero con otros puntos pintados y volverá al paso 3.
- 6. Al digitar <S> junto al mensaje CONTESTA(S/N): , se pedirá cual es el punto que se desea contestar, para elegir este punto, observe que debajo del mensaje: <COMO SE LLAMAN LOS PUNTOS PINTADOS EN EL MAPA>, hay

unos números y junto a cada número hay un punto, cada uno de estos puntos estan pintado de un color diferente. entonces asocie estos puntos con los puntos que estan en el mapa y así podrá decidir cual es el número que se le ha asignado al punto que se desea contestar.

- 7.- Observe también que a la derecha del número seleccionado para contestar aparece un asterisco "\*", esto es para indicar que ese es el punto que se esta contestando.
- 8.- Aparece un mensaje que dice: DIGITE REPUESTA:
- 9.- Se acepta la respuesta digitada por parte del jugador. para ello fijese en los nombres que estan en la parte derecha del mapa, uno de ellos es la respuesta correcta, fijese también en la forma como estan escrito estos nombres y eliga uno de ellos para su respuesta.
- 10.- Validación de la respuesta.

Respuesta correcta.

- Se acumula un punto a los puntos ganados del jugador, los mismos que aparecen en  $\frac{1}{2}$ parte superior derecha de la pantalla.
- Además fijese en los nombres que estan como posibles respuesta en la parte izquierda del nombre seleccionado aparece un punto con un color iqual al del punto elegido, esto se hace

Pagina 44

con la finalidad de que el jugador, ya no eliga ese nombre para sus otras respuesta porque ese ya fue seleccionado, luego se vuelve al paso 3.

Respuesta incorrecta.

- Volverá al paso 9 si todavía no se le han acabado las dos oportunidades que le ofrece la máquina. En caso contrario la máquina habrá ganado un punto más, incrementa uno a los puntos perdidos del jugador, también se enviará un mensaje indicando que el jugador ha perdido, a lo que el jugador debe responder presionando la tecla <ENTER>, a continuación la máquina indicará cual debió ser la respuesta correcta y se vuelve al paso 3.

# MENSAJES QUE PODRIA ENVIAR EL PROGRAMA SJED2

#### Muy bien, felicitaciones.

- Significa que el jugador ha contestado correctamente.

### Incorrecto, intentelo nuevamente

- Le indica al jugador que se ha equivocado y tiene la oportunidad de volver a digitar otra posible respuesta.

### Mi nombre es: xxxxxxxx

Nombres (Bahias, Cabos, Puntas)

- Este mensaje indica cual debió ser la respuesta que debia ser digitada por parte del jugador.

# Lo que digitó se encuentra ubicado en el mapa con un punto de este color

- Aparece cada vez que la respuesta digitada no es la correcta, pero es el nombre de uno de los otros puntos pintados en el mapa.

#### Presione <ENTER> para seguir jugando

- Significa que todos los puntos pintados en el mapa han sido respondido ya sea por el jugador o porque la máquina envio la respuesta correcta.

#### Ya esta contestada

- Indica que el número elegido ya fue respondido por el

jugador o porque la máquina envio la respuesta correcta, entonces ella asume como contestada.

### OPCION # 3

### OBJETIVO:

Tratar acerca de los rios del Ecuador, la región a la que pertenece y los afluentes que tiene el rio.

### MODO DE EJECUCION.

- 1.- Este programa presenta un formato de pantalla como el que se muestra en la figura # 6 del anexo # 2.
- 2.- El jugador debe llenar los espacios vacios que estan en el cuadro, es decir lo que falte ya sea nombre del rio, la región a la que pertenece, o los afluentes que tenga el rio.
- 3.- Aparece un mensaje indicando el nombre de la persona que debe jugar en ese momento, luego el jugador debe presionar la tecla <ENTER>.
- 4. Junto al mensaje DESEA CONTESTAR(S/N): se debe digitar  $\langle S \rangle$  o  $\langle N \rangle$ .

5.- Si se digitó <N>, aparece otro mensaje que dice.

SIGUE JUGANDO (S/N) :

N.- Terminará el juego.

S. - Aparece otra pantalla, como la que se muestra en

la figura # 6 del anexo # 2, pero con otros nombres de otros rios y se volverá al paso 3.

- 6.- Si se digitó <S> se pregunta cual es el número que se desea contestar, para elegir el número el jugador debe fijarse en los números que aparecen, en la parte izquierda del cuadro.
- 7.- De acuerdo al número elegido, en el cuadro aparecerán unas rayitas (-------), es allí donde se debe digitar la respuesta.
- 8.- Validación de respuesta.

Respuesta Correcta.

- Se incrementa uno a los puntos ganados del jugador, los mismos que aparecen en la parte superior derecha de la pantalla y luego se vuelve al paso 3.

Respuesta Incorrecta.

- Volverá al paso 7 siempre y cuando sea la primera vez que se ha equivocado en su intento por digitar la respuesta correcta. En caso contrario la máquina se incrementa un punto a su favor, e incrementa uno a los puntos perdidos por el jugador, además se envia un mensaje indicando que el jugador acaba de perder, luego la máquina

muestra cual debió ser la respuesta correcta y se vuelve al paso 3.

# MENSAJES QUE PODRIA ENVIAR EL PROGRAMA SJED3.

# Muy bien, lo felicito.

- Indica que la respuesta digitada es la correcta.

# Incorrecto, intentelo de nuevo.

- Cuando el jugador se ha equivocado, pero puede digitar otra posible respuesta.

### Ud. perdió y yo gane.

- Indica que se le acabaron las oportunidades al jugador para digitar la respuesta correcta y por lo tanto ha perdido.

# LA RESPUESTA CORRECTA ES: XXXXXXXXX

Nombre del Rio

# PERTENEZCO A LA REGION: XXXXXXXX

Nombre de la Región

# MIS AFLUENTES SON : XXXXXX XXXXXX

Nombres de los afluentes

- Unos de los tres mensajes anteriores, podrian aparecer si el jugador se ha eguivocado dos veces y no ha respondido correctamente.

# MI AFLUENTE ES : XXXXXX

- Este mensaje aparece cuando el rio tiene solo un afluente.

 $\sim$ 

# OPCION # 4

# OBJETIVO:

Hoyas interandinas del Ecuador.

# MODO DE EJECUCION.

- 1.- Ilustra las Hoyas Interandinas del Ecuador. Ver figura #  $7$  del anexo #  $2.$
- 2.- En la parte inferior de la pantalla a la derecha aparece <ENTER> ===> a lo que el jugador debe responder presionando la tecla <ENTER> para continuar.
- 3.- Fresenta varias pantalla como la mostrada en la figura # 8 del anexo # 2, en la parte izquierda aparecen nombre de las HOYAS y a la derecha las ciudades/poblaciones que existen en cada hoya. Después de cada pantalla se debe presionar <ENTER> para coninuar con el paso 4 o sino digite <F> para volver al menú principal del sistema.
- 4.- Cuando ya se termina de presentar el nombre de todas las hoyas con su ciudades o poblaciónes aparece una pantalla indicando como se debe jugar. Ver figura # 9 del anexo #  $2.$
- 5.- Presenta una pantalla como la que se muestra en la figura # 10 del anexo # 2. El jugador debe relacionar los nombres de las hoyas con las ciudades o poblaciones que existen en cada hoya.
- 6.- Aparece el nombre del jugador y debajo de el nombre un mensaje como el siguiente.

<F> Regresa al Menu <ENTER> ====> El jugador debe elegir una de las dos opciones, si digita <F> se regresa al menu principal, en cambio si presionó <ENTER> se sique con el paso 7.

DIGITE # HOYA:  $7 - DIGITE$  #  $CIUDAD:$ 

Junto a DIGITE # HOYA se debe digitar uno de los números que estan a la izquierda de los nombres de las hoyas, de iqual forma se debe proceder para digitar un número junto a DIGITE # CIUDAD:

Los nombres que esten junto a los dos números seleccionados deben tener relación, es decir que esa ciudad o población debe existir en la hoya elegida.

8.- Acepta la respuesta.

9.- Verificación de lo digitado por el jugador.

Respuesta Correcta.

- Si la relación existe entonces se aumenta uno a los puntos del jugador, que aparecen en la

parte superior derecha de la pantalla y vuelve al paso 6.

- Traza una línea desde la hoya seleccionada hasta la ciudad elegida, para indicar que esa relación ya fue encontrada.

Respuesta Incorrecta.

- Si es el primer intento por encontrar una relación se vuelve al paso 8. En caso contrario la máquina acumula uno a los puntos ganados por ella y uno a los puntos perdidos por el jugador. se envia un mensaje indicando que el jugador acaba de perder y luego la máquina muestra en que hoya se encuentra ubicada la ciudad escogida por el jugador, a lo que el jugador debe presionar <ENTER>, luego la máquina le indica que ciudades existen en la hoya que seleccionó para respuesta y se vuelve al paso 6.

# MENSAJES QUE PODRIA ENVIAR EL PROGRAMA SJED4

### Muy bien, felicitaciones

- Indica que la relación digitada existe, es decir la ciudad escogida se encuentra ubicada en la hoya elegida.

#### Incorrecto, intentelo nuevamente

- La relación digitada no existe. La ciudad escogida no se encuentra ubicada en la hoya seleccionada.

### xxxxx se encuentra en la hoya xxxxx

Nombre de la hoya. Nombre de la ciudad

> - Aparece cuando al jugador se le acabaron las oportunidades para encontrar una relacion, y mediante este mensaje se indica en que hoya se encuentra la ciudad elegida.

### En xxxxxxx se encuentran:

Nombre de la hoya.

- Significa que la máquina le va a mostrar cuales son las ciudades que se encuentra en esa hoya, luego el jugador debe presionar la tecla <ENTER> para que la máquina indique que ciudades existen en cada hoya.

# OPCION # 5

### OBJETIVO:

División Política del Ecuador.

# MODO DE EJECUCION

Este programa tiene siete opciones :

- 1.- Presenta un formato de pantalla como el mostrado en la figura # 11 del anexo # 2, en el que se muestra las diferentes opciones del sistema, el jugador debe elegir una de estas opciones y luego debe presionar la tecla <ENTER>.
- 2.- De acuerdo con la opción se debe ver el instructivo de cada caso, descrito posteriormente.
- 3.- Si la opción elegida fue la siete se vuelve al menú principal del sistema.

# OPCION 1.-

1.1.- Muestra el mapa del Ecuador con su división política. Ver figura # 12 del anexo # 2. A cada provincia se le ha asignado un número, además observe que en la parte derecha del mapa y en la inferior hay unos nombres y cada uno de ellos tiene un

número asignado. Estos números se deben asociar con el número que tiene en el mapa para que de esta manera saber como se llama cada provincia.

1.2. - Se debe digitar  $\langle 1 \rangle$  para al paso 1.

# OPCION 2.-

2.1. - Se presenta el mapa-político del Ecuador con las provincias de la costa. Ver figura # 13 del anexo # 2.

2.2.- Se debe digitar <1> para volver al paso 1.

# OPCION 3.-

3.1. - Muestra el mapa político del Ecuador con las provincias de la sierra, a colores. Ver figura # 14 del anexo # 2.

 $3.2 -$  Digite  $\langle 1 \rangle$  para volver al paso 1.

# OPCION 4.-

4.1. - Muestra las provincias del oriente, tal como se muestra en la figura # 15 del anexo # 2.

4.2. - Digite <1> para volver al paso 1.

OPCION 5.-

- 5.1. Fresenta las Regiones Naturales del Ecuador. Ver figura  $# 16$  del anexo  $# 2.$
- 5.2. Cada región del Ecuador esta pintada de un color diferente, observe como se llama cada región para ello mire los colores que estan en el mapa, con los cuadros que se hayan a la derecha del mapa y sabra como se llama cada región.

# $OPCION 6. -$

Esta opción es un juego basado en las opciones anteriores, la idea de este juego es que el jugador debe digitar cuales son los nombres de las provincias pintadas en el mapa. Ver figura  $# 17$  del anexo  $# 2.$ 

- 6.1. Aparecera el nombre de la persona que debe jugar en ese momento, luego el jugador debe-presionar la tecla <ENTER>.
- 6.2. Se presenta un mensaje que dice DESEA CONTESTAR(S/N): ; si se digita <N> continua con el paso 3 y si se digita  $\langle S \rangle$ , se sigue con el paso 4.
- 6.3. Aparece otro mensaje.

SIGUE JUGANDO (S/N) :

- N.- Fin del juego y regresa al paso 1.
- S. Presentará otra pantalla con otras provincias pintadas. Ver figura # 17 del anexo # 2.
- 6.4.- Se pedirá que el jugador digite cual es el número que desea contestar, para ello se debe asociar, el color que tienen las provincias pintadas en el mapa con los números que estan en la parte derecha del mapa que tienen unos cuadros con colores iquales a los del mapa, se podrá decidir cual es el número que se desea contestar.

Una vez elegido y digitado el número debe de presionar la tecla <ENTER>.

- 6.5. Presenta un mensaje que dice DIGITE SU RESPUESTA.
- 6.6. Acepta la respuesta para ello coloca unas rayitas junto al mensaje anterior.
- 6.7. Validación de Respuesta.

Respuesta Correcta

- Aumenta uno a los puntos ganados por el jugador, se vuelve al paso 6.1

Respuesta Incorrecta.

- Acumula uno tanto a los puntos ganados por la máquina como a los puntos perdidos del jugador.

- Se envia mensaje indicando que el jugador ha perdidó y se muestra cual debió ser la respuesta correcta.
- Se vuelve al paso 6.1

 $\mathbb{C}^{2p}$ 

# MENSAJES QUE PUEDE ENVIAR EL PROGRAMA SJED5

#### Muy bien, felicitaciones

- Indica que se contestó correctamente.

# Incorrecto, intentelo otra vez

- Significa que lo que se digito no es la respuesta correcta, pero el jugador tiene la oportunidad de digitar otra respuesta.

### Ud. perdió y yo gane

- Indica que el jugador ha perdido y la máquina ha ganado.

### Soy la provincia de xxxxxxxxxxx

Nombre de provincia.

Este mensaje se presenta cuando el jugador se ha equivocado 2 veces y por lo tanto la máquina envia la respuesta correcta.

Lo que digitó es la provincia que se pinta en el mapa con este color

- Se presenta cuando la respuesta que digitó el jugador, no es la respuesta correcta pero es una de las provincias que se pintan en el mapa.

# Presione <ENTER> para seguir jugando

- Indica que todas las provincias pintadas en el mapa ya han sido contestadas.

# Ya esta contestada

- Significa que el número seleccionado para contestar ya fué contestada por parte del jugador, o porque la máquina envia la respuesta y por lo tanto ella asume como contestada.

# Número Incorrecto

- El número elegido para dar contestación no tiene ningun color asignado en la pantalla.

#### OPCION # 6

#### OBJETIVO:

Este programa trata acerca de los recursos minerales del Ecuador.

## MODO DE EJECUCION

Se presenta una pantalla en la que se menciona los recursos minerales del Ecuador. Ver figura # 18 del anexo # 2. se debe presionar <ENTER> para continuar.

Aparece un cuadro que esta compuesto de letras en el que el jugador debe encontrar los nombres de los recursos minerales, estos pueden estar en forma horizontal, vertical o diagonal.

- 1. Presenta un formato de pantalla como el mostrado en la figura # 19 del anexo # 2.
- 2.- Aparece el nombre del jugador que debe jugar en ese momento, luego presione la tecla <ENTER>.
- 3.- Para encontrar un nombre de un mineral el jugador debe mover un cuadro que aparece en la pantalla, el mismo que para moverlo debe usarse las siguientes teclas.

<F1> Movimiento hacia arriba.

<F2> Movimiento hacia la derecha.

<F3> Movimiento hacia abajo.

<F4> Movimiento hacia la izquierda.

<F5> Movimiento diagonal.

- 4.- Se debe presionar <F6> cuando el jugador considere que alli empieza un nombre de un mineral.
- 5.- Después de presionar <F6> la máquina pedirá que se le digite la forma como va a ser colocada la respuesta. Digite <H> si su respuesta es horizontal. Digite <V> si su respuesta es vertical.

Digite <D> si su respuesta es diagonal.

- 6.- Presione <F7> cuando considere que ha terminado el nombre encontrado.
- 7.- Validación de la respuesta.

Respuesta Correcta.

- Aumenta uno a los puntos ganados por el jugador y se vuelve al paso 2

Respuesta Incorrecta.

- Vuelve al paso 3 siempre y cuando no se le hayan acabados las dos oportunidades ofrecidas por la máquina. En caso contrario se aumenta uno tanto a los puntos ganados por la máquina, como también a los puntos perdidos por el jugador y se vuelve al paso 2.

# MENSAJES QUE PODRIA ENVIAR EL PROGRAMA SJED6

#### Muy bien, felicitaciones.

- Significa que lo que se encontro es el nombre de un mineral.

### Incorrecto, siga buscando el nombre de un mineral.

- Indica que la palabra encontrada por el jugador no era el nombre de un mineral, pero puede seguir buscando el nombre de algún mineral.

### Observe voy a subrayar el nombre de un mineral.

- Aparece cuando el jugador ha perdido y la máguina ha ganado y por lo tanto ella va a subrayar el nombre de un mineral.

# Ud. no puede empezar otra respuesta sin antes haber terminado la anterior presione <F7>

- Significa que el jugador presiono <F6> empezó a subrayar la palabra y después vuelve a presionar <F6>, lo cual no puede permitirse porque el jugador no ha terminado la palabra que habia empezado y debe presionar <F7> para terminarla, y poder empezar a subrayar otra.

Ninguna respuesta que sea xxxxxxxxx empieza en esa posición.

Horizontal/Vertical/Diagonal

- Indica que ninguna respuesta que tenga la forma que se eligió sea esta (horizontal/vertical/diagonal) empieza en esa posición .

# Ud perdió y yo gane

- La máquina ha ganado porque al jugador se le acabaron las oportunidades que tenía para encontrar el nombre de un mineral.

Presione <F> todos los nombres de los minerales han sido encontrado.

- Significa que ya no se puede seguir jugando porque todos los nombres de los minerales han sido encontradas.

En esa posición no existe ninguna letra imposible empezar  $all11.$ 

- Cada vez que se vaya a prssionar <F6> en el cuadro que se mueve, dentro de este debe haber una letra lo cual no ocurre cuando el cuadro esta en la parte superior izquierda del cuadro que tiene letras donde estan los nombres de los minerales.

## OPCION # 7

### OBJETIVO:

Fresenta el Archipiélago de Colón con sus islas y hace prequntas acerca de este tema.

# MODO DE EJECUCION

1.- Muestra el Archipiélago de Galápagos con sus Islas. Ver figura # 20 del anexo # 2.

2.- Presenta el siguiente mensaje.

JUEGA XXXXXXXX

<F1>TERMINAR <F2>PREGUNTAS

xxxxxx --- > Contendrá el nombre del jugador.

- 3.- Presione <F1> para volver al menú principal
- 4.- Si se Presiona <F2> presenta una pregunta referenciada al Archipiélago de Colón.
- 5.- Aceptación de la respuesta.
- 6.- Validación de respuesta.

Respuesta Correcta.

- Se aumenta uno a los puntos ganados por el jugador, se envia un mensaje y se vuelve al paso  $2.$
Respuesta Incorrecta.

- Si todavía no se le han acabado las oportunidades ofrecidas por la máquina se vuelve al paso 5. En caso contrario la máquina se incrementa un punto a su favor e incrementa uno a los puntos perdidos por el jugador, se envia mensaje indicando que la máquina ha ganado, a lo que el jugador debe responder presionando la tecla <ENTER>, además se muestra cual debió ser la respuesta correcta, y se vuelve al paso 2.

## MENSAJES QUE PODRIA MANDAR EL PROGRAMA SJED7

#### Muy bien, esta correcto

- La respuesta digitada estuvo correcta.

## Incorrecto, intentelo otra vez.

- Indica que no es la respuesta correcta, pero puede digitarse otra posible respuesta.

#### Ud. perdió y yo gane

- Significa que se le acabaron las oportunidades al jugador para responder lo que se había preguntado.

#### Respuesta Correcta: XXXXXXX

Contendrá lo que debió ser la respuesta correcta.

#### PROGRAMA SJED8

#### OPCION # 8

## OBJETIVO:

El objetivo de este programa es tratar acerca de las poblaciones del Ecuador.

## MODO DE EJECUCION

Se presenta una pantalla como la indicada en la figura # 21 del anexo # 2 indicando el uso de las teclas para jugar, luego se debe presionar <ENTER> para empezar a jugar.

- 1.- Este programa presenta una pantalla como la que se muestra en la figura # 22 del anexo # 2.
- 2.- Se envia un mensaje con la finalidad de que el jugador observe el uso que tiene cada tecla.
- 3.- Presenta el nombre de la persona que debe jugar en ese momento, luego el jugador debe presionar la tecla <ENTER>.
- 4.- Presione <F6> para que la máquina muestre cual es la provincia cuyas ciudades tendrá que encontrar el jugador.
- 5.- Para llegar a una ciudad se debe mover el circulo presione <F1>, <F2>, <F3>, <F4>, de acuerdo al movimiento deseado.

 $arrr$ iba hacia Movimiento  $\langle \begin{array}{c} \Gamma \end{array} 1 \rangle$ 

币 derech a<br>L  $\sigma$ haci. Movimiento  $\langle$ F2>

abajo. hacia Movimiento ヘロマ

仃 zquierd  $\cdot$   $_{\rm prd}$  $\tilde{U}$  $\overline{\phantom{a}}$ 罚 haci. Movimiento  $\langle$ F4>

币  $PABB$ máquina  $\overline{\phantom{a}}$  $\pi$  $\mathfrak{r}\mathfrak{r}$ correspondan  $\exists$ jugador 11ega  $presinnd$  <F6>,  $\overline{\mathbb{C}}$  $\Xi$ an b circulo,  $\mathop{\mathbb{G}}\limits_{\mathfrak{y}}$  $\pm$   $z$ ciudades/poblaciones cuando dice anb mientras mueve el mostrada envia un mensaje provincia por  $\ddot{5}$ 

 $\sim$  $\mathbb{C}$ provincia  $XXXXXX$ nombre de la  $\tilde{U}$ perternece  $\vec{e}$ Ird población no  $\begin{array}{c}\n\wedge \\
\uparrow \\
\downarrow\n\end{array}$  $\perp$  $XXXXXX$ Esa<br>E

poblaciones buscando las esta  $\frac{\mathbb{Q}}{\mathbb{J}!}$ 

**DIR** 

 $\vec{u}$ 

 $\mathbb{E}$  $^\mathrm{O}$  $\!>$  $H$ a $V$ an correcta 币  $e11$ máquina. jugador  $\overset{\text{\tiny (1)}}{\mathbb{U}}$ por  $\mathop{\mathsf{C}}$ respuesta cuando todavia ofrecidas por la puntos ganados perdidos del enviară la  $\begin{array}{c} \square \\ \square \end{array}$  $\geq$  $105$  $sinpre$ las oportunidades  $\widetilde{\mathbf{u}}$ máquina incrementa en uno  $\widetilde{\mathbb{U}}$ an una  $\downarrow \uparrow$  $PABO$ contrario la  $\vec{e}$ incrementa VUElVE terminado también  $CAB$ ຜ<br>ເກ

 $\vec{a}$  $\vec{a}$  $\vec{a}$ arre VUElVe Cruzar  $P = r<sub>e</sub>$  $\frac{1}{\pi}$ que debió esto es poblaciones,  $1a5$ siguiente "^", poblaciones por esas ă pase coloca lo  $\mathop\square$  $1a5$  $\times$ g<br>S  $\tilde{a}$ jugador jugador  $\stackrel{\circ}{\bowtie}$ Además  $DASO$  门口 e<br>S  $\overset{\mathbb{O}}{\mathfrak{g}}$ dne **Drie** provincia considere  $1 \, \tilde{\rm d}$  $\frac{1}{U}$  $\frac{a}{\mathfrak{m}}$ poblaciones jugador  $\vec{\mathbb{C}}$  $1a5$ cuando todas  $\langle FB \rangle$  $D \cap Y$ Presione pasado  $6. -$ 

presentó cuando se presionó <F6>.

7.- Validación de respuesta.

Se procede a hacer esta validación cuando se ha presionado <F5>.

Respuesta Correcta.

- Se incrementa en uno a los puntos ganados del jugador y se vuelve al paso 3.

Respuesta Incorrecta.

- Si al jugador no se le acabaron las oportunidades para encontrar el camino buscado, se vuelve al paso 5. En caso contrario, la máquina se incrementa en uno a los puntos ganados por ella y aumenta uno a los puntos perdidos por el jugador e indica que el jugador ha perdidó y muestra cuales son las poblaciones por las que debió pasar el jugador y se vuelve al paso 3.
- $8 -$  Presione  $\langle F7 \rangle$  cuando se desee cambiar de pantalla o cuando todas las preguntas de esa pantalla hayan sido contestadas, luego vuelve al paso 3.
- 9.- Presione <F8> para fin de opción y volver al menú principal

## MENSAJES QUE PODRIA ENVIAR EL PROGRAMA SJED8

#### Ha llegado a una población

- Indica que esa población pertenece a la provincia, además observe que aparece un asterisco "\*", que indica que ese es el camino seguido por el jugador.

#### Esa población no pertenece a xxxxxxxx

xxxxxxx ---> Irá el nombre de la provincia de la que se intenta buscar las poblaciones.

- Indica que esa población no pertenece a esa provincia, pero se puede seguir en la busqueda.

#### Pida la pregunta para que pueda contestar presione <F6>

 $-$  Este mensaje aparecerá cuando no se ha presionado  $\langle F6 \rangle$ , y se pretende mover el circulo para llegar a una población.

#### Ha llegado al tope por ese camino

- Le dice al jugador que no puede salirse del camino establecido.

#### id Muy bien Ud. acaba de encontrar el camino

- Esto se muestra siempre y cuando haya pasado por todas las poblaciones buscadas, especificada cuando se presionó  $<$ F6 $>$ .

Ud. no ha pasado por ninguna población

- Ocurre cuando se intenta terminar sin haber empezado a jugar, es decir que el jugador no ha pasado por ninguna población.

# Cambie de pantalla, todas las preguntas ya han sido contestadas

- Se envia este mensaje cuando todas las preguntas de esa pantalla han sido contestadas.

#### PROGRAMA SJED9

#### OPCION # 9

#### OBJETIVO:

Mencionar los animales del Ecuador, el jugador debe clasificar los nombres de los animales de acuerdo a la región a la que pertenece.

#### MODO DE EJECUCION

- 1.- Presenta un formato de pantalla como el mostrado en la figura # 23 del anexo # 2.
- 2.- Aparece el nombre de la persona que debe jugar y luego el jugador debe presionar la tecla <ENTER>.
- 3.- El jugador debe mover una figura < 0 > para ubicarse en la barra deseada y mover el nombre del animal. Para mover la figura se debe usar las siguientes teclas.

<F1> Movimiento hacia la derecha.

<F2> Movimiento hacia la izquierda.

4. - Cuando se este ubicadó en la barra deseada presione la tecla <F3> para mover el nombre del animal.

5.- Validación de respuesta.

Respuesta correcta.

- Se acumula en uno a los puntos ganados por el jugador, se envia mensaje y luego vuelve al paso  $\mathbb{Z}$ .

Respuesta Incorrecta.

- La máquina incrementa en uno a los puntos ganados por ella.
- Se suma uno a los puntos perdidos por el jugador.
- Envia mensaje indicando que el jugador ha perdido y por lo tanto la máquina ha ganado, a lo que el jugador debe contestar presionando la tecla <ENTER>.
- Se vuelve al paso 2
- 6. Fresione <F5> para cambiar de pantalla, muestra otros nombres de otros animales, o cuando todos los nombres de los animales mostrado en esta pantalla hayan sido movido a su correspondiente región.

# MENSAJE QUE PODRIA ENVIAR EL PROGRAMA SJED9

#### Muy bien, acertó

- El jugador ha hecho la ubicación correcta.

# Incorrecto, no pertenezco a la región donde me ubicaste.

- Indica que la clasificación estuvo mal, ese animal no existe en esa región donde el jugador lo movió, por lo tanto el programa lo mueve a su lugar original es decir donde estaba antes de que se hiciera el movimiento.

# Ud. debe mover  $\langle$   $\circ$   $\rangle$ , para luego presionar  $\langle$ F3>

- Aparece cuando se ha presionado <F3> y la figura aparece en la barra donde estan los nombres de los animales, y no se ha movido la figura a ninguna barra que identifique a ninguna región en especial, por lo tanto no se puede presionar <F3>.

## Ud. perdió y yo gane

 $\mathbb T$ 

- Indica que se le acabaron las oportunidades para mover el nombre del animal a la región correcta.

## Si desea seguir jugando presione <F5>

- Este mensaje aparece cuando se han movido todos nombres de los animales que aparecen en la barra que esta a la izquierda de la pantalla.

## PROGRAMA SJED10

OPCION # 10

## OBJETIVO:

Crucigrama.

#### MODO DE EJECUCION

Este programa presenta una pantalla como la mostrada en la figura # 24 del anexo # 2, Ud. puede ver que hay un cuadro compuesto de cuadros pequeños, los cuadros que estan pintados son los cuadros donde irán las respuestas.

En la parte derecha del cuadro, estan las preguntas que se debe reponder, las prequntas se encuentran clasificadas tanto horizontal como vertical.

- 1.- Muestra el nombre de la persona que debe jugar en ese momento, el jugador debe presionar la tecla <ENTER>.
- 2.- Se debe decir si se desea contestar o no para ello digite  $\langle S \rangle$  o  $\langle N \rangle$ .

3.- Dependiendo de lo que le digitaron puede ocurrir.

<N> Se vuelve al menú principal. <S> Se continúa con el paso 4.

4.- Enviará un mensaje para que el jugador digite si la respuesta a colocarse va a ser horizontal o vertical.

Digite <H> si es horizontal.

Digite <V> si es vertical.

- 5.- Se debe ingresar el número que se desee contestar junto al mensaje CUAL: , para ello el jugador debe de fijarse en el número que tiene a la izquierda de la pregunta que desea contestar.
- 6.- La máquina pedirá que se le digite la respuesta, si al tratar de digitar su respuesta se quiere retroceder o dirigirse hacia arriba y la máquina no se lo permitieré presione la tecla <NUM LOCK>, y podrá hacer lo deseado.

7.- Verficará la respuesta.

Respuesta Correcta

- Aumenta uno a los puntos ganados por el jugador.
- $-$  La máquina envia un mensaje y a continuación una música como estímulo por haber acertado en la respuesta.
- Se vuelve al paso 1.

Repuesta Incorrecta.

- Irá al paso 6 mientras no se le hayan acabado las oportunidades para contestar, en caso contrario aumenta uno a los puntos ganados por la máquina, ademas suma uno a los puntos perdidos

por el jugador. Se envía mensaje indicando que el jugador ha perdido, y luego la máquina muestra la respuesta correcta y se vuelve al paso 1.

 $\sim$ 

## MENSAJES QUE PODRIA ENVIAR EL PROGRAMA SJED10

## Muy bien contestado.

- La respuesta digitada era la correcta.

### Ya esta contestada

- Significa que el número elegido para contestar ya ha sido contestado, sea por el jugador o por que la máquina envio la respuesta y ella asume como contestado.

## Todas las preguntas de la parte xxxxxx estan contestadas

## HORIZONTAL , o VERTICAL

- Aparece cuando todas las preguntas de una parte ya sea horizontal o vertical han sido contestadas.

#### El número no corresponde a la parte digitada

- El jugador ha digitado un número pero que no corresponde a la parte elegida por el jugador, es decir que si él digitó <H> el número digitado está en las preguntas que deben ser contestadas verticalmente.

#### Respuesta Incorrecta

- Lo que digitó el jugador como respuesta no es la correcta pero puede digitar otra posible respuesta.

#### La respuesta Correcta es: xxxxxxxx

Irá la respuesta que debía digitar el

## jugador.

## Ud. perdió y yo gane

- La máquina ganó, porque se le acabaron las oportunidades que tenía el jugador para digitar la respuesta correcta.

# Digite <F> todas las preguntas del crucigrama han sido contestadas.

- Este mensaje aparece cuando todas las preguntas del crucigrama se han contestado ya sea por parte del jugador o porque la máquina envia la respuesta correcta entonces ella asume como contestada.

#### PROGRAMA SJED11

#### OPCION # 11

## OBJETIVO:

Buscar la respuesta correcta en uno de los casilleros que se presentan en la figura # 26 del anexo # 2.

#### MODO DE EJECUCION

Presenta una pantalla en la que se describe las reglas para jugar en esta opcion. Ver figura # 25 del anexo # 2. Habrá varias preguntas para el juego, las repuesta de cada pregunta esta en uno de los cuadros que tiene la figura

- 1.- Muestra la figura # 26 del anexo # 2.
- 2.- Aparece el nombre del jugador que debe jugar en ese momento y luego se debe presionar la tecla <ENTER>.
- 3. Presione <F2> para que muestre una pregunta de Geografía del Ecuador y un mensaje que dice: DIGITE UN NUMERO (1...15) :

4.- Junto al mensaje anterior digite un número del 1 al  $15.$ para elegir este número el jugador debe observar  $1<sub>0</sub>$ casilleros que aparecen en la pantalla, eliga uno de ellos y una vez elegido digite el número que tenga ese casillero.

5.- Validación del número digitado para saber si en realidad en ese número esta la respuesta buscada.

 $\widetilde{\mathbf{x}}$ 

Respuesta Correcta.

- Aumenta en uno a los puntos ganados por el jugador, envia mensaje y se vuelve al paso 2.

Respuesta Incorrecta

- Suma uno a los puntos ganados por la máquina y también uno a los puntos perdidos por el jugador.
- Envia mensajes indicando que el jugador ha perdidó y luego la máquina dice el número del casillero donde estaba la respuesta y vuelve al  $passo 2.$

## MENSAJES QUE PODRIA ENVIAR EL PROGRAMA SJED11

#### Muy bien, acertastes

- Significa que en el número que se eligió estaba la respuesta.

#### Incorrecto mire lo que tiene el cuadro que eligio

- En el número elegido no estaba la repuesta y le dice que mobserve el contenido de este, para que el jugador se de cuenta de lo que había en ese cuadro y quizás le sirva de ayuda para otra pregunta.

#### Vuelva a intentarlo, eliga otro número

- Aparece este mensaje siempre que al jugador todavía no se le han acabado las oportunidades que ofrece la máquina

#### Ese número ya fue descubierto

- Esto indica que ese número ya ha sido elegido y fue una de las repuestas correcta.

#### PROGRAMA SJED12

#### $OPCION$  # 12

#### OBJETIVO:

Tratar sobre las capitales de las Provincias del Ecuador

#### MODO DE EJECUCION

Aparece un formato de pantalla como el indicado en la figura # 27 del anexo # 2 indicando como se debe jugar.

Se debe intentar encontrar la capital de la provincia buscada, para esto fijese en el mensaje que aparece debajo del gráfico mostrada en la pantalla. Los nombres de  $1 - \alpha$ capitales aparecen en la parte superior del dibujo una de ellas es la respuesta.

- 1.- Presenta un formato de pantalla como el mostrado en la figura # 28 del anexo # 2.
- 2.- Aparece el nombre de la persona que debe jugar en ese momento, luego el jugador debe presionar <ENTER>.
- 3.- Para llegar a la capital de una provincia se debe mover una figura que aparece en la parte inferior dentro del gráfico, para ello use las teclas siguientes:

<F1> Movimiento hacia arriba. <F2> Movimiento hacia la derecha. <F3> Movimiento hacia abajo. <F4> Movimiento hacia la izquierda. 5. - Al llegar a una capital, el computador verificará si esa es la capital buscada.

Respuesta Correcta.

- La capital encontrada es la que estaba buscando, se acumula uno a los puntos ganados por el jugador, presione <F5> para que la máquina muestre otra pregunta y luego se vuelve al paso  $2.$ 

Respuesta Incorrecta.

- Si no se le han acabado las oportunidades al jugador se vuelve al paso 3. En caso contrario la máquina incrementa en uno los puntos ganados por ella, aumenta en uno los puntos perdidos por el jugador, envia mensaje indicando que la máquina ha ganado y también envía la respuesta correcta y se vuelve al paso 2.

## MENSAJES QUE PODRIA ENVIAR EL PROGRAMA SJED12

#### No se puede pasar por donde están éstas figuras.

- Le dice que está topando un camino que no se debe topar y por lo tanto cambia de camino.

#### Que bien siga(n) jugando

- Indica que se encontró la capital buscada.

#### Pida otra pregunta para eso presione <F5>

- Aparece cuando se encontró la capital buscada y por lo tanto debe cambiar de pregunta para seguir jugando.

#### Esa no es la capital de xxxxxxxxxx

Tendrá un nombre de provincia.

- Le dice que no es la capital buscada.

#### Siga buscando la capital de xxxxxxxx

Nombre de provincia.

#### Lo siento pero perdió

- Significa que el jugador acaba de perder las oportunidades que tenía para buscar la capital.

#### $OPCION$  # 13

#### OBJETIVO

Mostrar los resultados obtenidos por los jugadores, se puede hacer consultas sobre una opción en especial o sobre todas las opciones.

#### MODO DE EJECUCION

1.- Presenta una pantalla como la mostrada en la figura # 29 del anexo # 2

- 2.- Se debe elegir una opción, digitarla y luego presionar la tecla <ENTER>.
- 3.- Si la opción digitada es la uno se pedirá que se digite el número de opción que desea consultar, para lo cual presenta un formato como el indicado en la figura # 30 del anexo # 2, si digita  $\langle \emptyset \rangle$  se vuelve al paso 1, en caso contrario se continua con el paso 4.
- 4.- Se procede a buscar cuales han sido los jugadores que participaron en una opcion, para mostra cuales han sido sus puntajes sean estos puntos ganados y puntos perdidos. Ver figura # 31 del anexo # 2. En caso de que ningun jugador haya participado en esa opción se envia un mensaje indicando lo occurrido, luego se debe presionar la tecla <ENTER> para volver al paso 1.

5.- Si la opción seleccionada es la número dos se muestra todas aquellas opciones en las que se haya jugado tal como se muestra en la figura # 32 del anexo # 2, si en una opción no ha participado ninguna jugador esa opció no será mostrada en la pantalla, luego se vuelve al paso  $1.$ 

 $\langle\langle\hat{a}\rangle\rangle$ 

ARCHIVOS

 $\mathcal{L}^{\text{max}}_{\text{max}}$  . The  $\mathcal{L}^{\text{max}}_{\text{max}}$ 

### DESCRIPCION DE ARCHIVOS

NOMBRE DEL ARCHIVO: CRUCIGRA

LONGITUD DE REGISTRO: 57

ORGANIZACION: RELATIVA

ACCESO : RAMDOM

CLAVE : NUMERO DE PREGUNTA.

## DESCRIPCION DE LOS CAMPOS DEL ARCHIVO.

- PREG\$ : Tiene información acerca de una pregunta de Geografía del Ecuador.
- REP\$ : Respuesta a la prequnta digitada en el campo PREG\$.

FILA\$ : El número de fila dentro del CRUCIGRAMA. Puede tener un número del 1 al 7.

COL\$ : EL número de columna dentro del crucigrama. Fuede contener un número del 1 al 20

COD\$ : Puede tener una H o una V.

H .- La respuesta será colocada en forma horizontal. V.- La respuesta será colocada en forma vertical.

NOMBRE DEL ARCHIVO: DATOS LONGITUD DEL REGISTRO: 77 ORGANIZACION: RELATIVA ACCESO : RANDOM CLAVE : NUMERO DE PREGUNTA

## DESCRIPCION DE CAMPOS DEL ARCHIVO

- PREG\$ : Contiene una pregunta relacionada con la Geografía del Ecuador.
- REP\$ : Tendrá la respuesta para la pregunta contenida en el campo PREG\$.
- NR\$ : Tiene el número del cuadro que va a ocupar la respuesta, puede ser un número del 1 al 15.
- NREG\$ : Tendrá el número de regitros grabados en el archivo.

NOMBRE DEL ARCHIVO: RESUL LONGITUD DEL REGISTRO: 59 ORGANIZACION: RELATIVA ACCESO : RANDOM CLAVE : CODIGO DEL JUGADOR

## DESCRIPCION DE CAMPOS DEL ARCHIVO

Este archivo tendrá dos tipos de registros.

#### Tipo de registro # 1.

Este registro se utiliza cuando se lleva crea el archivo y se lo actualiza cada vez que ingresan nuevos jugadores al sistema.

: Tendrá un <X> cuando el archivo ha sido inicializado. X\$

TOTREG\$: Contendrá el número de registros grabados en el archivo.

## Tipo de registro # 2

Este tipo de registro se lo utiliza cada vez que se va a grabar los nombres de los jugadores, y también se usa este tipo de registro cada vez que se regresa de una opción para actualizar los puntos de que ha ganado la máquina en esa opción, los mismos que son grabados en el campo PG\$ de este registro.

NOM\$ : Contiene el nombre del jugador .

MU\$ : Tendrá una <S> o una <N> S.- El jugador desea jugar con musica. N.- El jugador no desea jugar con musica.

PG\$ : Tiene los puntos ganados por el jugador.

PP\$ : Contendrá los puntos perdidos del jugador.

Descripcion de Registros

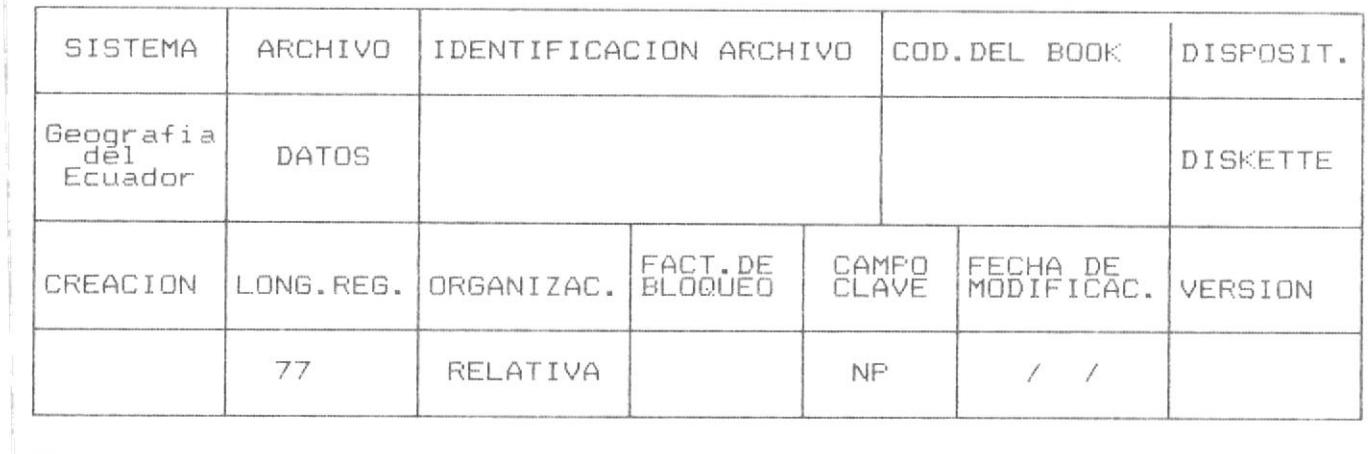

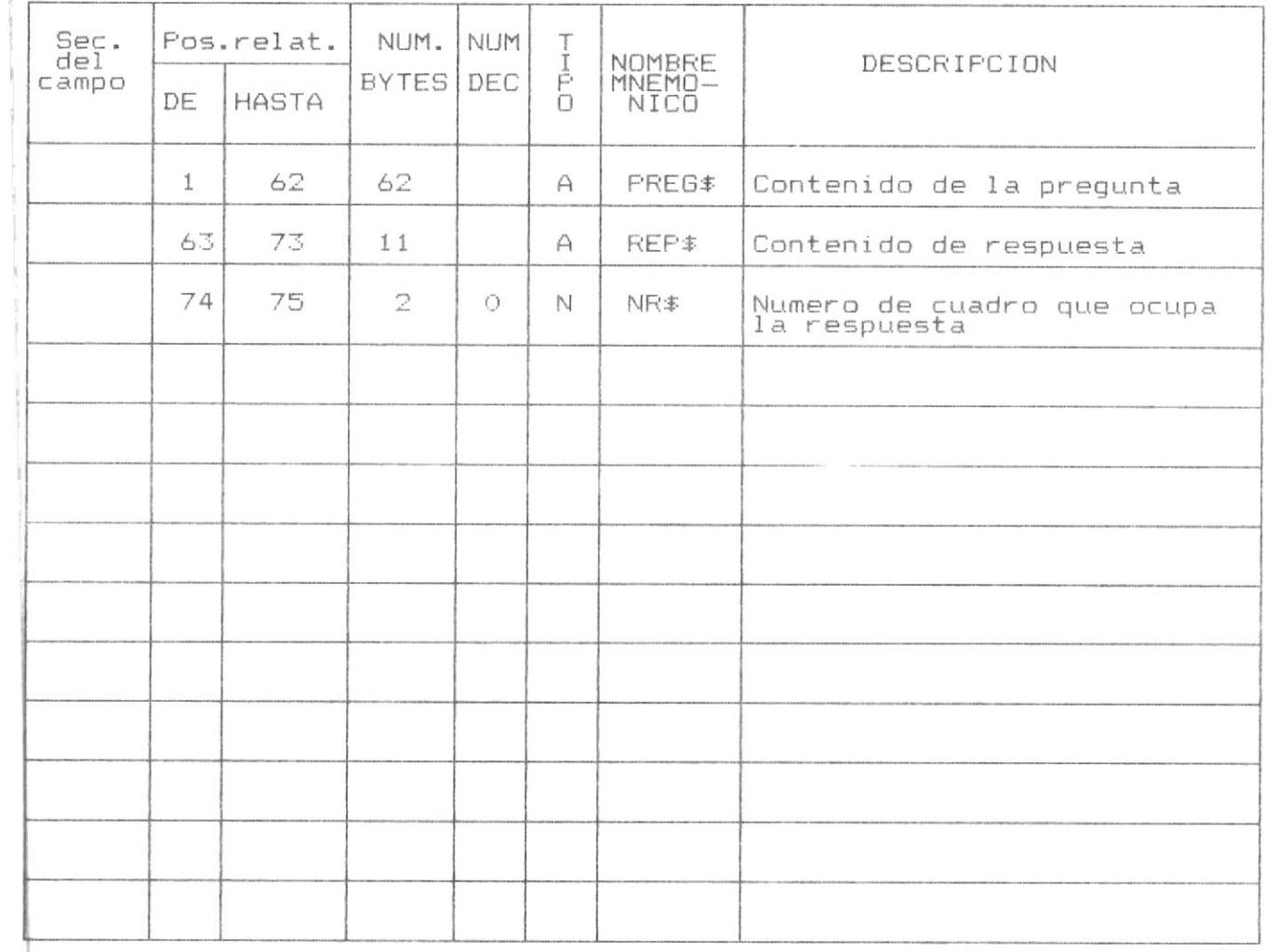

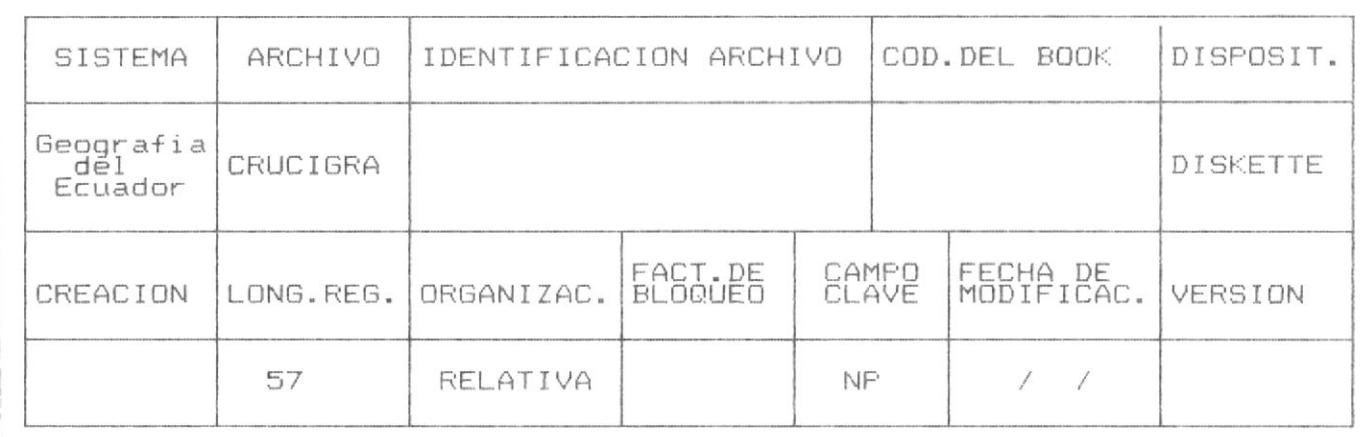

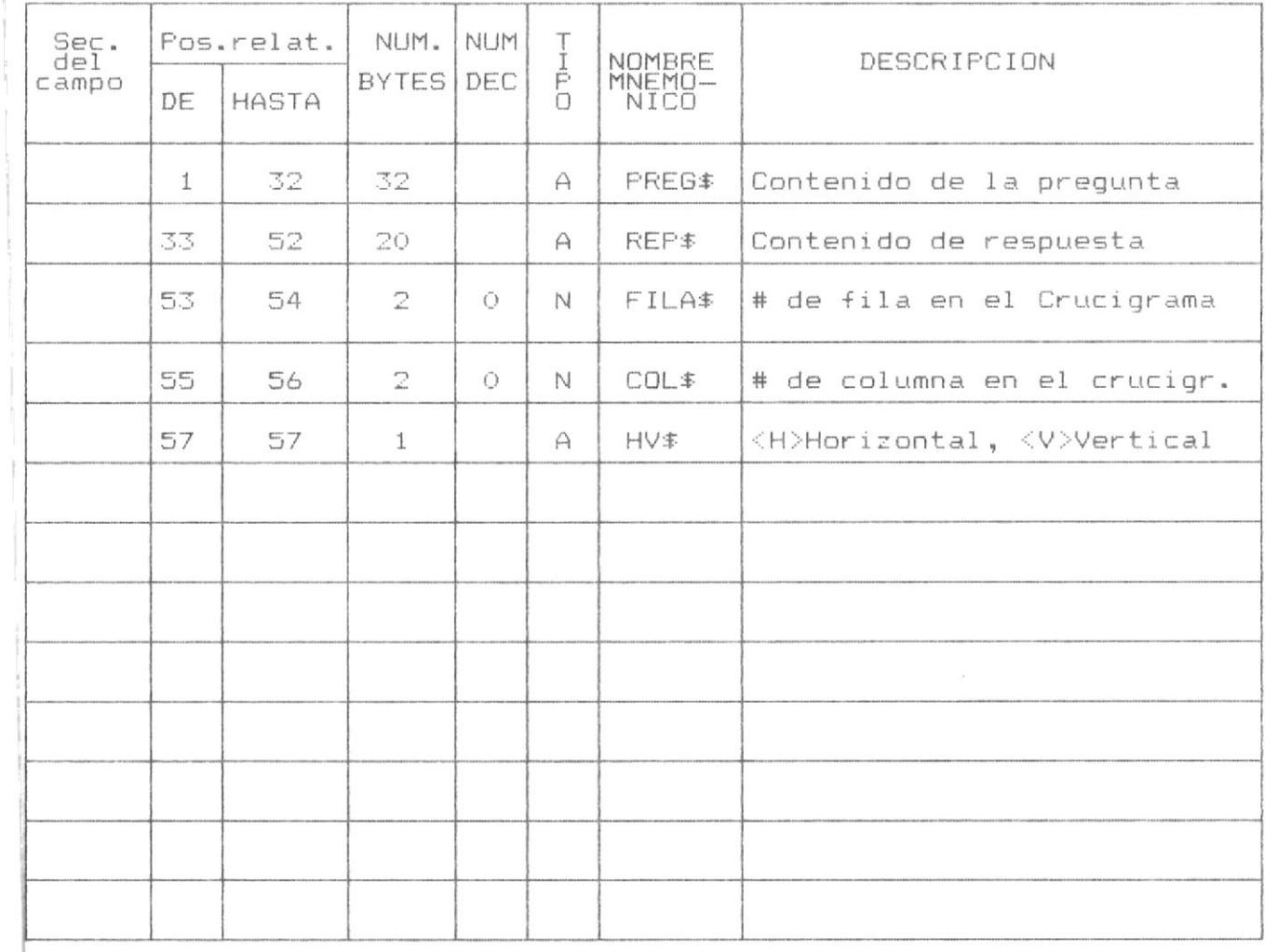

Descripcion de Registros

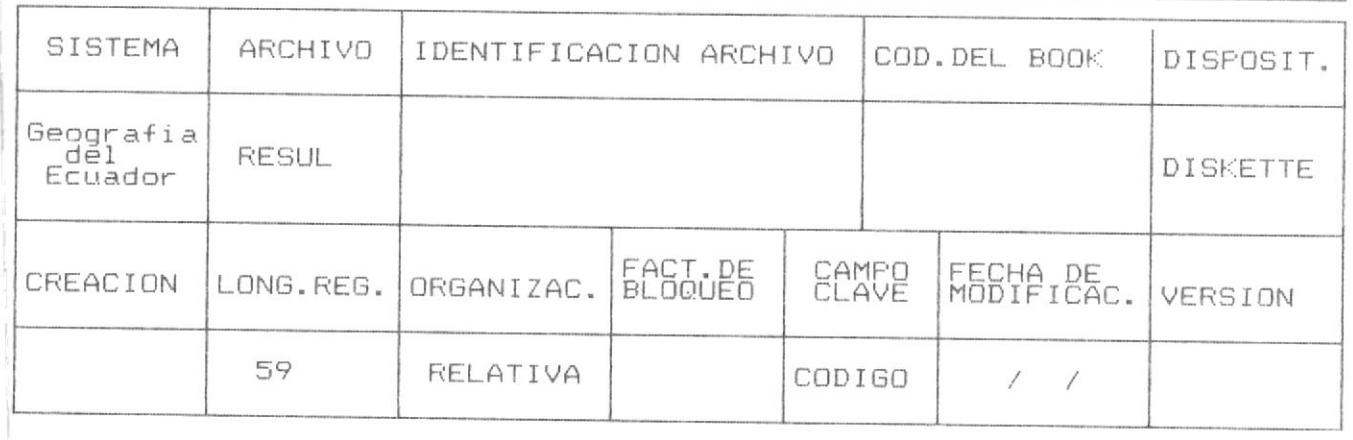

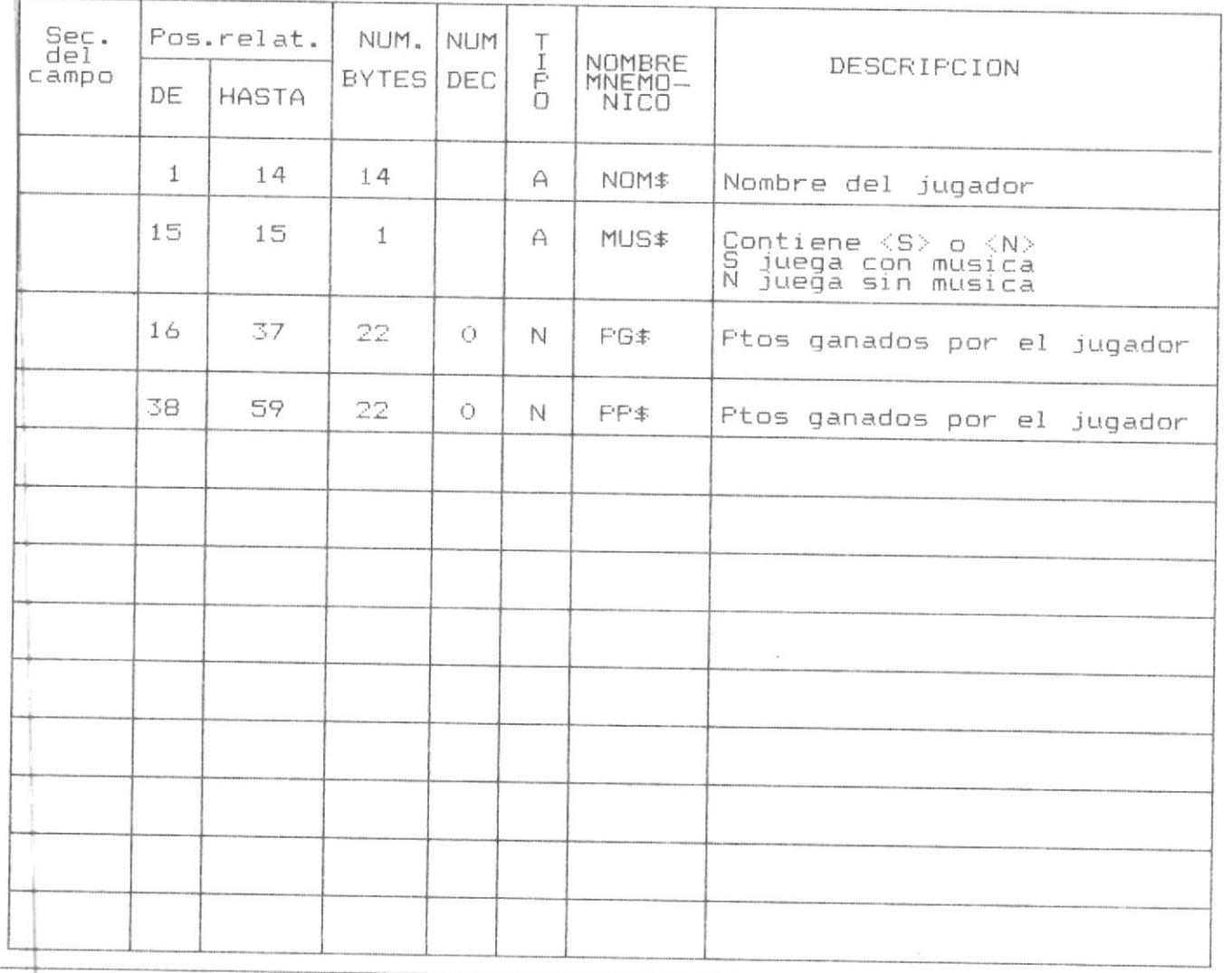

ANEXO #  $\blacksquare$ 

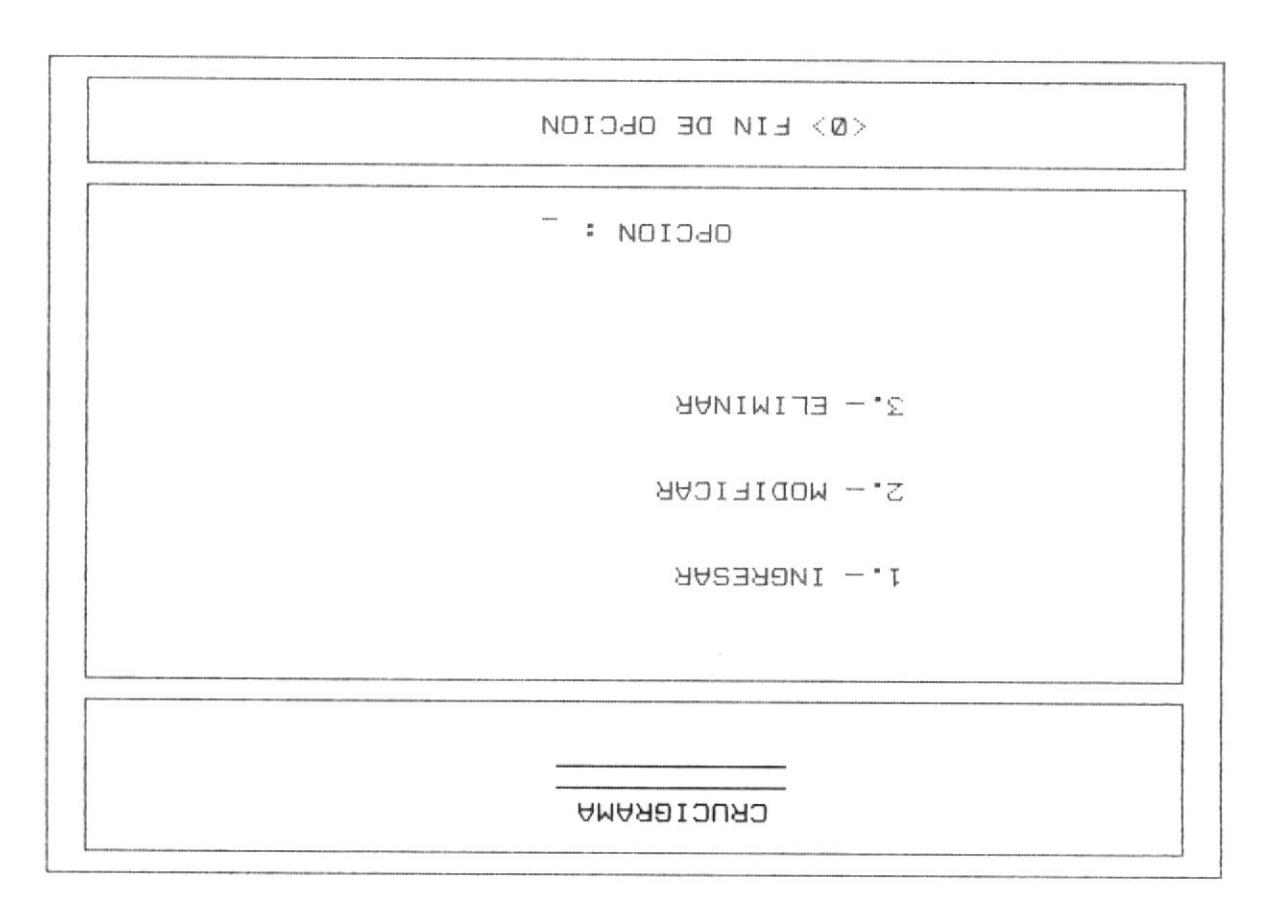

fi ≸ shupi<sup>∃</sup>

Figura # 2

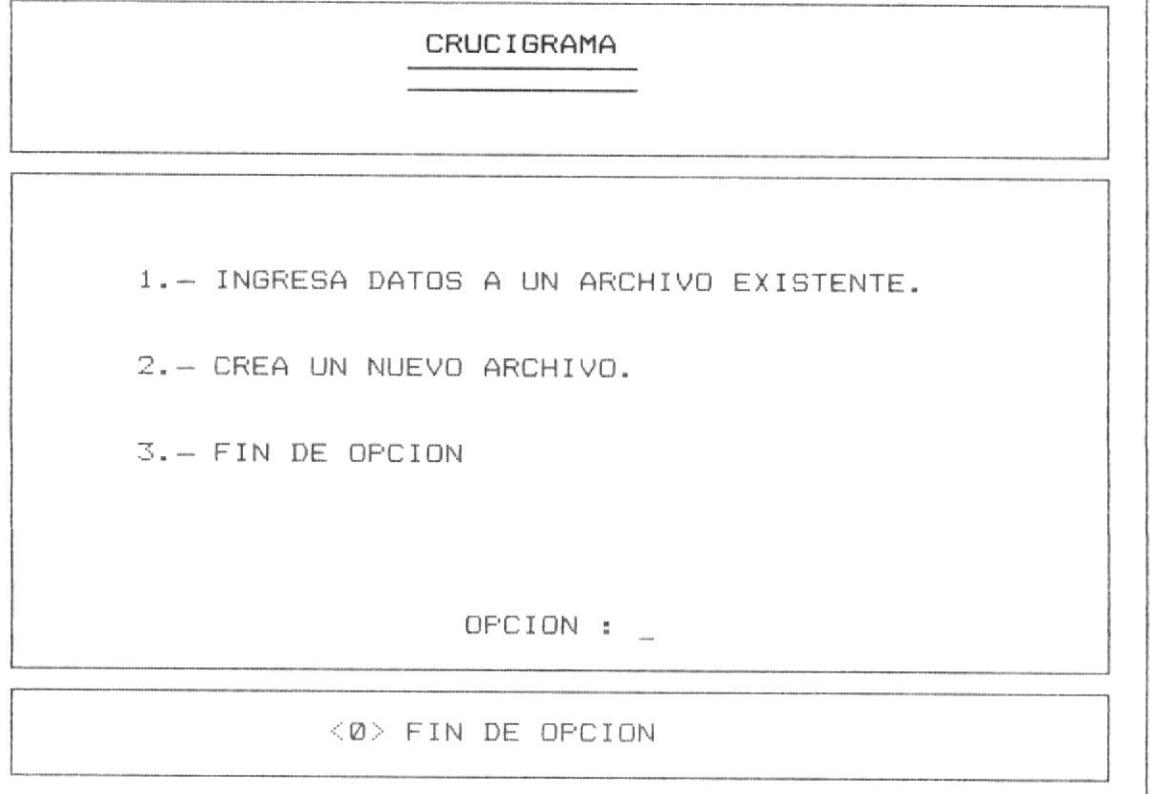

Figura # 3

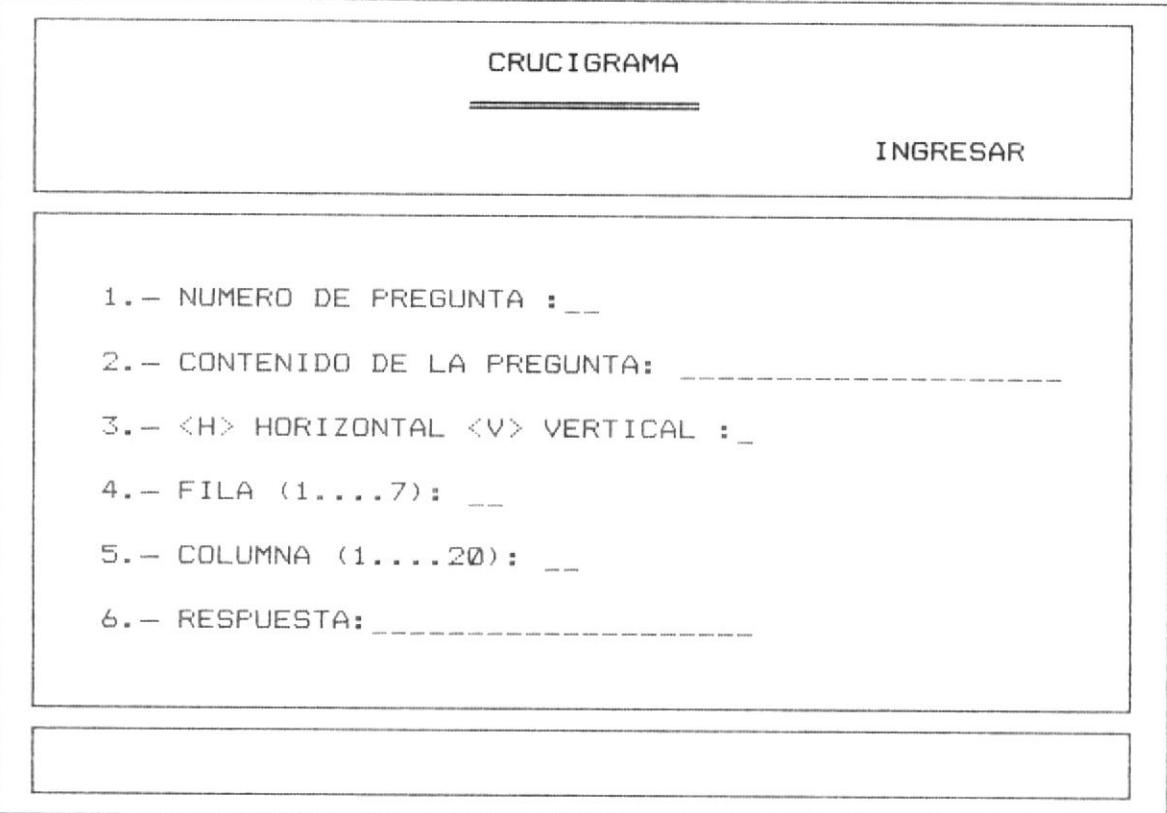
### CRUCIGRAMA

MODIFICAR

1. - NUMERO DE PREGUNTA: \_\_

 $\langle\emptyset\rangle$  FIN DE OPCION

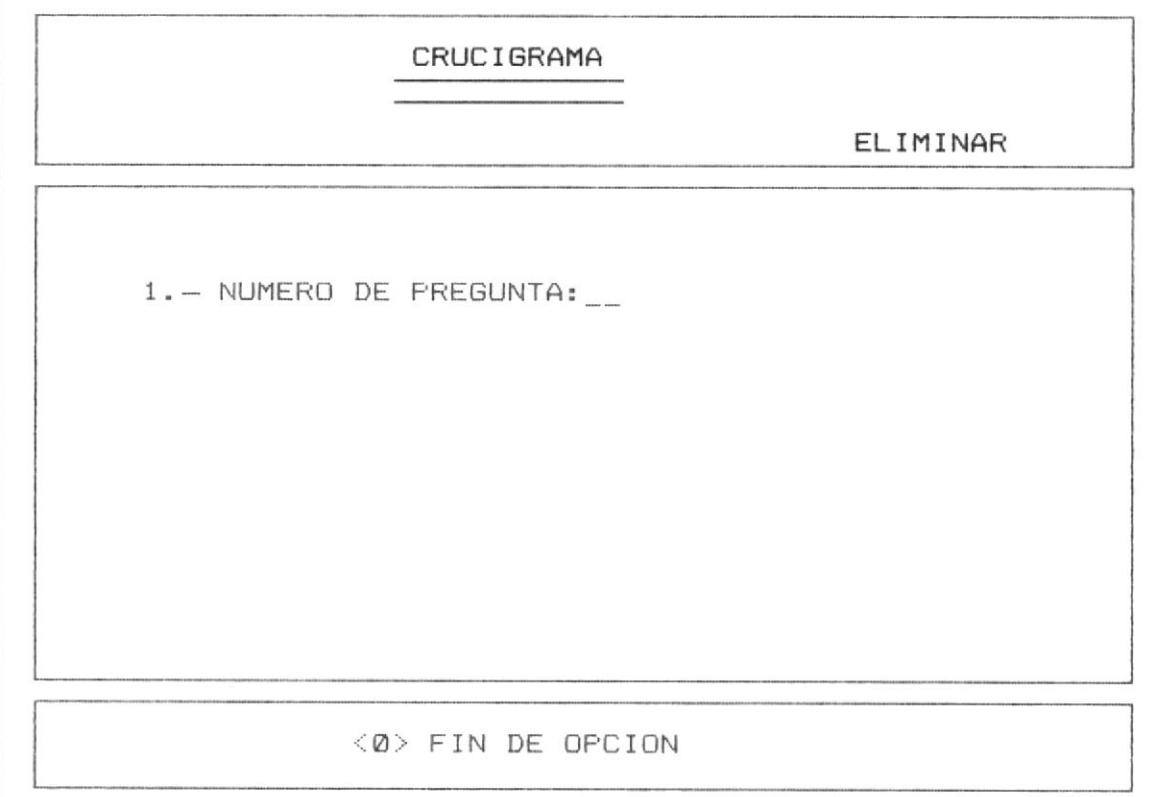

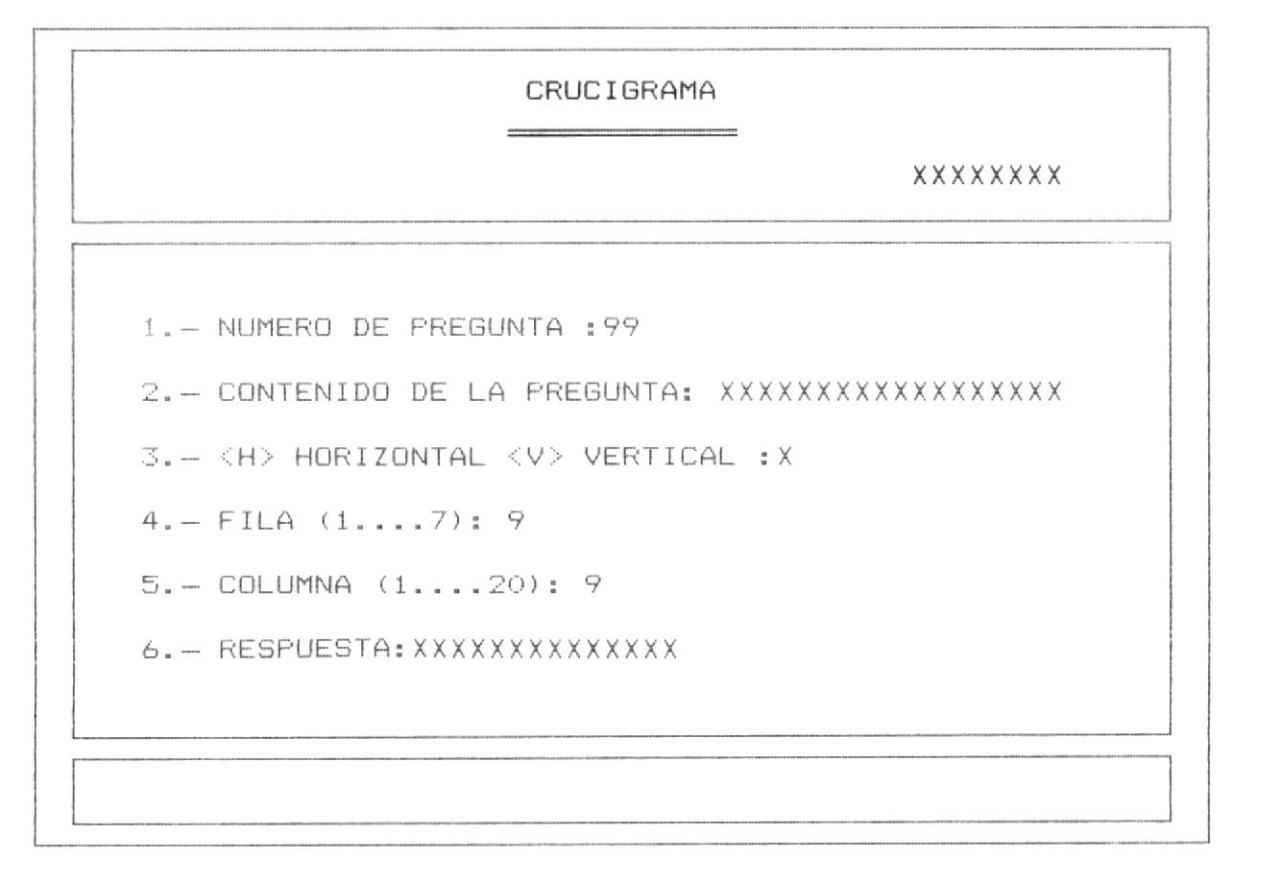

### BUSQUE SU RESPUESTA

CREACION DE DATOS PARA EL JUEGO BUSQUE SU RESPUESTA

 $1. -$  INGRESAR

 $2. - MODIFICAR$ 

3. - ELIMINAR

OPCION : \_

<0> FIN DE OPCION

Amexo # 1

Anexo # 1

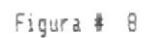

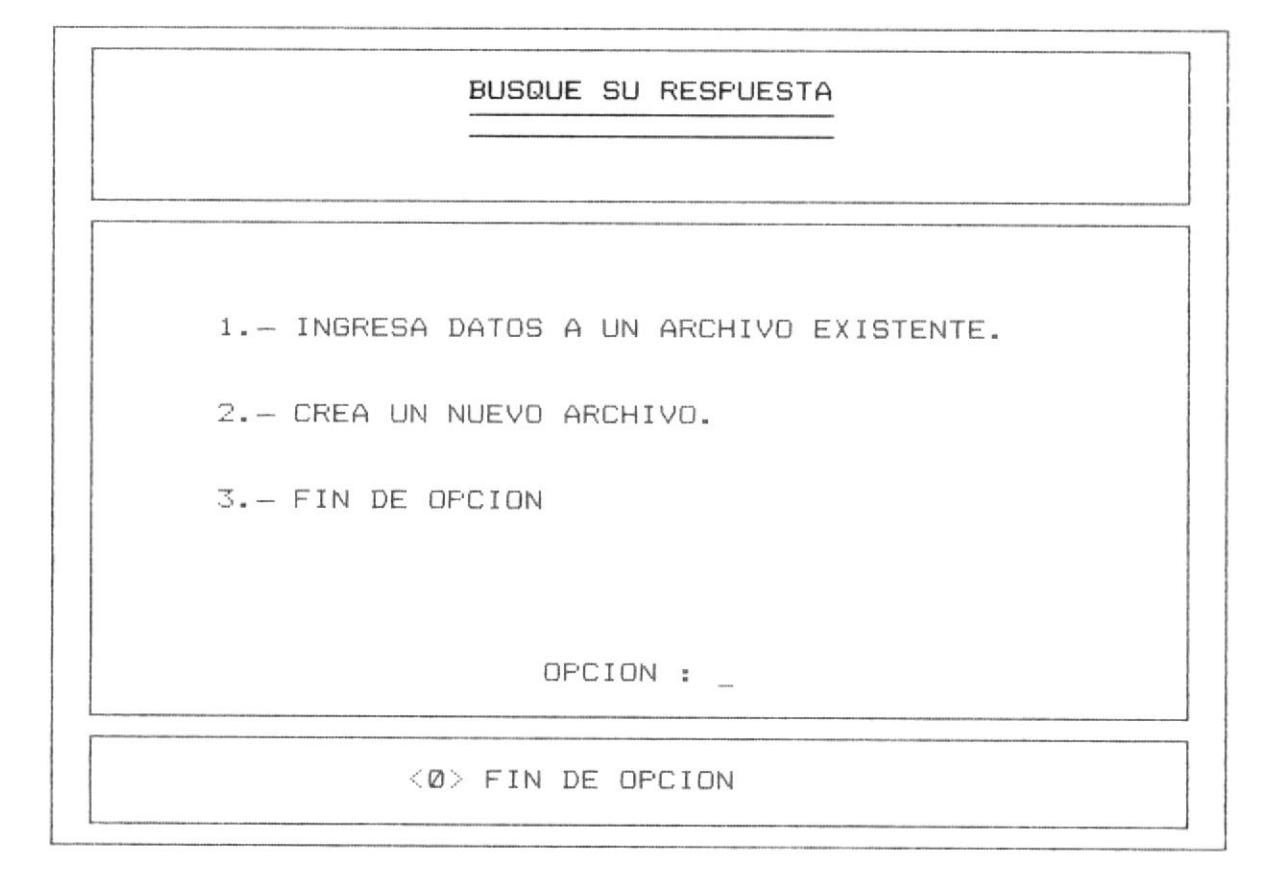

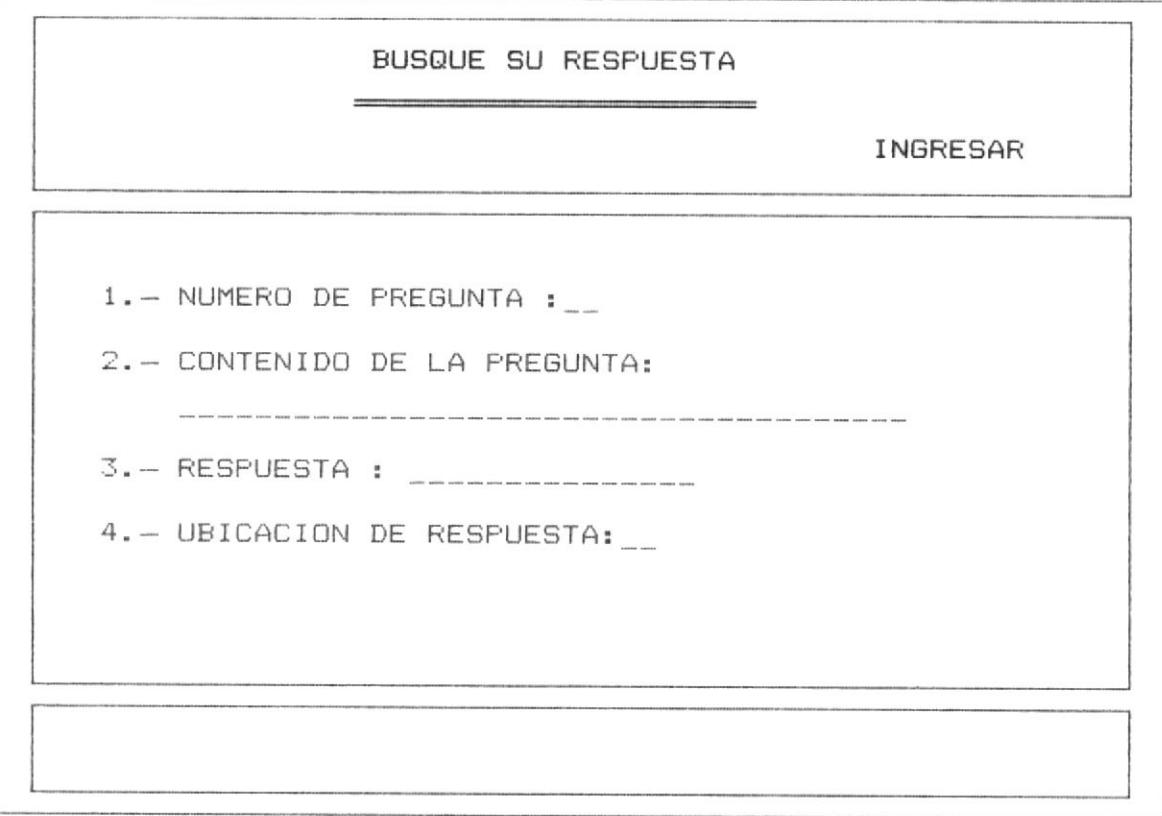

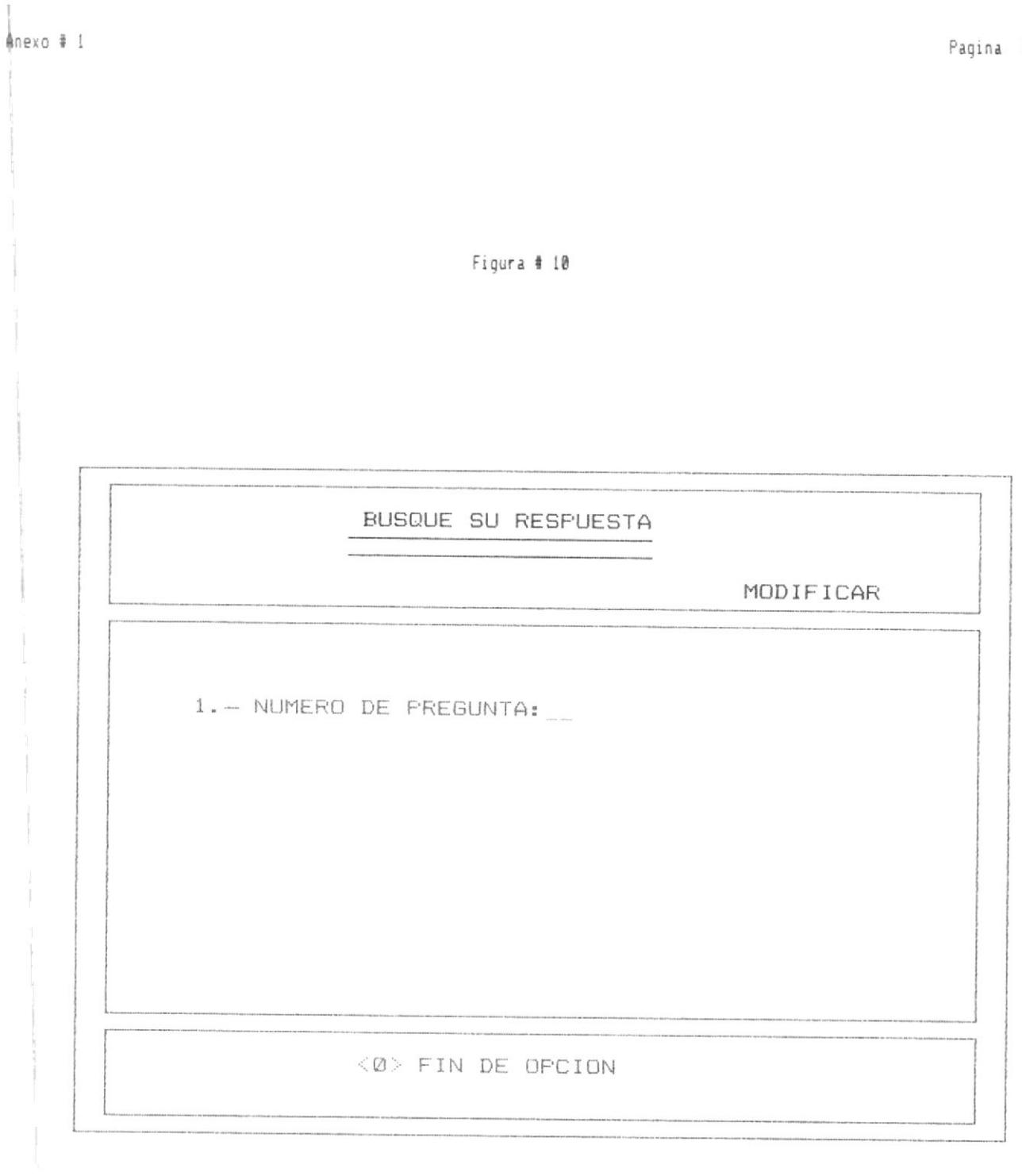

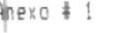

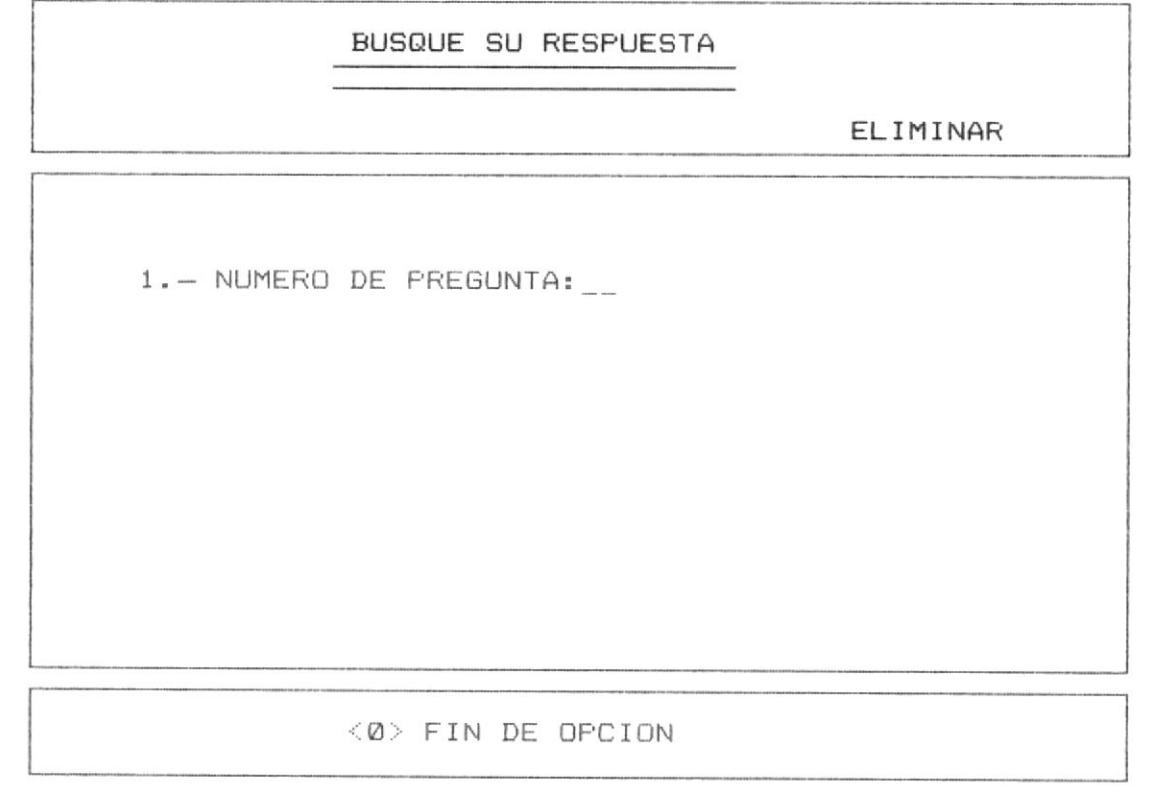

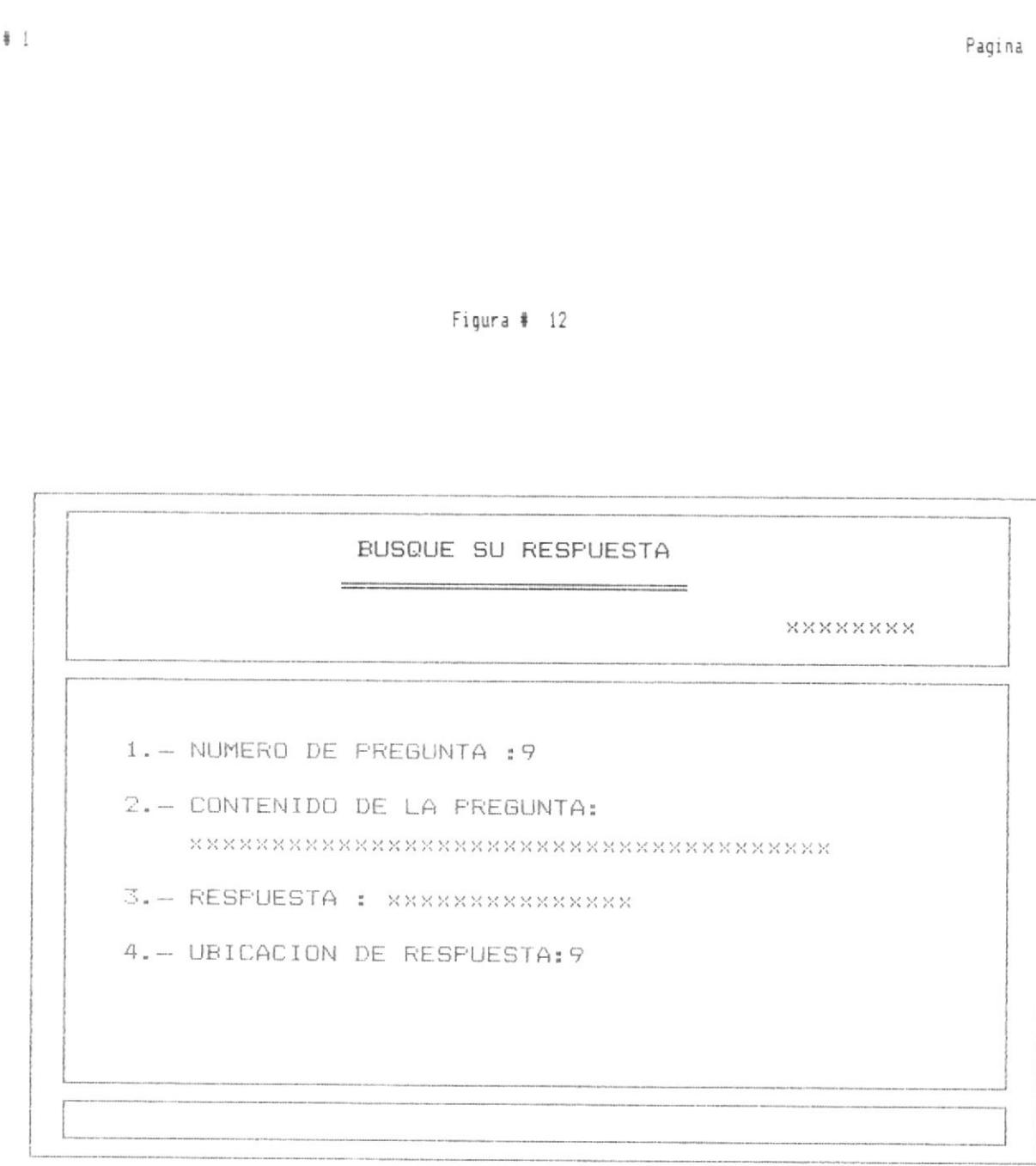

 $112$ 

Anexo

A N E X O # 2

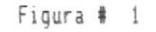

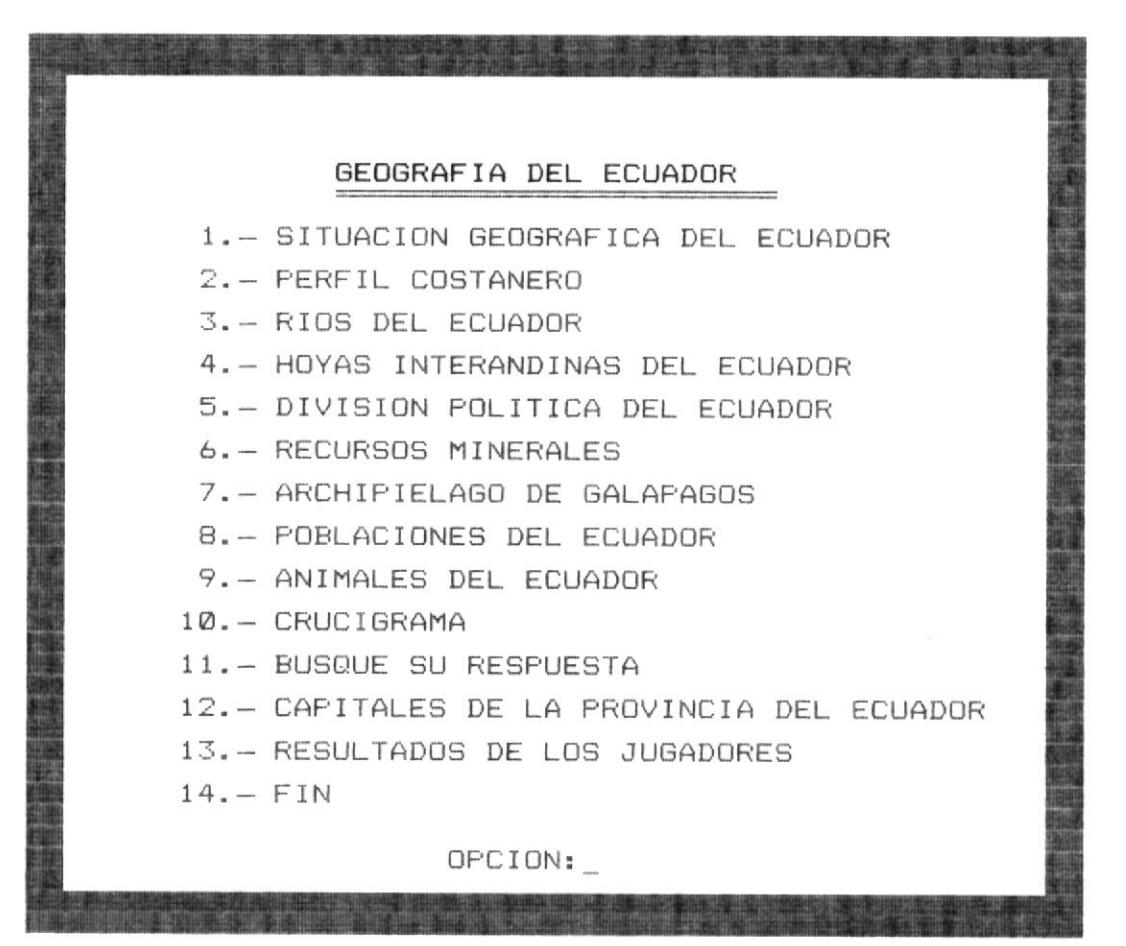

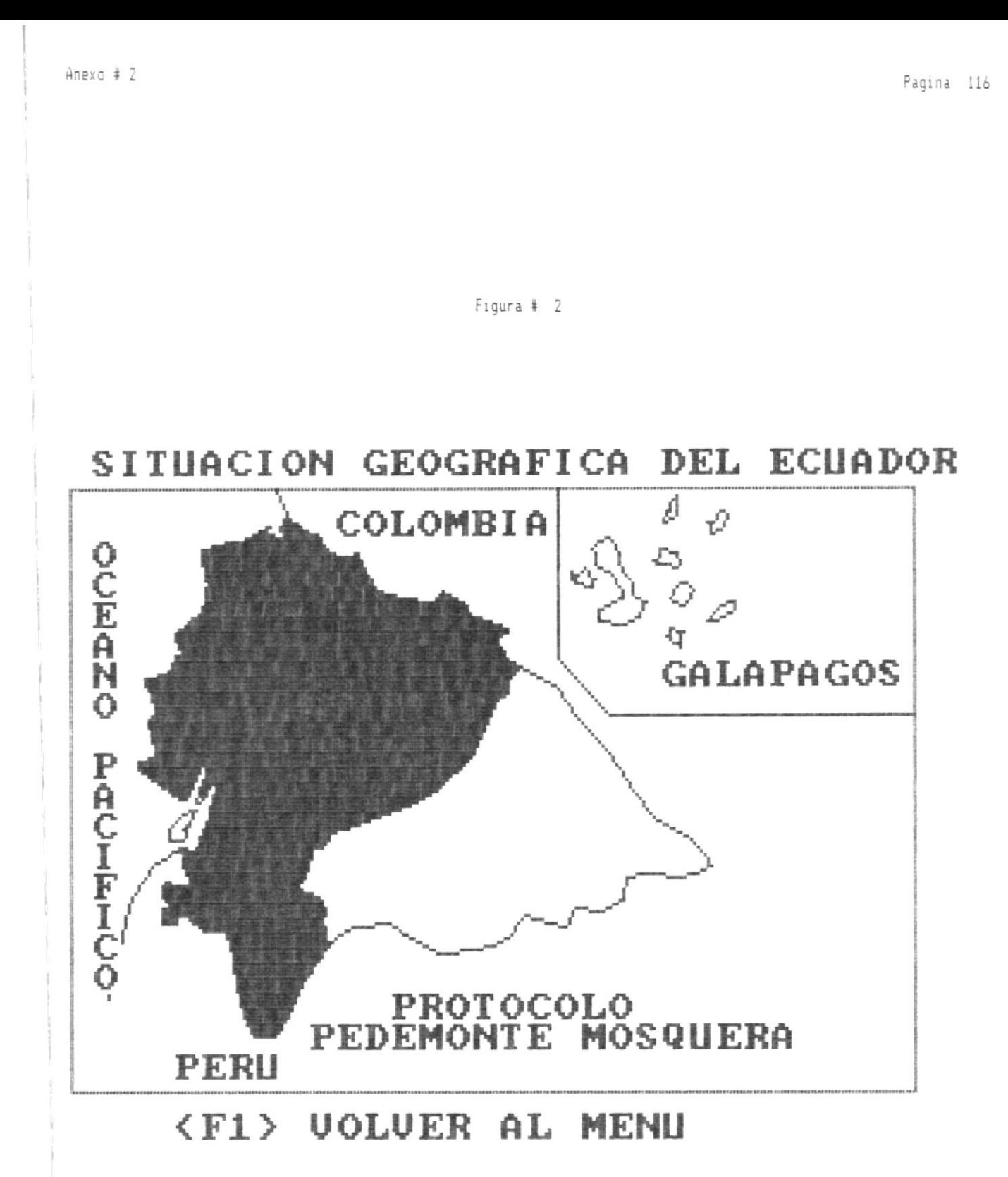

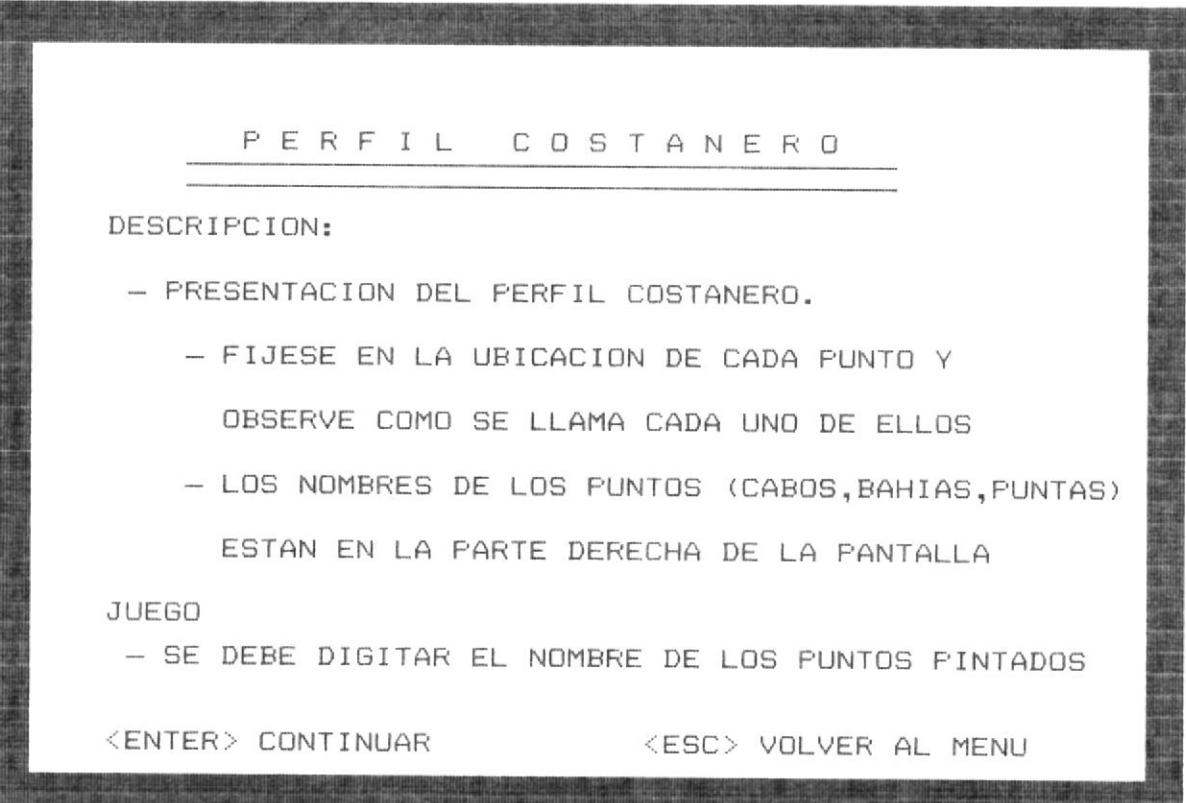

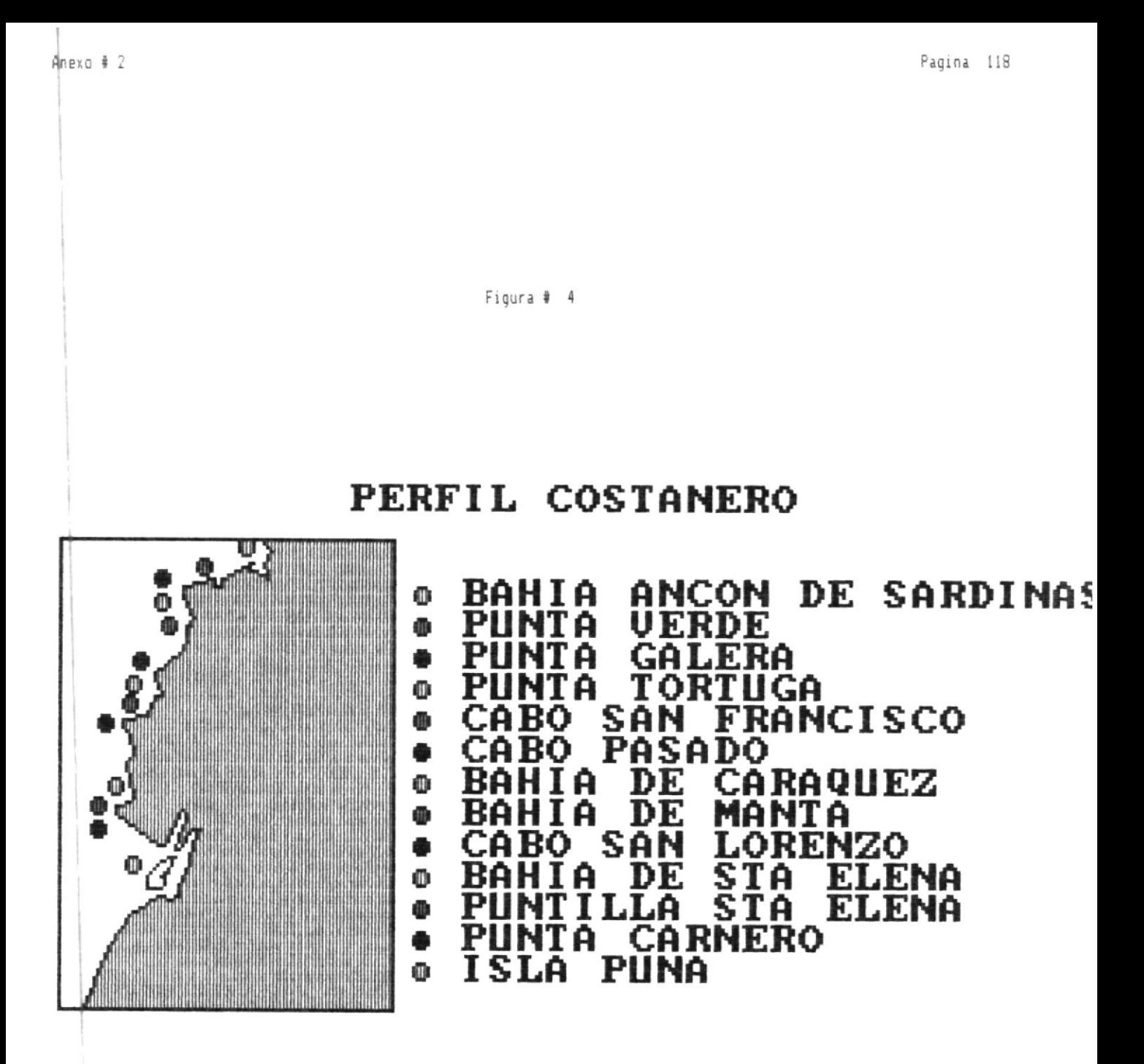

#### <B><br><1> **VOLVER AL MENU**  $\widetilde{EL}$  PERFIL COSTANERO JUEGO CON

Pagina 119 Anexo # 2 Figura # 5

MAQ: Ø PERFIL COSTANERO  $XXX:$ Й

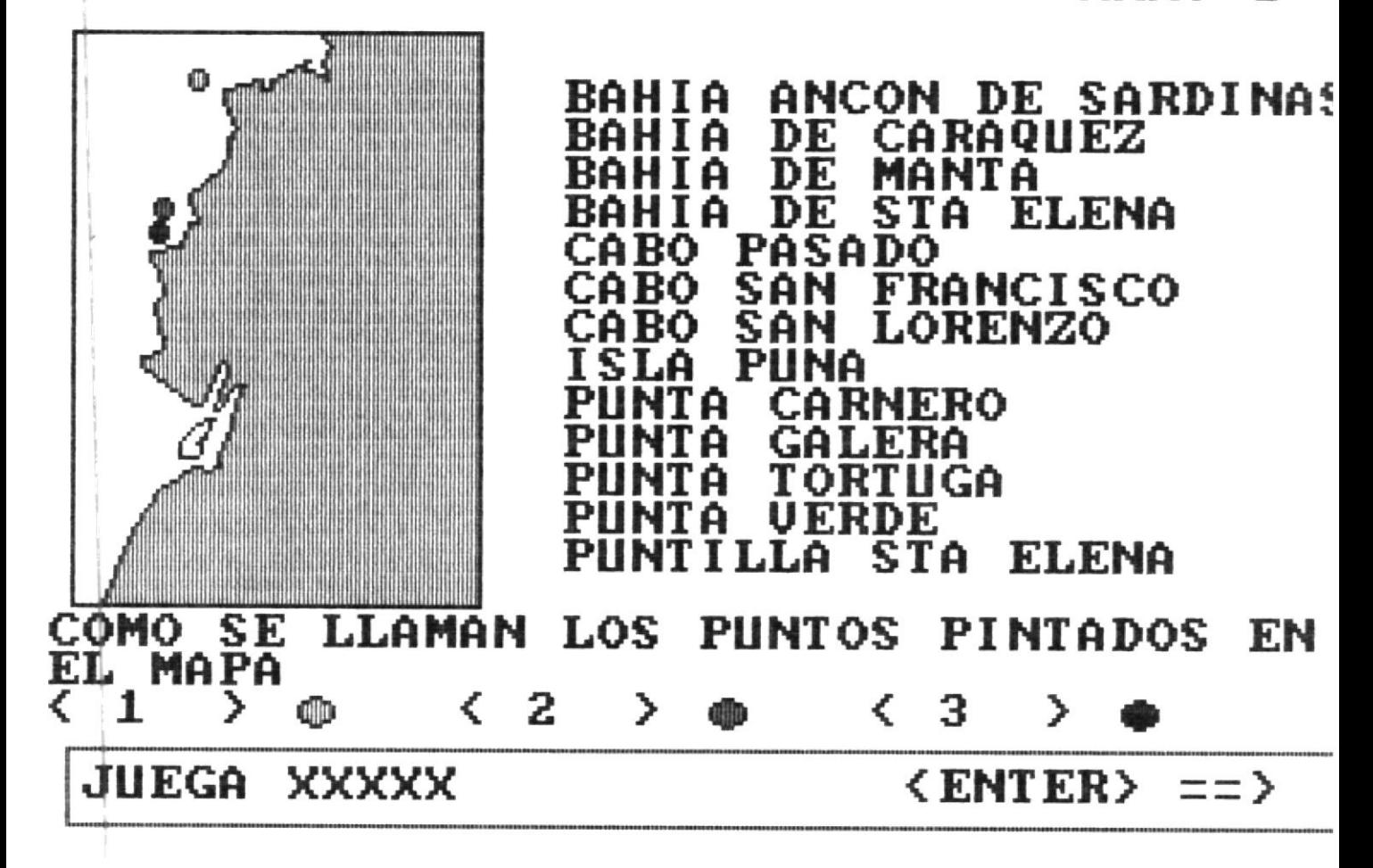

### RIOS DEL ECUADOR

# EN EL CUADRO SIGUIENTE LLENE LOS ESPACIOS EN BLANCO

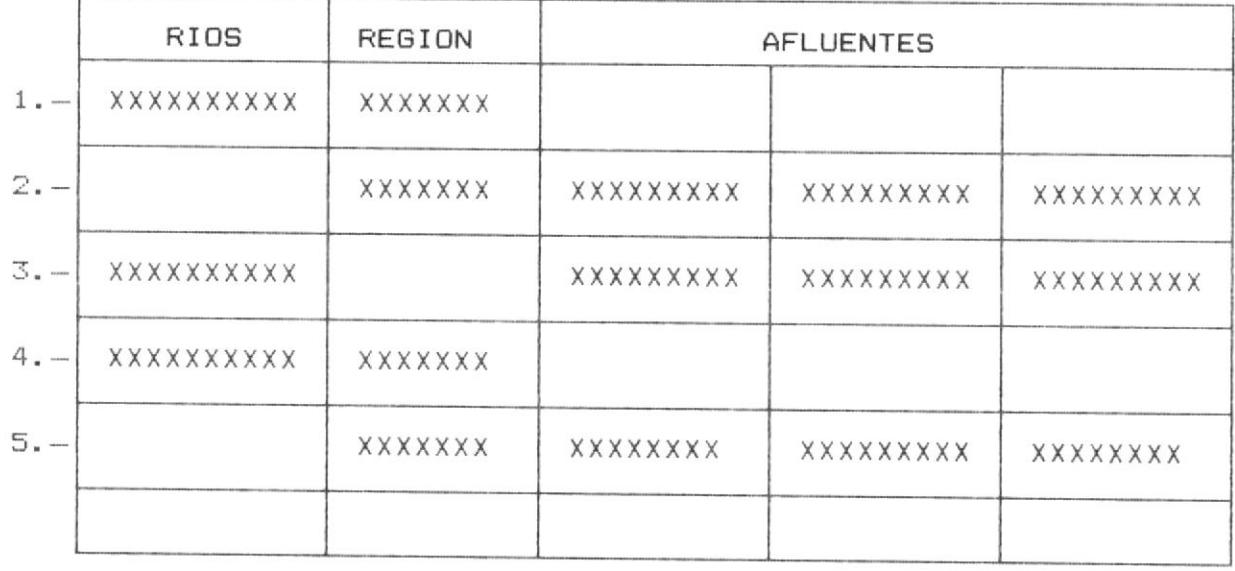

JUEGA XXXXXX

 $ENTER \nightharpoonup$ 

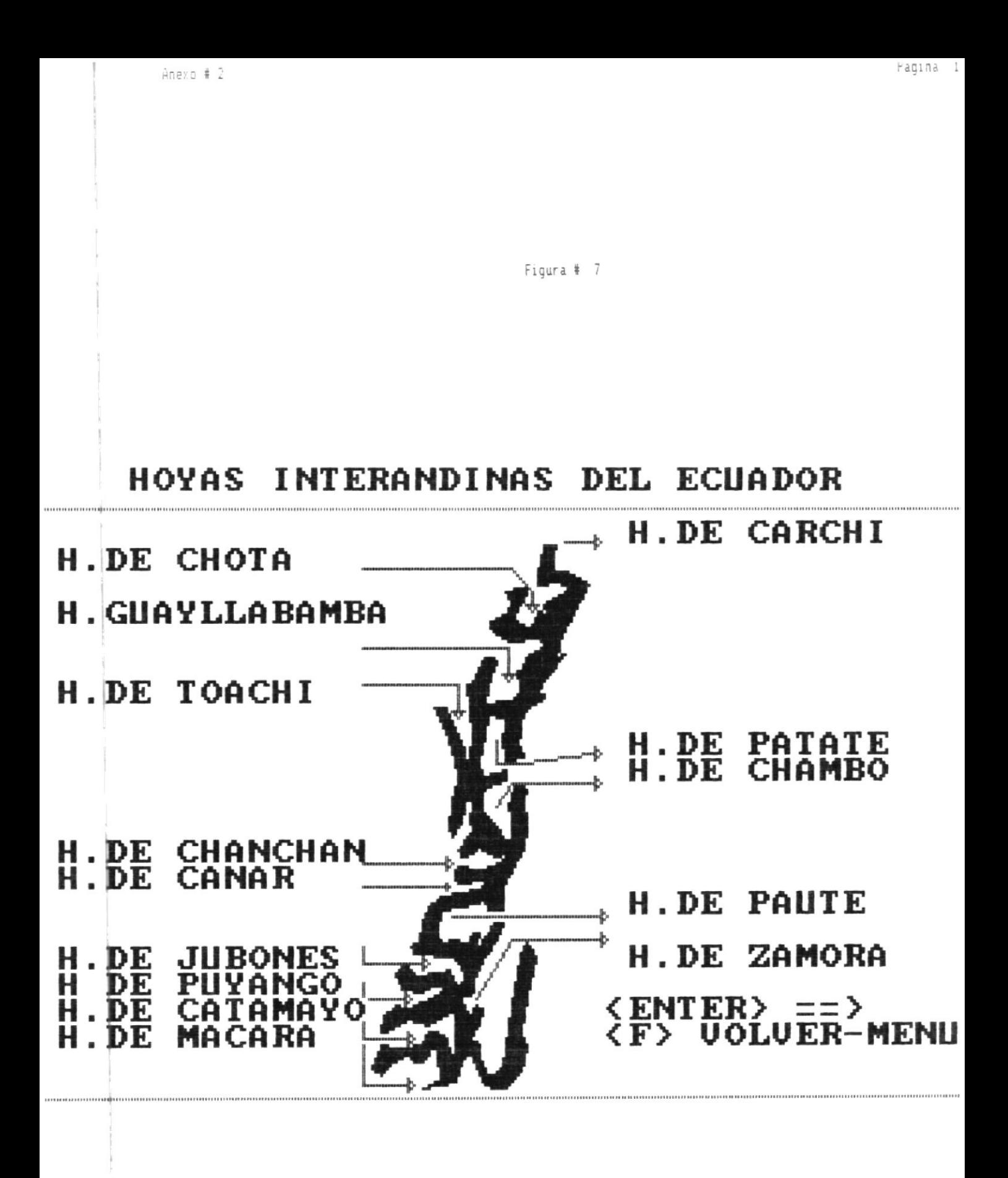

Figura # B

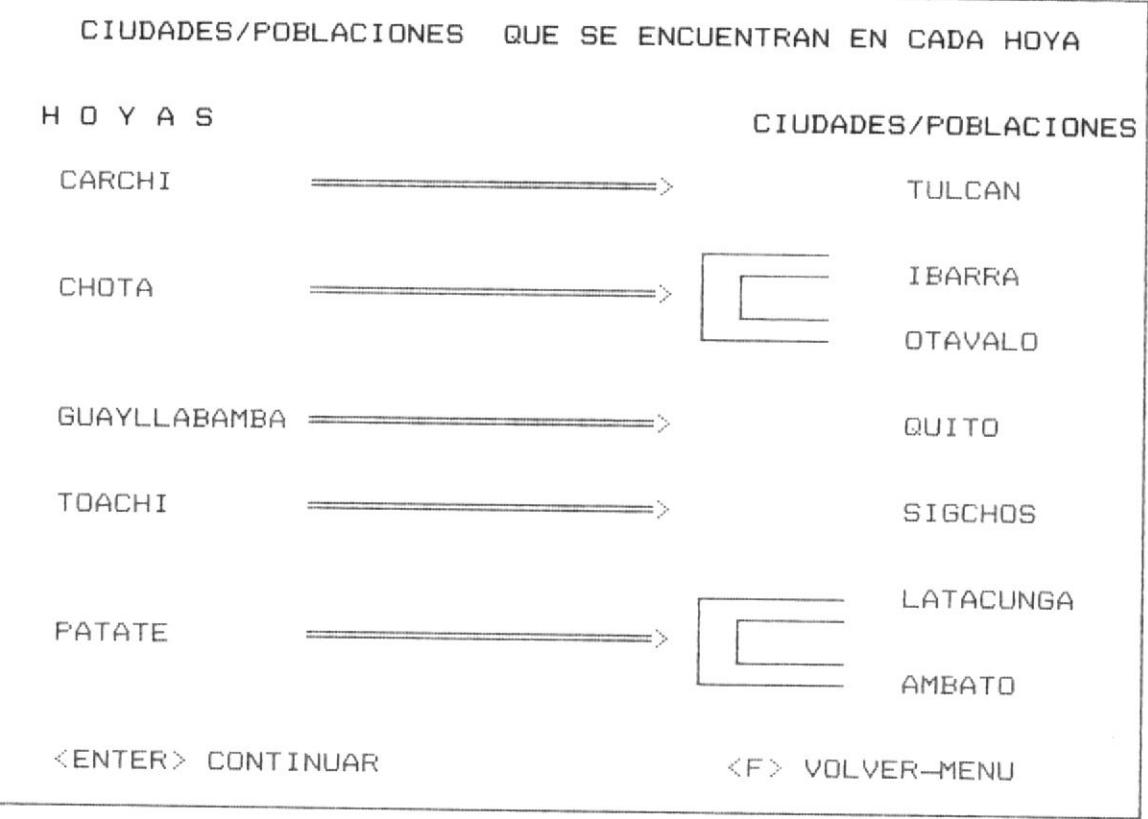

# HOYAS INTERANDINAS DEL ECUADOR OBJETIVO: - En este juego Ud. debe tarata de recordar las ciudades que se encuentran en cada hoya. Descripcion: Este juego presentara una pantalla que en la parte izquierda contendra nombres de Hoyas y en la derecha tendra los nombres de las ciudades y po blaciones de las hoyas que estan a la izq. El jugador debe elegir un numero de hoya y un numero de ciudad, si los numeros elegidos tienen relacion aumentan los puntos del jugador, en caso la maquina envia la respuesta. <ENTER> CONTINUAR <F> VOLVER AL MENU

## ENCUENTRE LAS RELACIONES Entre Hoyas y Ciudades/Poblaciones

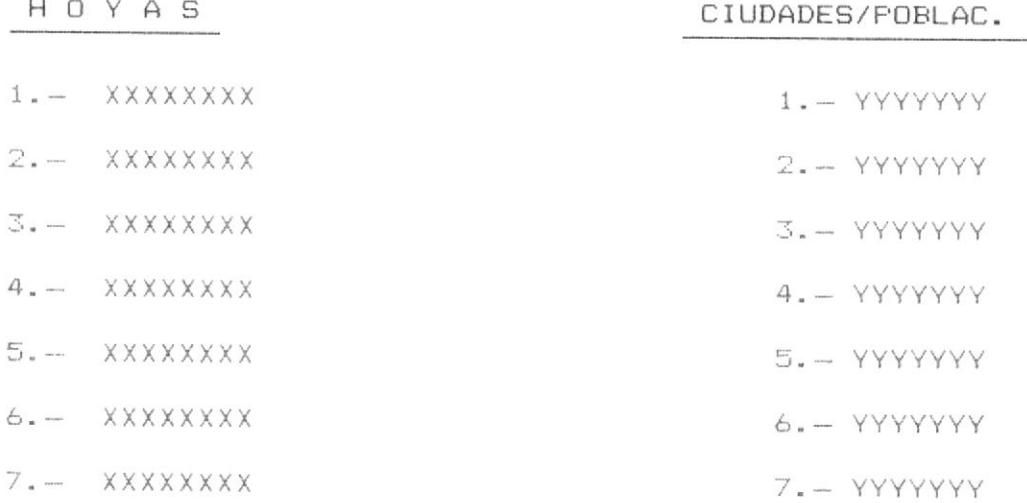

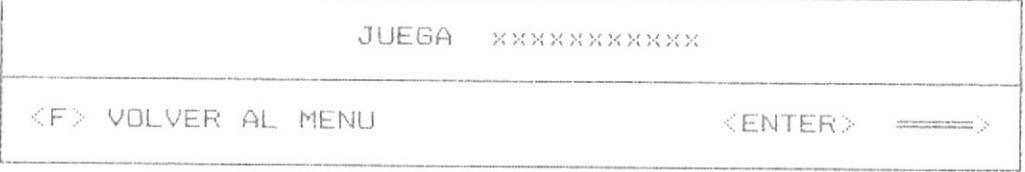

### DIVISION POLITICA DEL ECUADOR

1. - MAPA CON LA DIVISION POLITICA

2. - MAPA COLOREANDO LAS PROVINCIAS DE LA COSTA

3. - MAPA COLOREANDO LAS PROVINCIAS DE LA SIERRA

4. - MAPA COLOREANDO LAS PROVINCIAS DEL ORIENTE

5. - MAPA CON LAS REGIONES NATURALES DEL ECUADOR

6. - JUEGO CON LA DIVISION POLITICA DEL ECUADOR

 $7. - FIN$ 

OPCION :

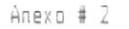

#### DIVISION POLITICA DEL ECUADOR

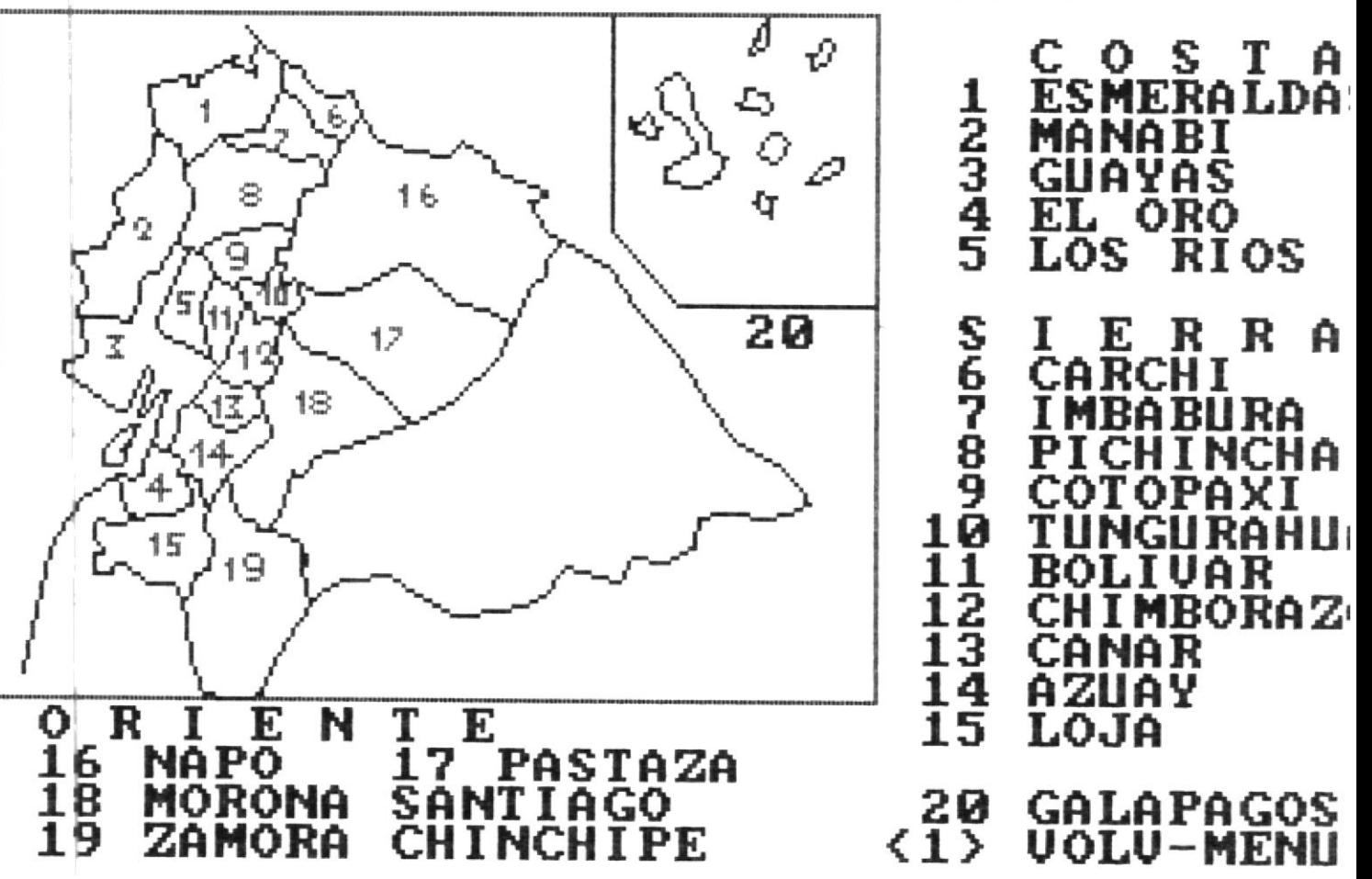

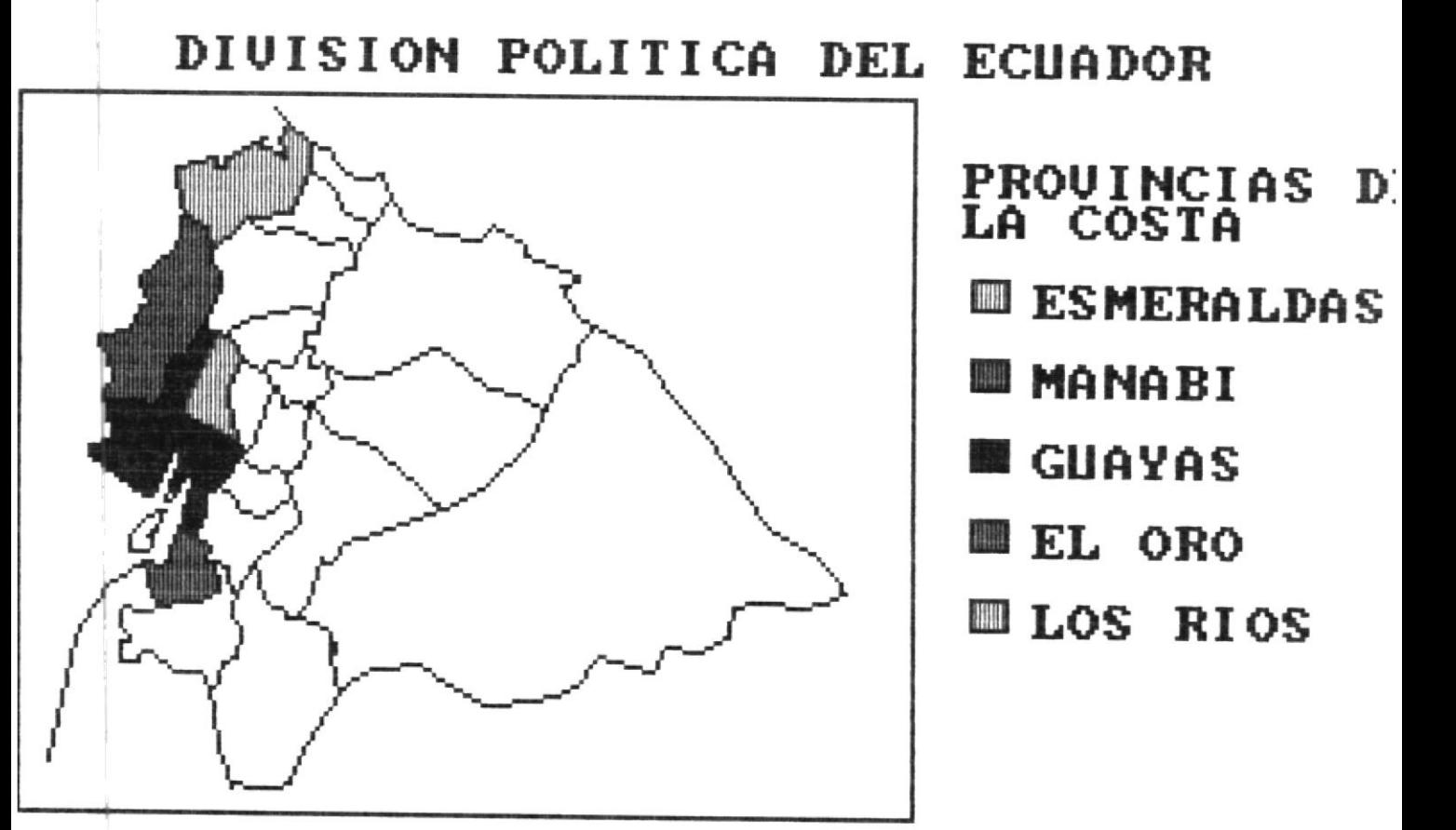

DIGITE <1> PARA VOLUER AL MENU

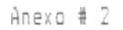

Pagina 127

Figura # 14

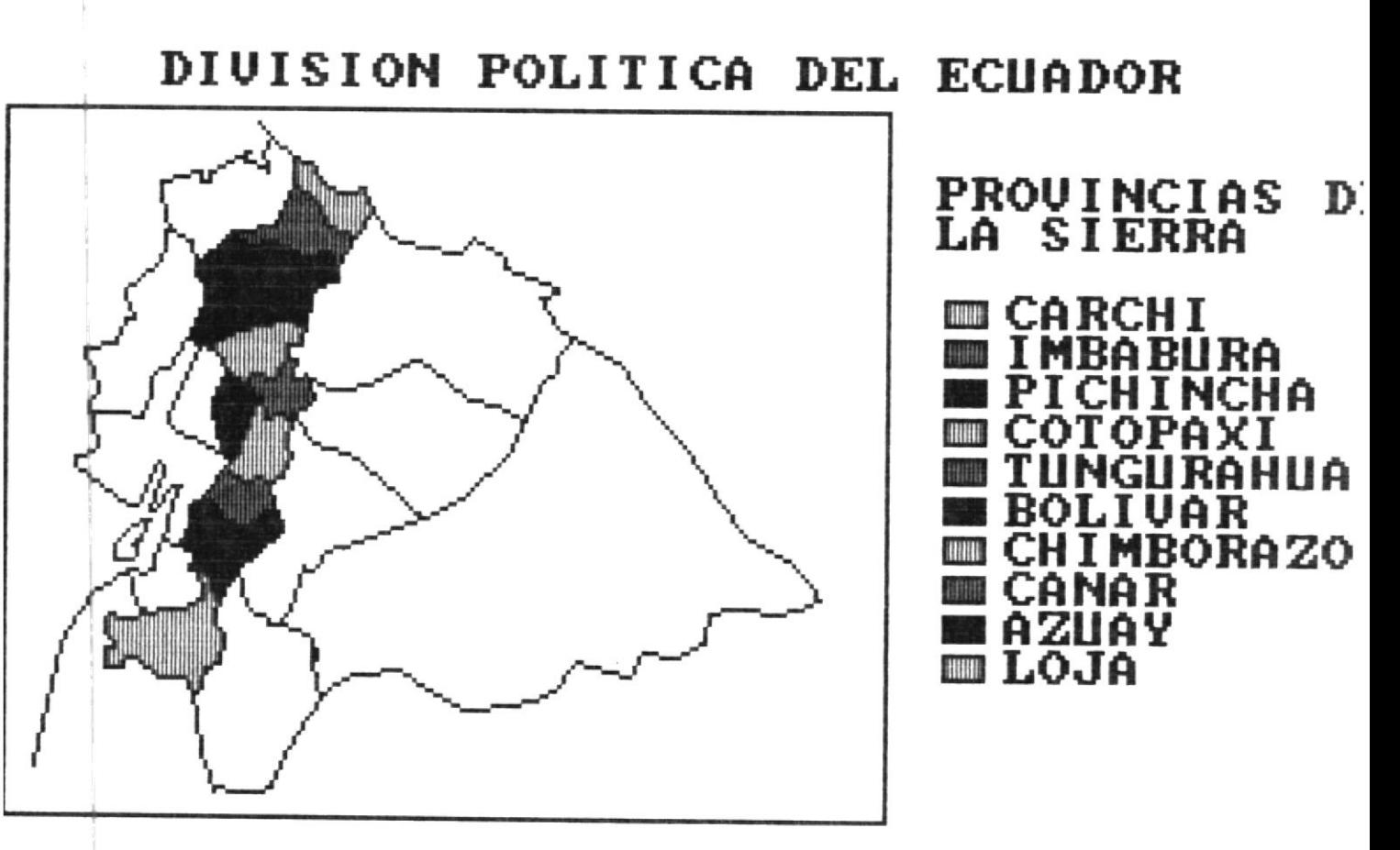

DIGITE <1> PARA VOLUER AL MENU

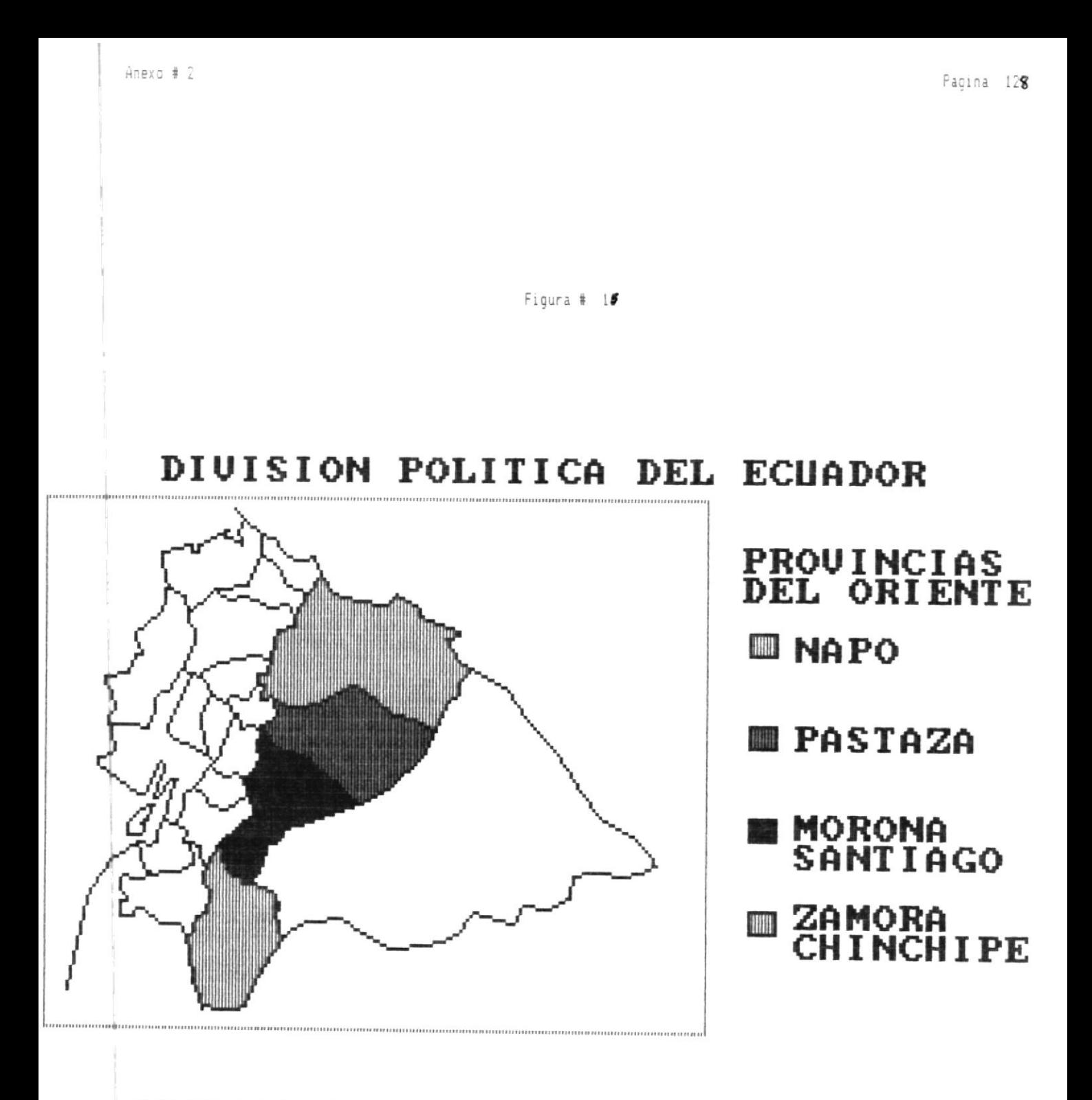

# DIGITE <1> PARA UOLUER AL MENU

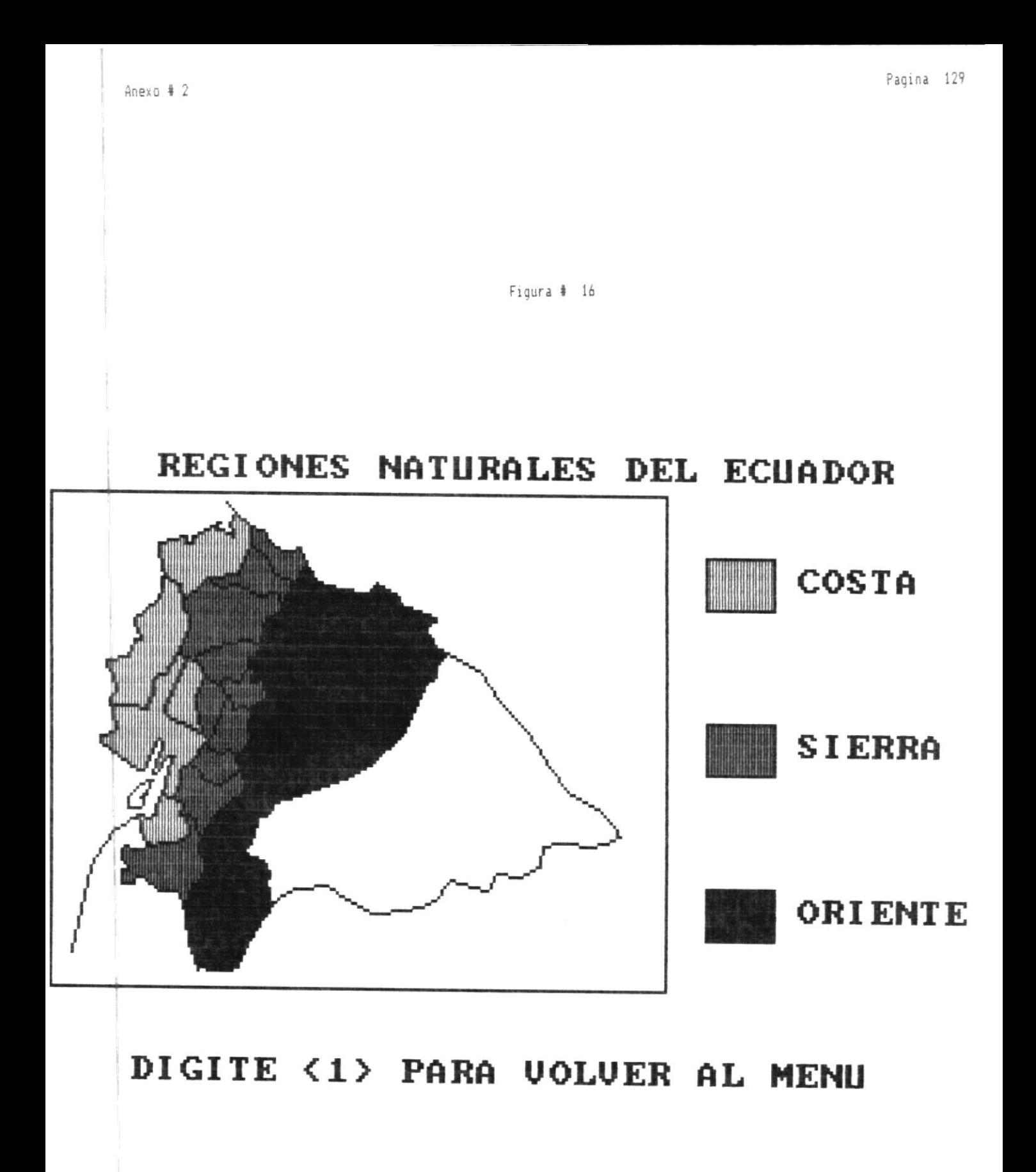

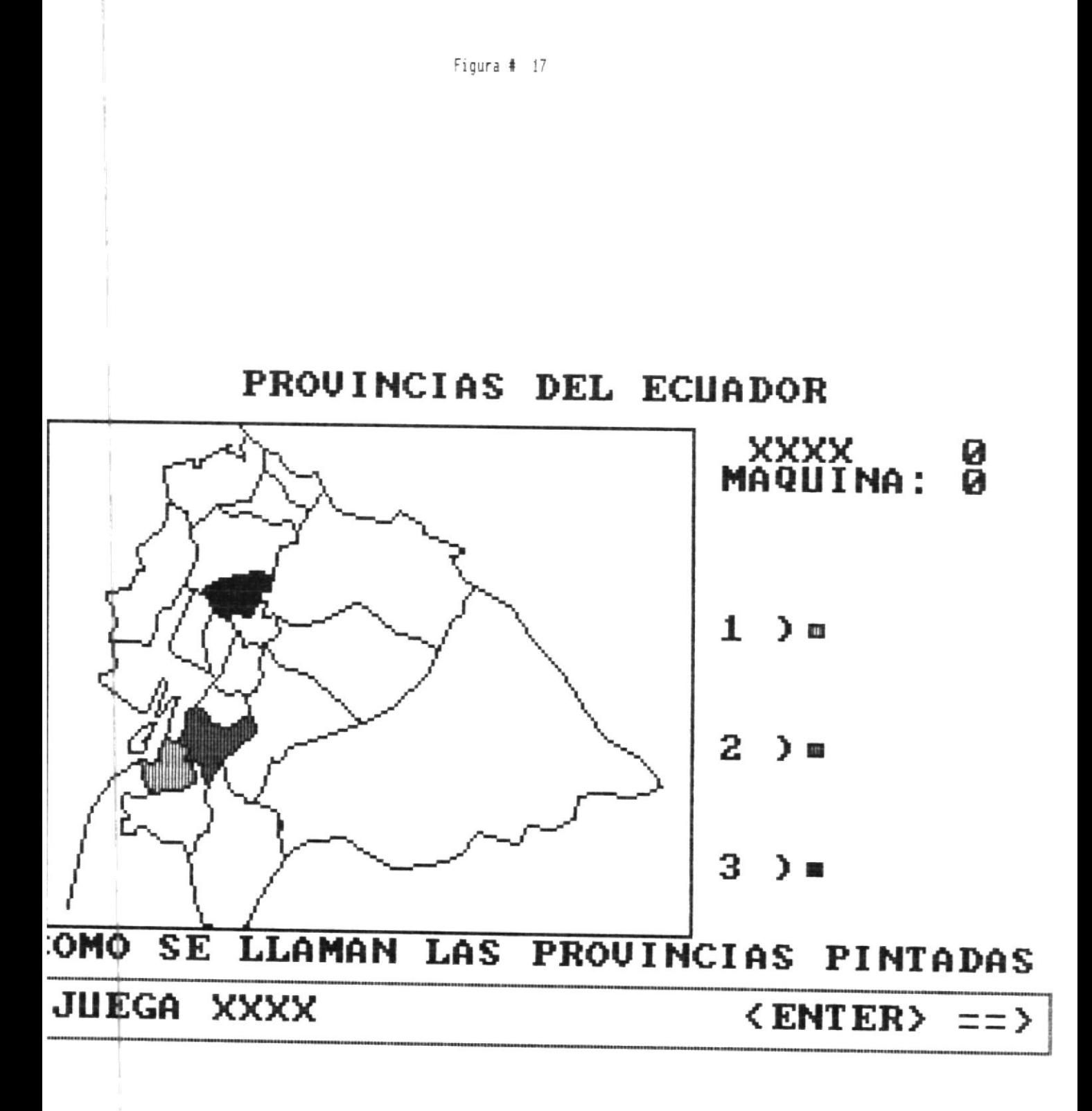

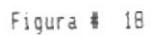

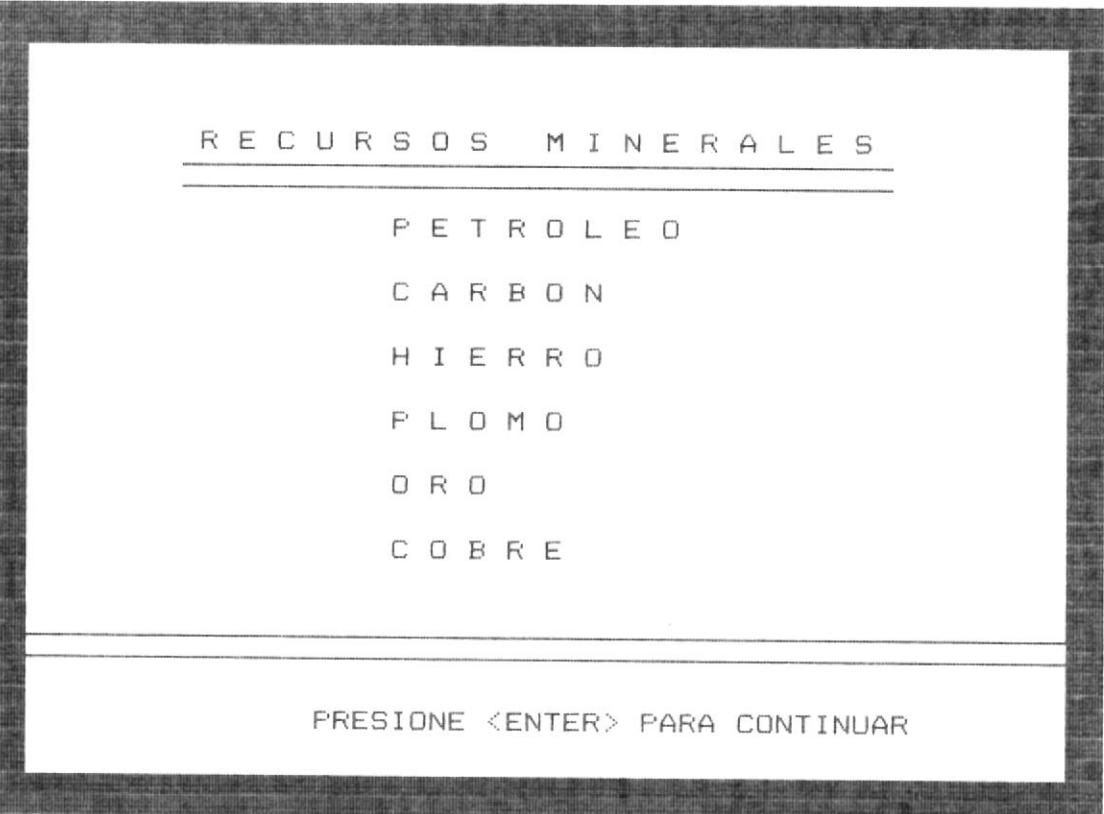

MAQUINA: JUEGO CON LOS RECURSOS MINERALES USUARIO: En el cuadro sgte busque los nombres de los Recursos Minerales Los nombres pueden estar en forma horizontal/vertical/diagonal G  $G$  $\cup$ I H L L E M O  $\triangle$  ${\mathbb P}$ E 尺 M  $\mathbf{I}$  $\Box$  $G$  $\cup$  $\Omega$   $\Delta$ V  $F1$  $\forall$  $\mathsf{L}$ 一尺  $A \tE$  $\overline{C}$  $\mathbb{C}$  $\Box$ B R E F2  $\left| \mathbf{c}^{\prime }\right|$  $\Box$  $\Box$  $I - R$  $\mathbb{I}$  $\perp$  $\times$  $\tau$  $E$  $\Omega$ F3  $\perp$  $\Delta$  $E$ M R  $\mathbb{C}$ D E  $F$  0  $K$  $FA$ P E T  $R$  $O L$ E  $0<sub>U</sub>$ N  $\Box$ F5 Mueva el cuadro para ubicarse en una letra usa teclas <F1>...<F5> JUEGA XXXXX  $ENTER$   $\implies$  $\frac{1}{\sqrt{2}}$ 

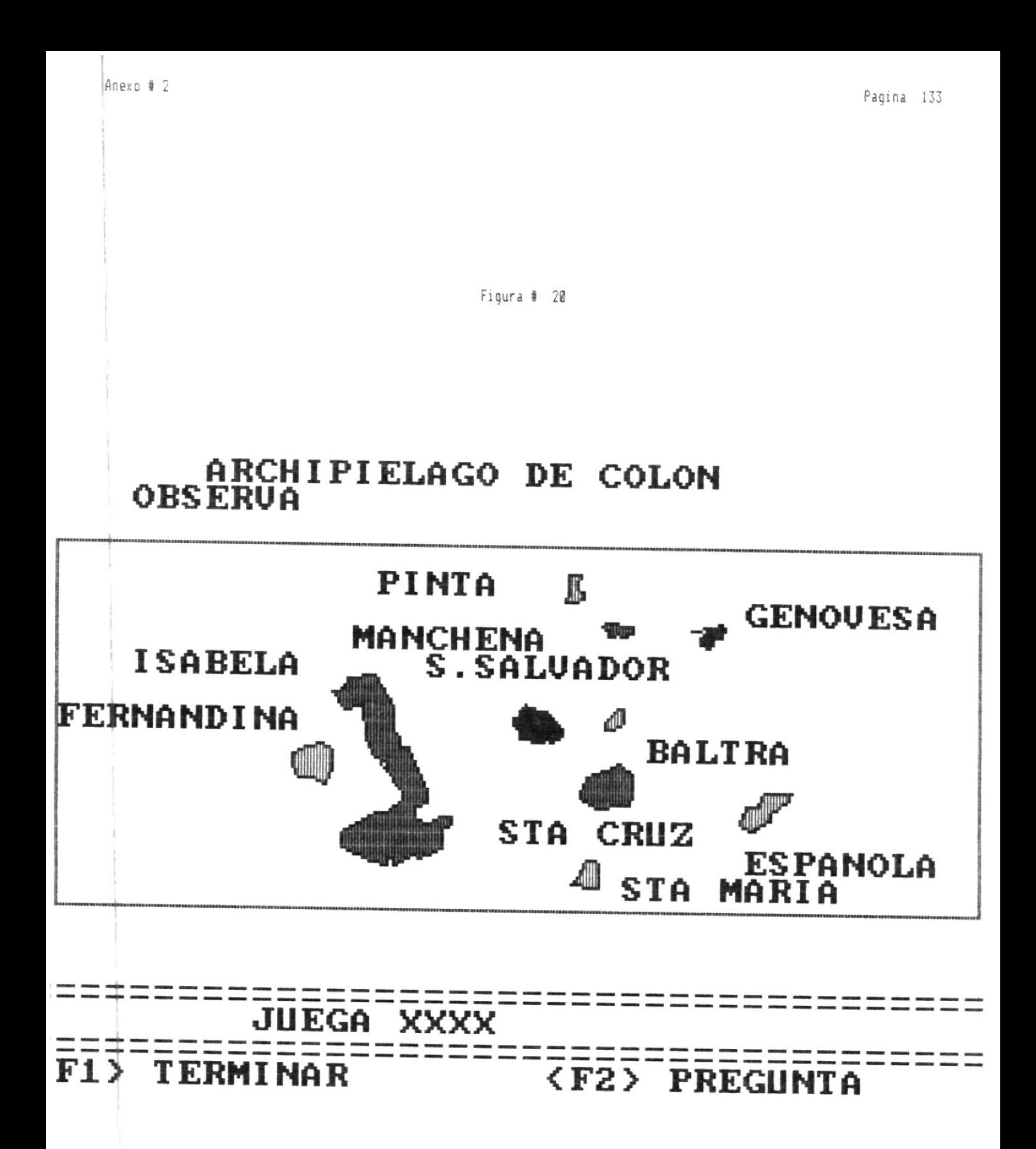

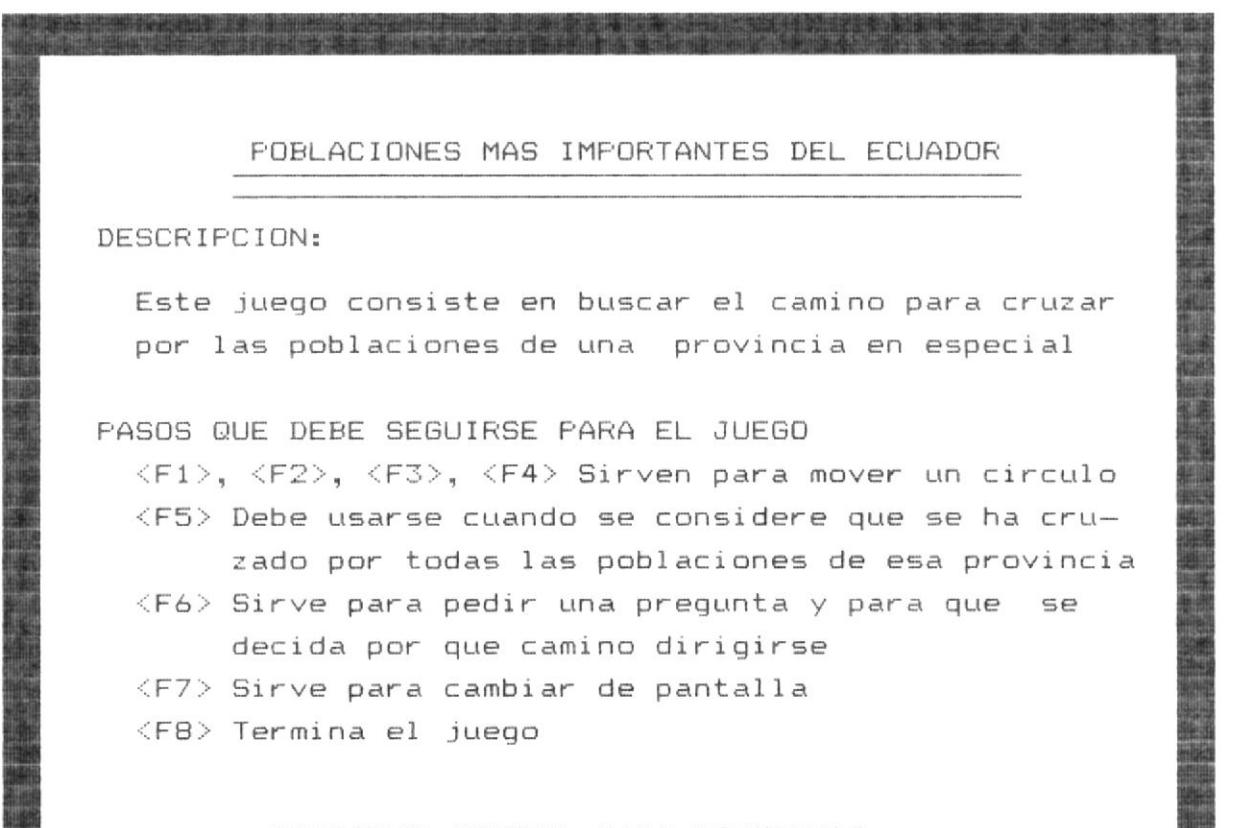

PRESIONE <ENTER> PARA CONTINUAR

POBLACIONES DE LAS PROVINCIAS DEL ECUADOR

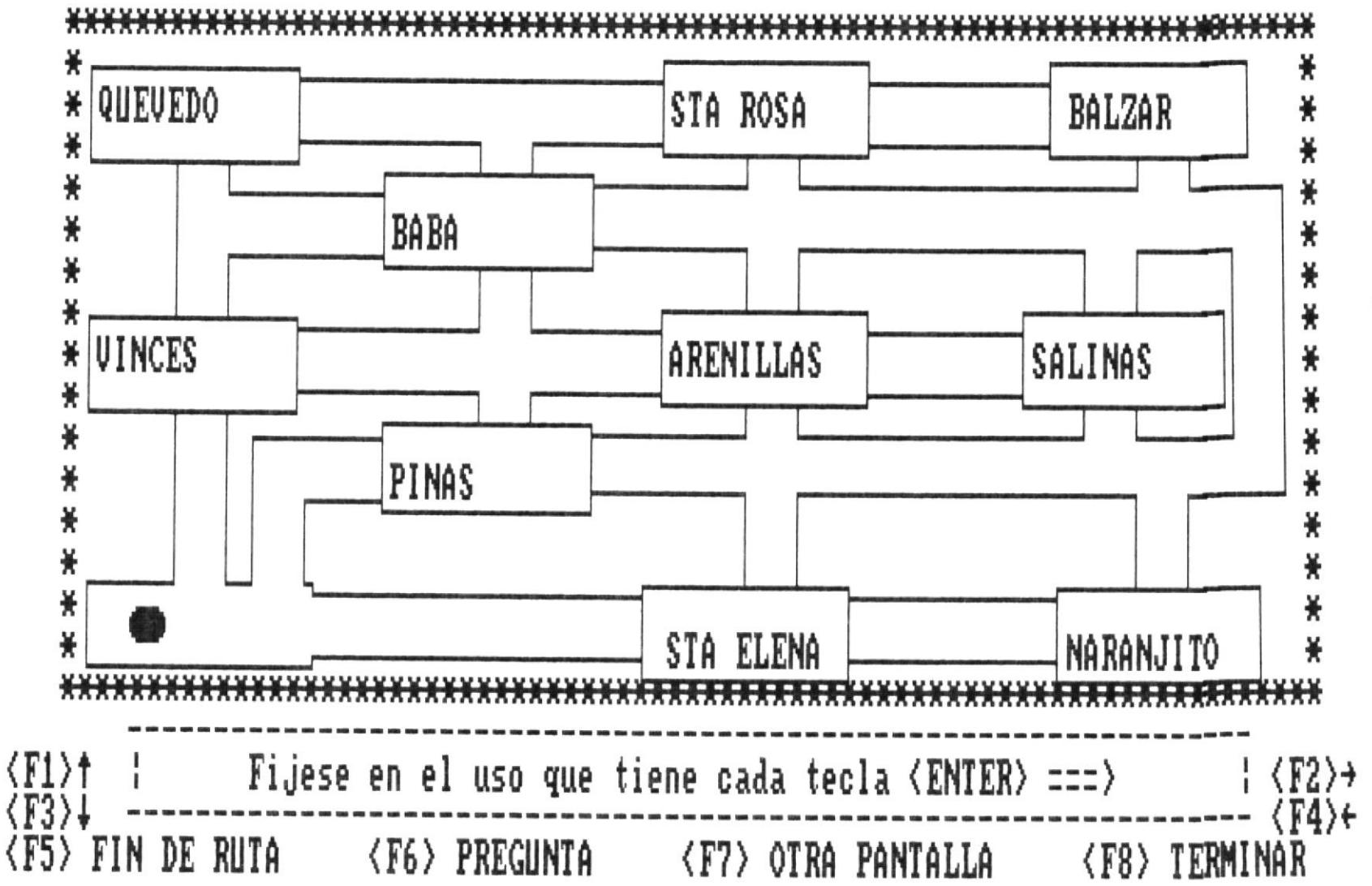

Figura # 22

> Pagina  $\frac{13}{2}$

Anexo m  $\sim$ 

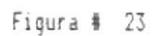

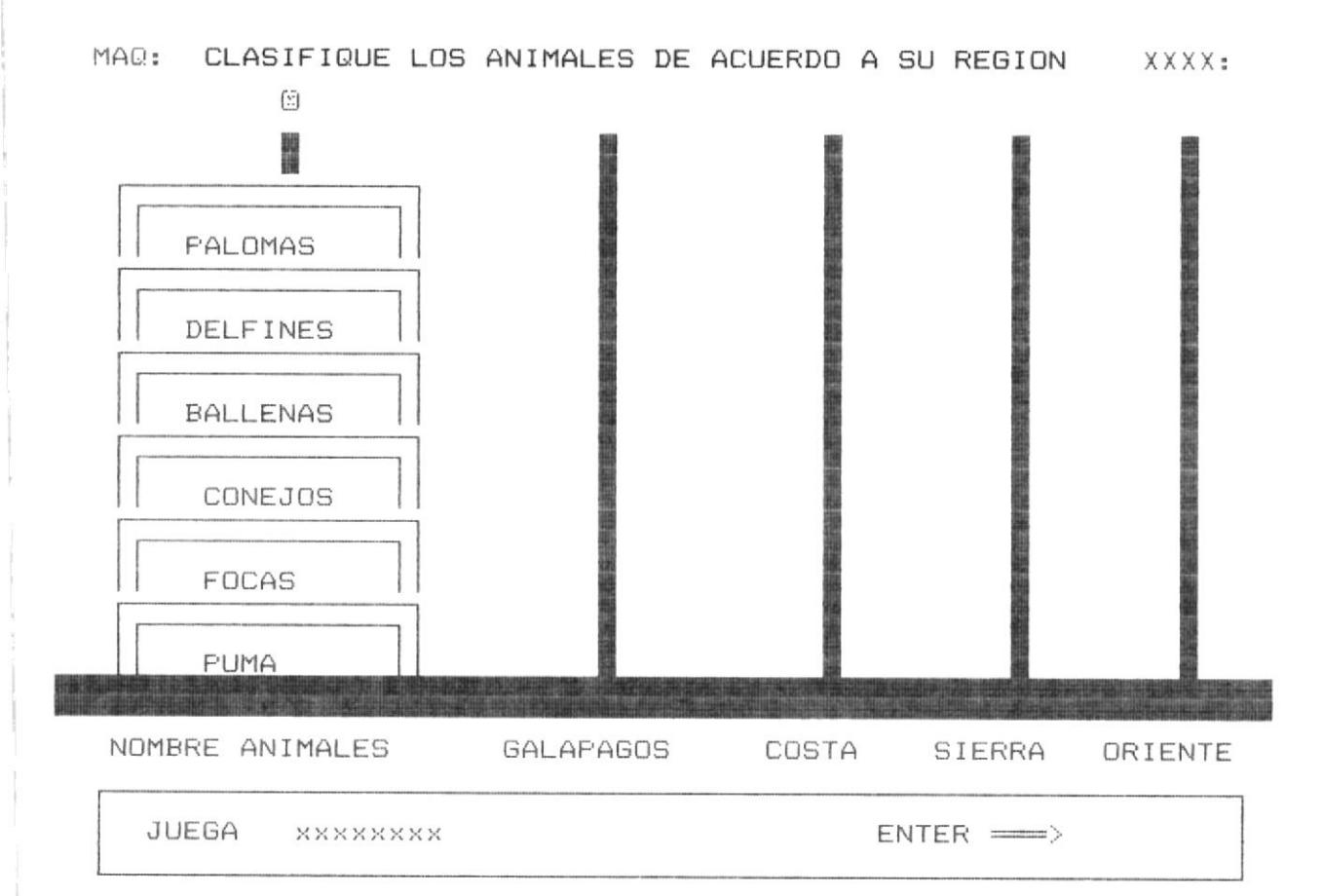

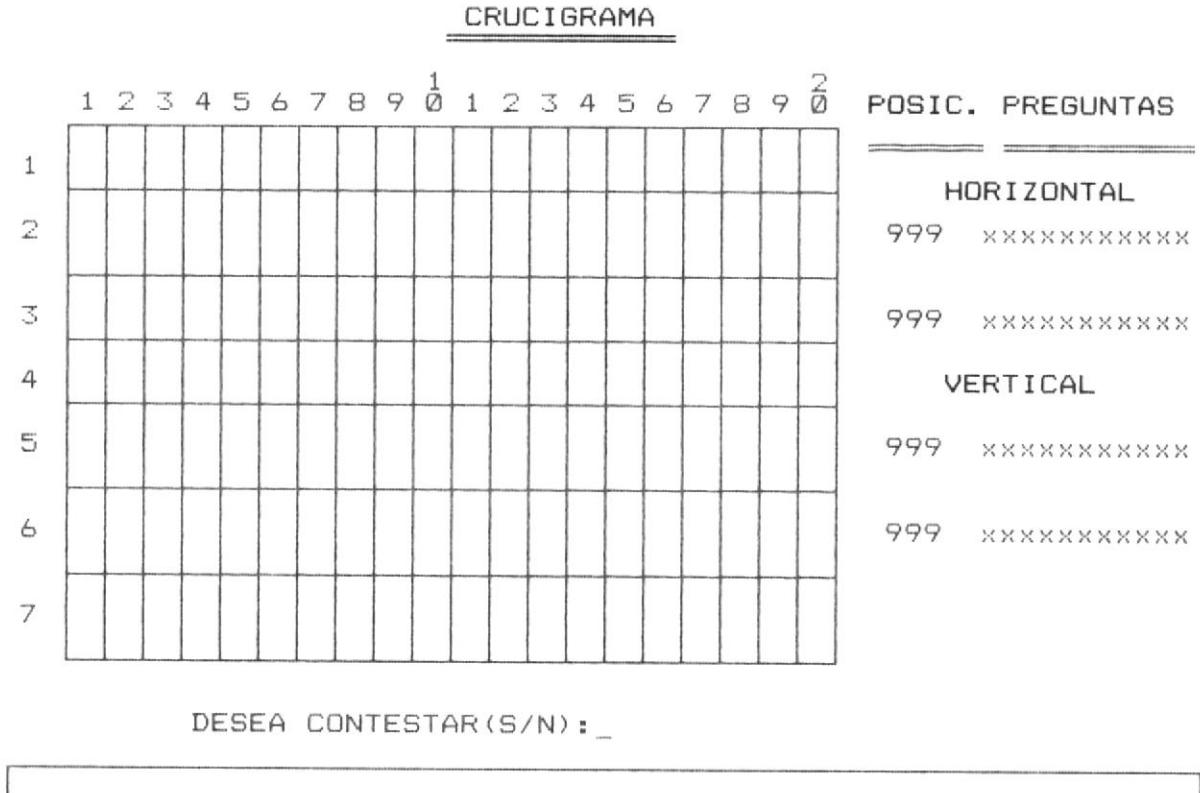

JUEGA XXXXXX

 $ENTER \n\implies$ 

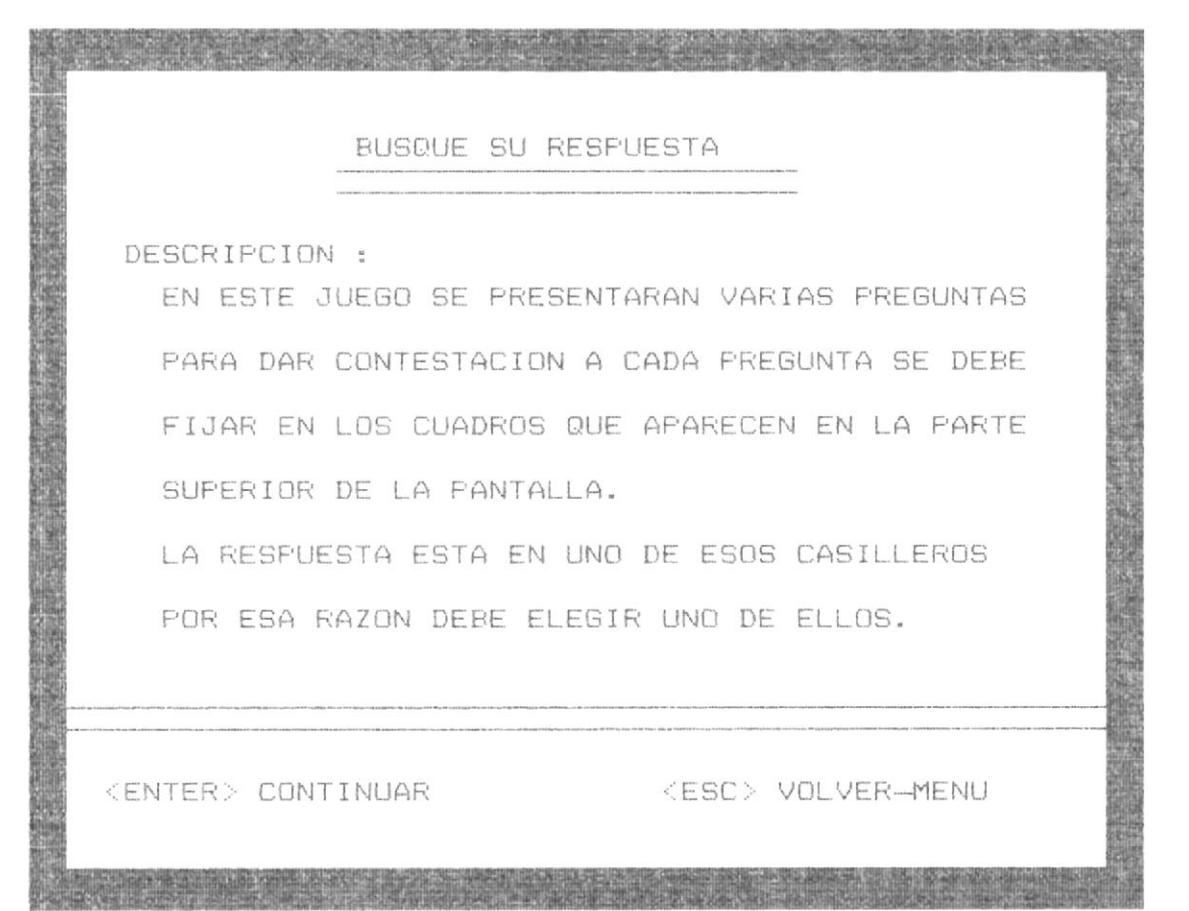

 $\overline{ }$ 

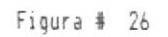

### BUSQUE SU RESPUESTA

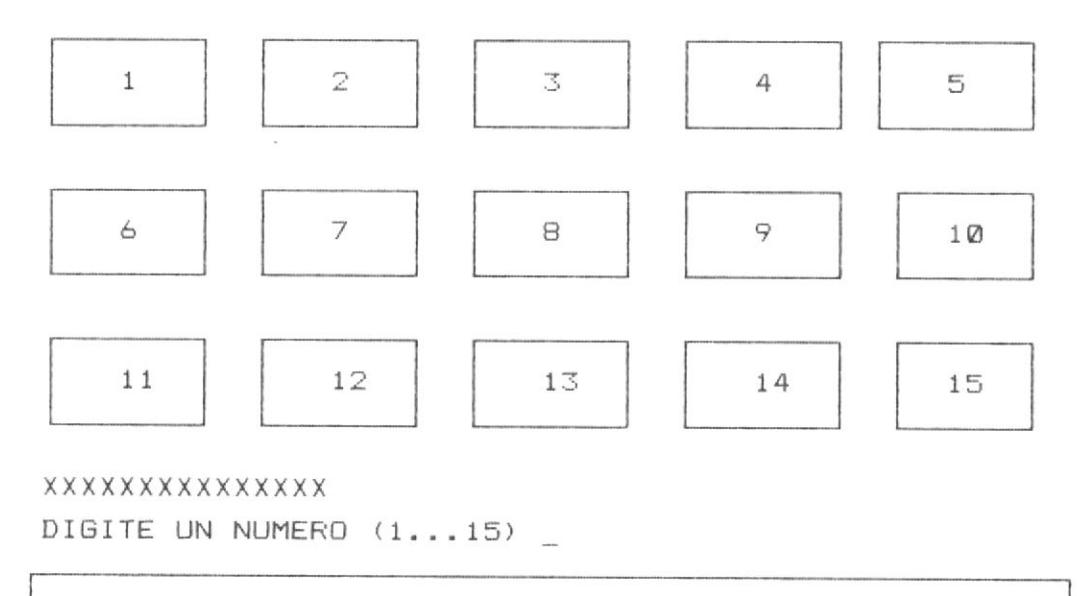

JUEGA XXXXXXXX

 $<$ F1> TERMINAR

<F2> PREGUNTAS
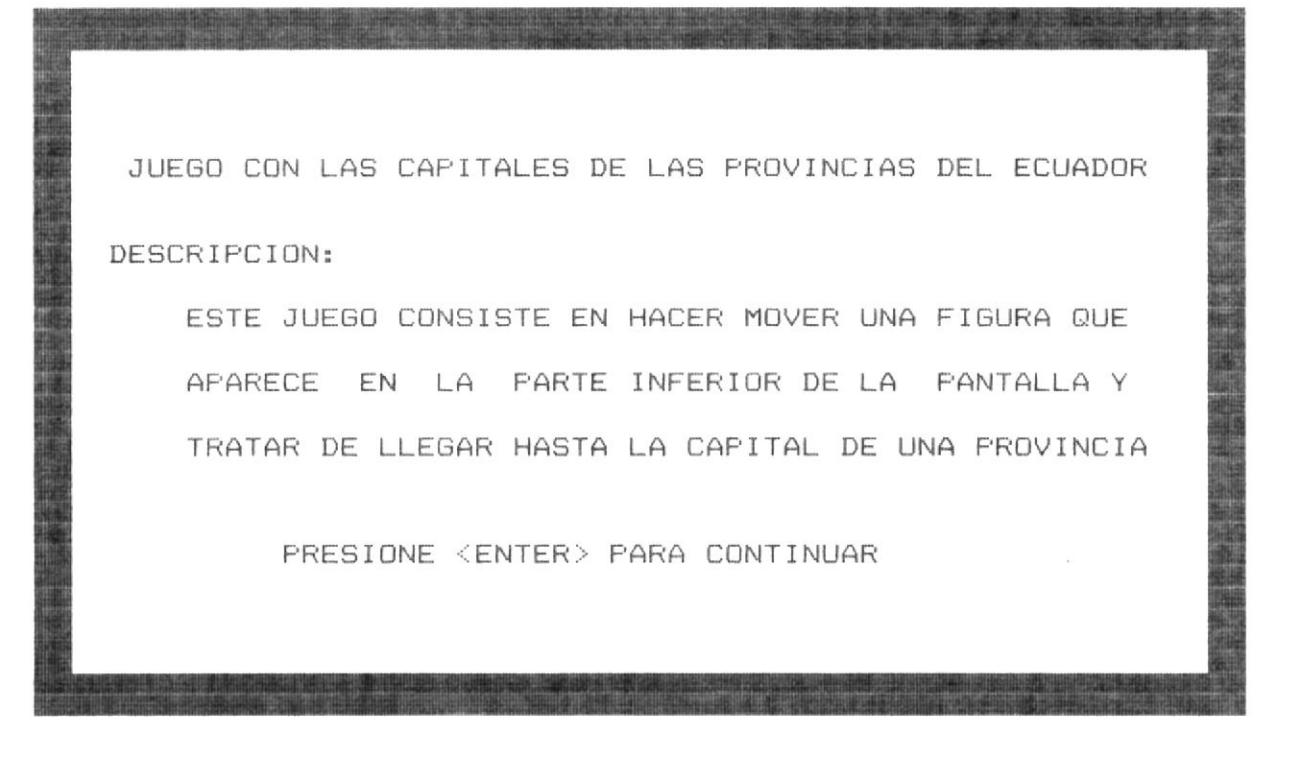

## JUEGO CON LAS CAPITALES DE LAS PROVINCIAS DEL ECUADOR

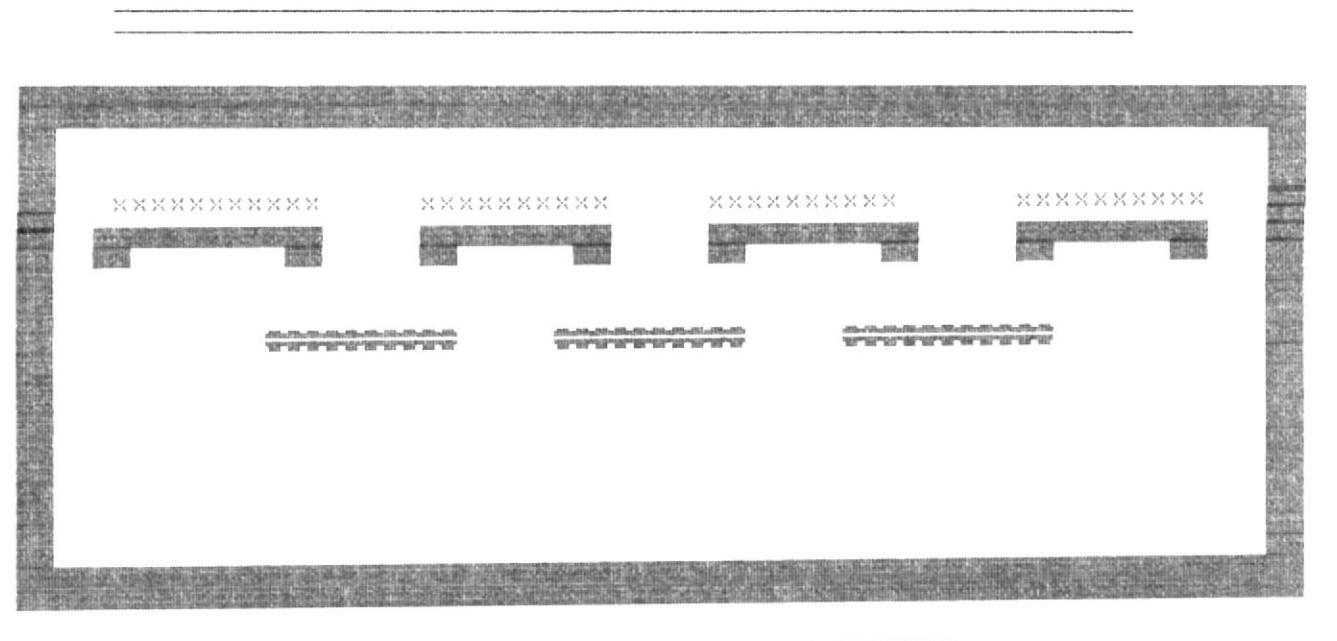

INTENTE LLEGAR A LA CAPITAL DE XXXXXXXXXX SE DEBE MOVER < > PARA LLEGAR A LA CAPITAL BUSCADA

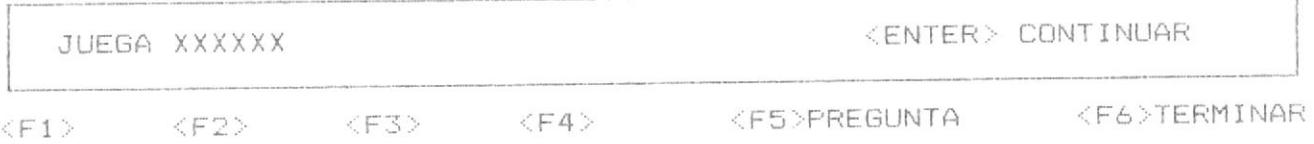

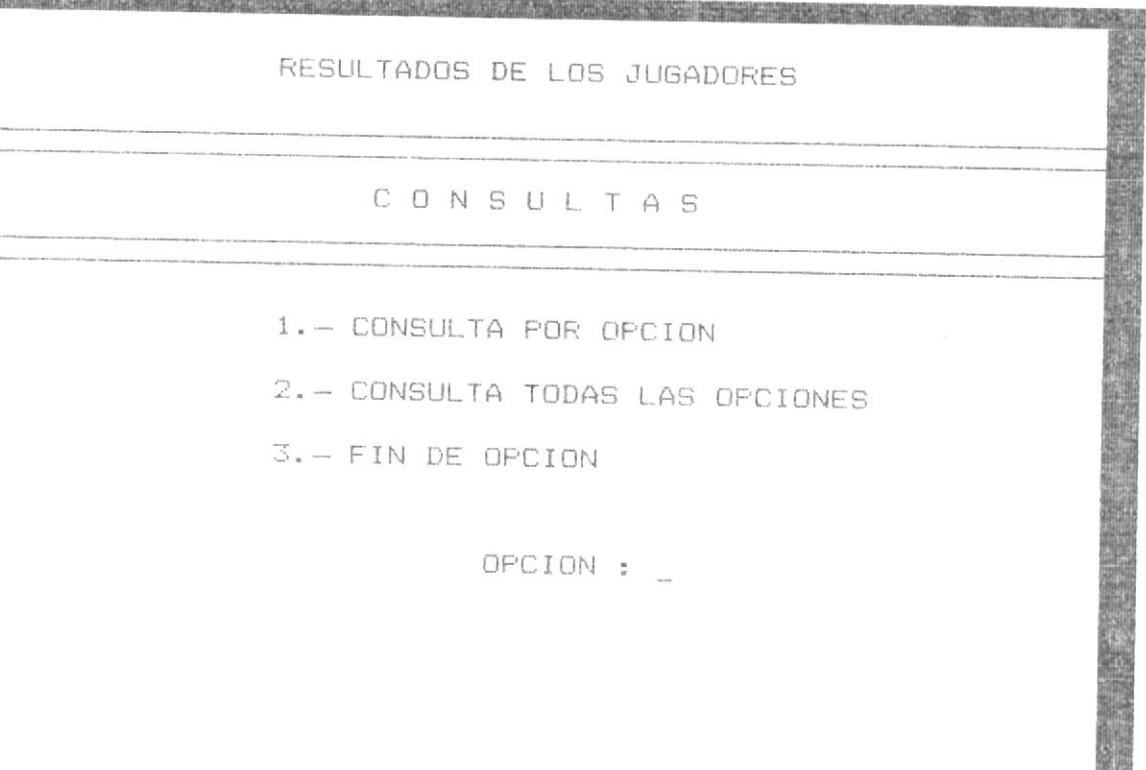

**ANTIGRAPH** 

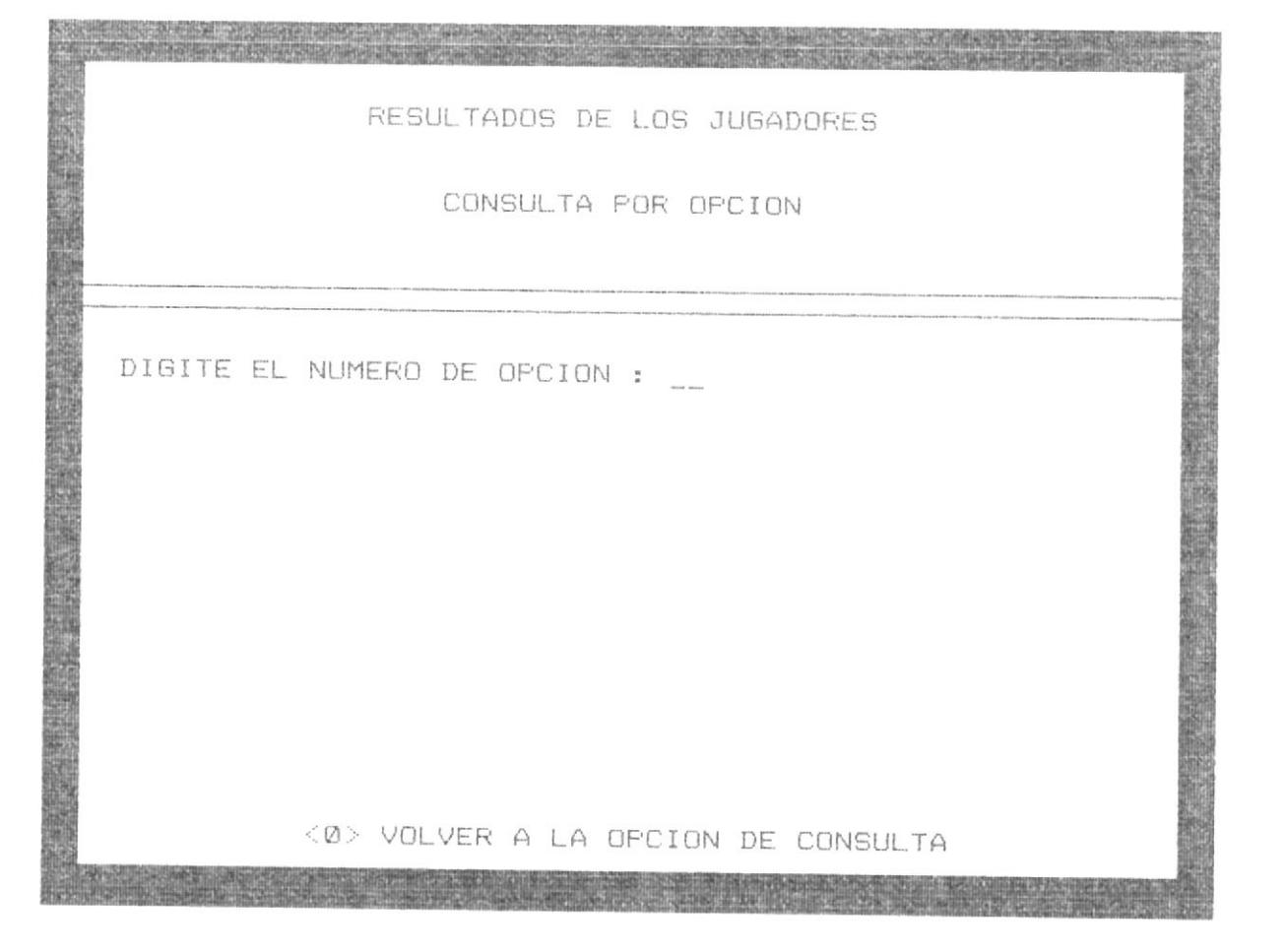

 $\ddot{\phantom{0}}$ 

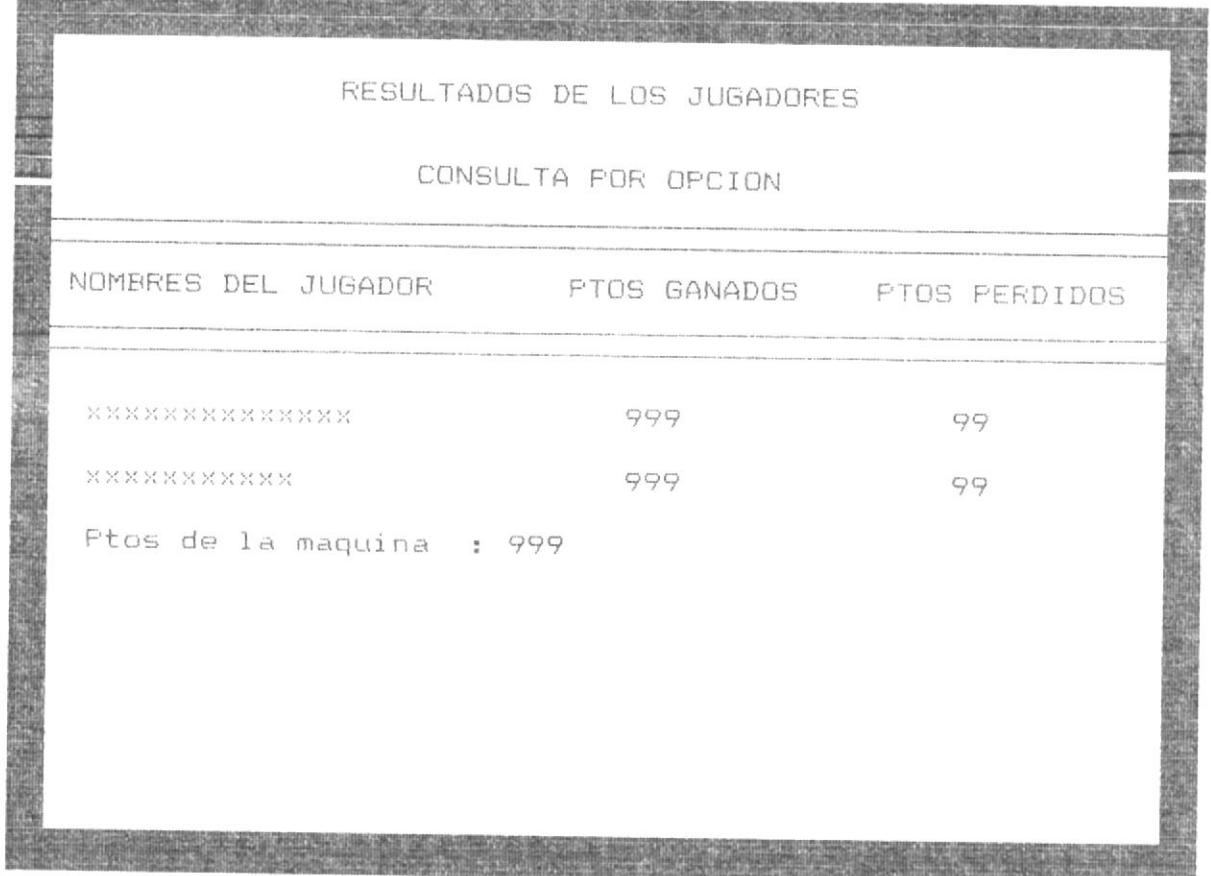

 $\overline{a}$ 

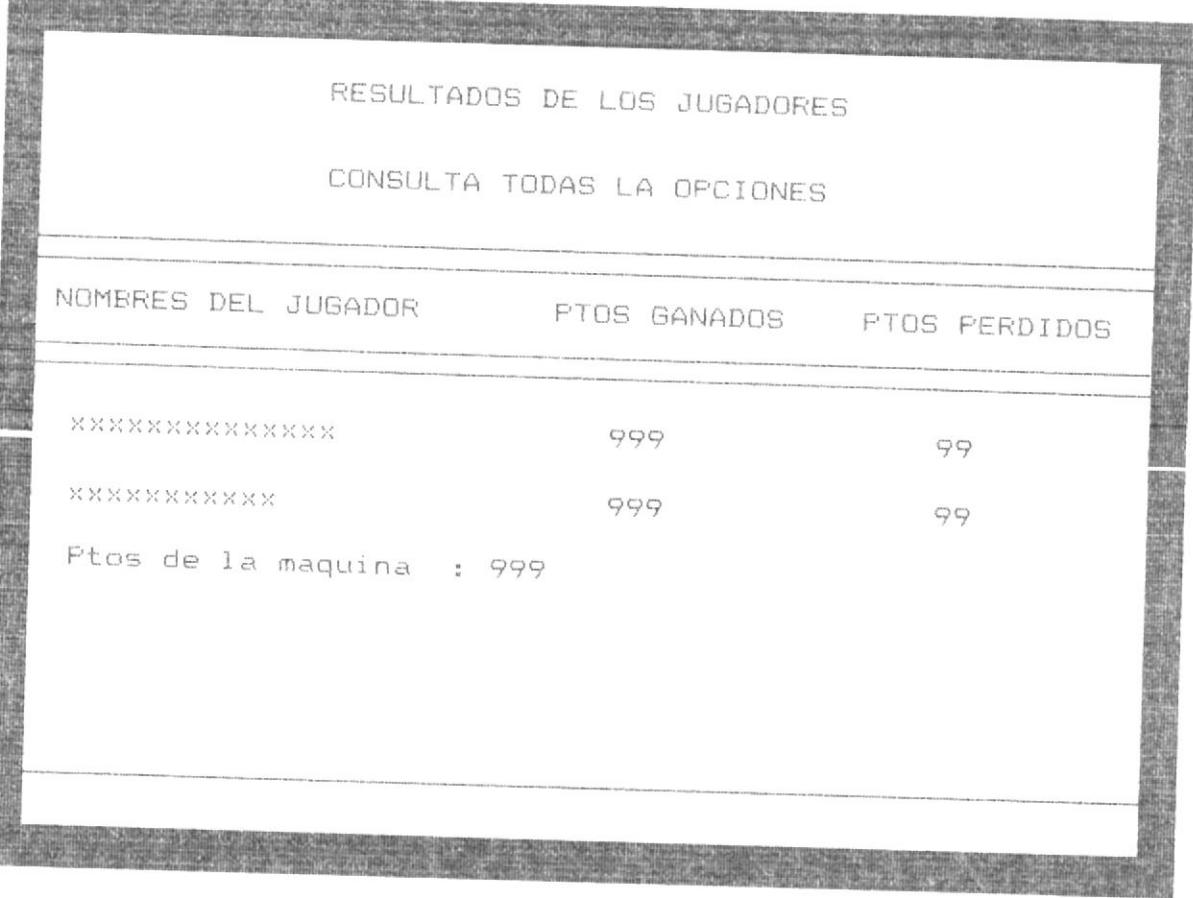

MANUAL DEL SISTEMA

 $\mathcal{C}^{\infty}(\mathcal{M})$ 

**Controller**